# Manual de instrucciones Cerabar PMP21 IO-Link

Medición de la presión de proceso Transmisor de presión para una medición segura y la monitorización de presiones absolutas y relativas

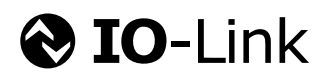

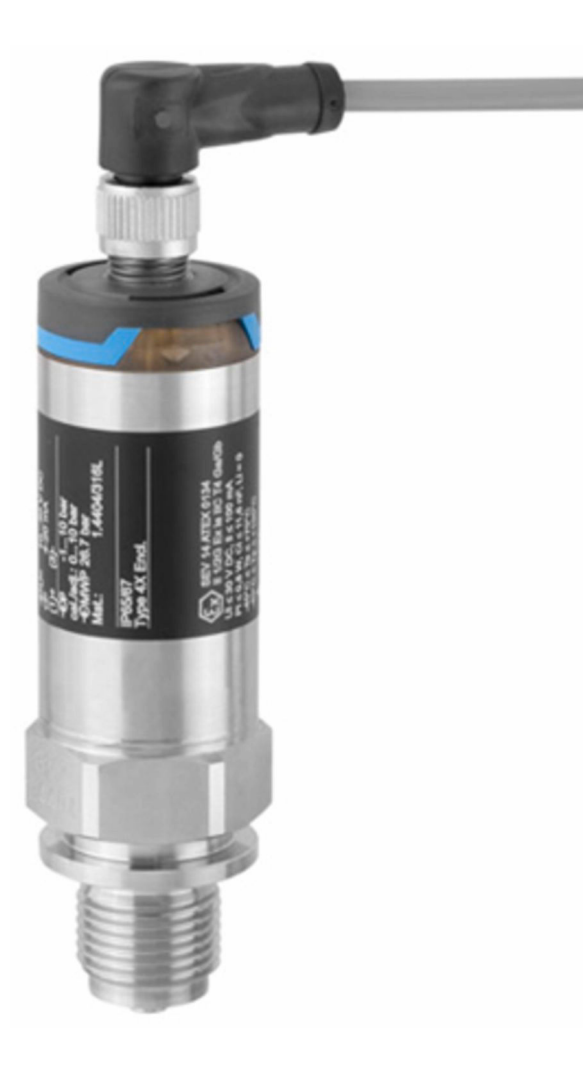

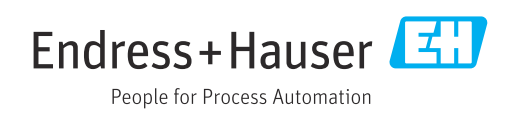

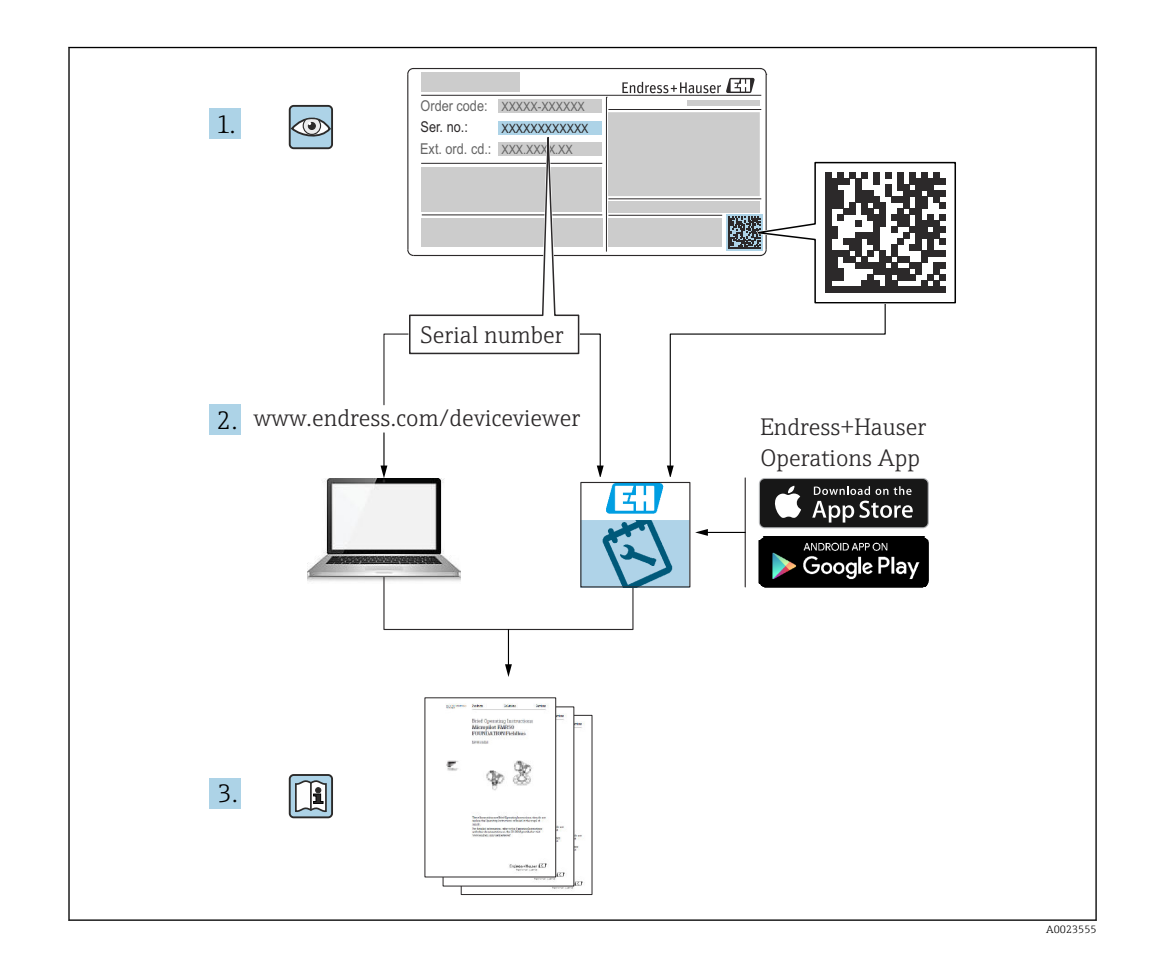

- Asegúrese de guardar el documento en un lugar seguro de forma que se encuentre siempre a mano cuando se trabaje con el equipo.
- Para evitar que las personas o la instalación se vean expuestas a peligros, lea atentamente la sección "Instrucciones básicas de seguridad" y todas las demás instrucciones de seguridad recogidas en el documento y referidas a los procedimientos de trabajo.
- El fabricante se reserva el derecho de modificar los datos técnicos sin previo aviso. El distribuidor de Endress+Hauser de su zona le proporcionará información actualizada y las puestas al día de este manual de instrucciones.

## Índice de contenidos

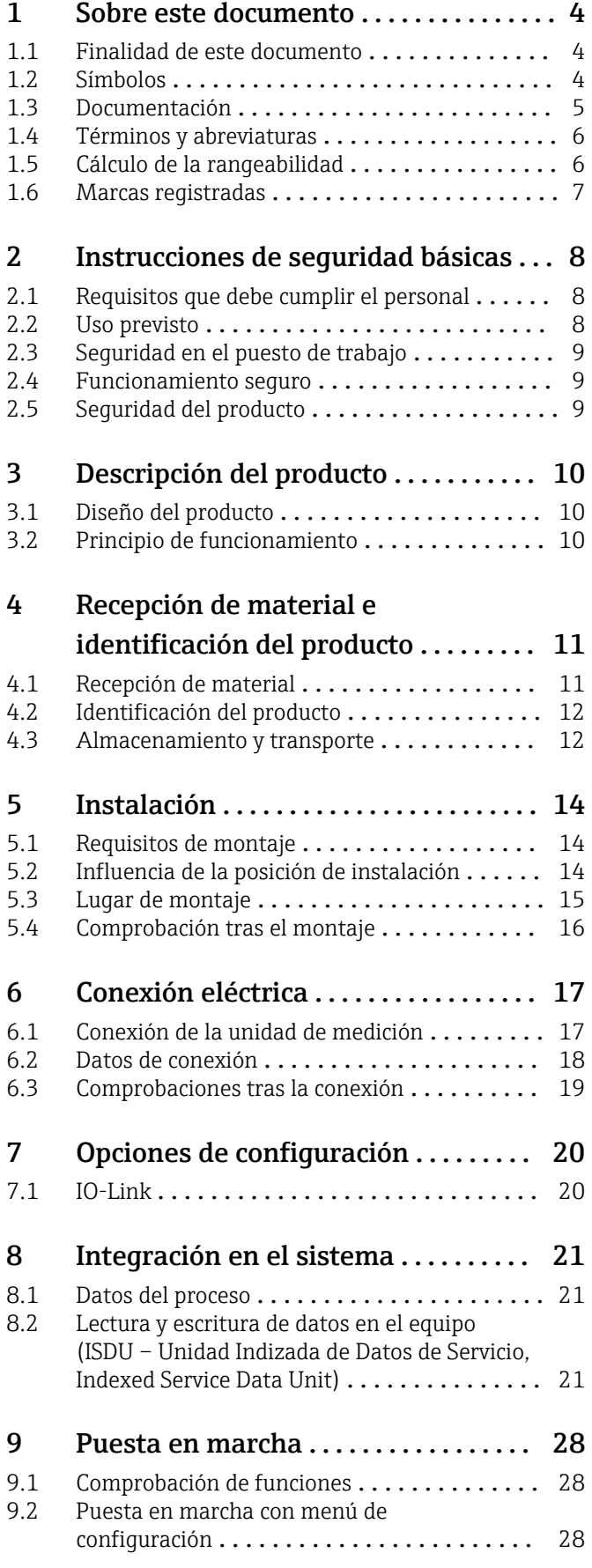

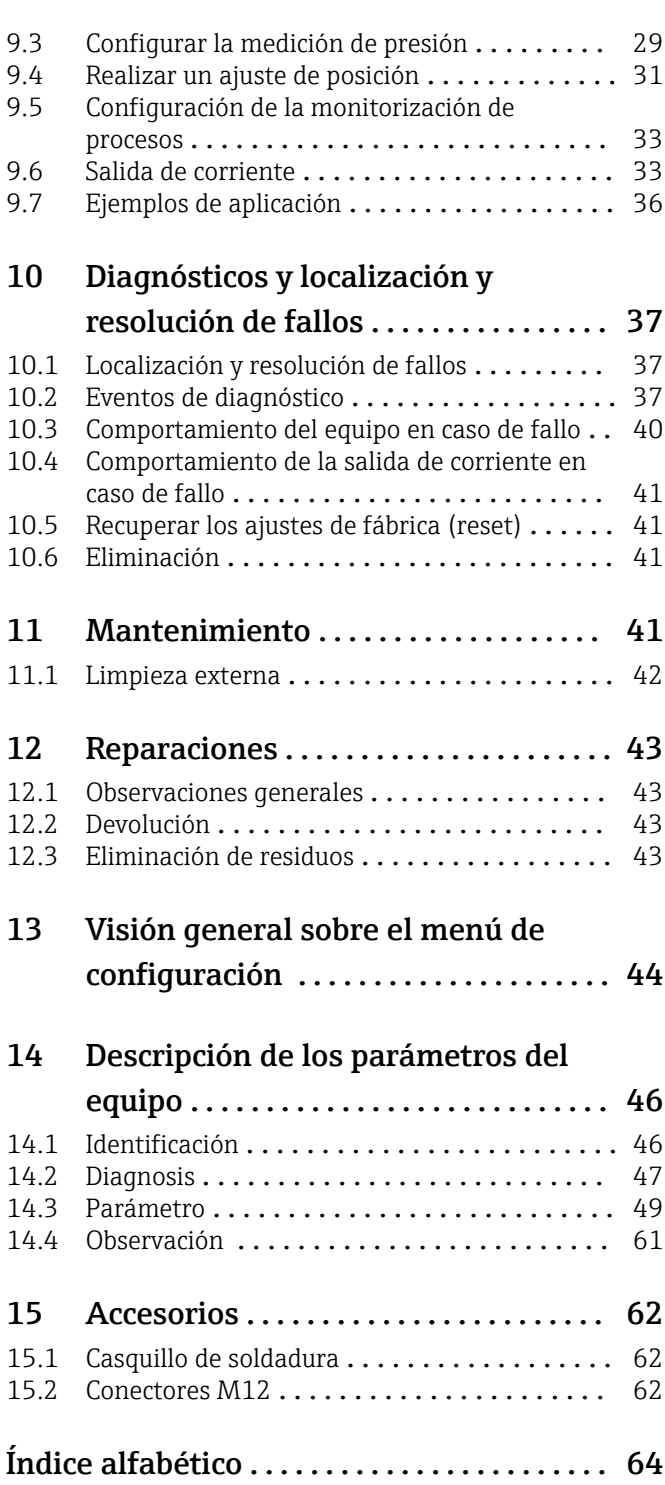

### <span id="page-3-0"></span>1 Sobre este documento

### 1.1 Finalidad de este documento

El presente Manual de instrucciones contiene toda la información que se necesita durante las distintas fases del ciclo de vida del equipo: desde la identificación del producto, la recepción de material y su almacenamiento, hasta el montaje, la conexión, la configuración y la puesta en marcha, pasando por la localización y resolución de fallos, el mantenimiento y la eliminación de residuos.

### 1.2 Símbolos

#### 1.2.1 Símbolos de seguridad

#### **A PELIGRO**

Este símbolo le advierte de una situación peligrosa. Si no se evita dicha situación, pueden producirse lesiones graves o mortales.

#### **ADVERTENCIA**

Este símbolo le advierte de una situación peligrosa. Si usted no evita la situación peligrosa, ello podrá causar la muerte o graves lesiones.

#### **A** ATENCIÓN

Este símbolo le advierte de una situación peligrosa. No evitar dicha situación puede implicar lesiones menores o de gravedad media.

#### **AVISO**

Este símbolo señala información sobre procedimientos y otros hechos importantes que no están asociados con riesgos de lesiones.

#### 1.2.2 Símbolos eléctricos

#### Tierra de protección (PE)

Borne de tierra, que debe conectarse con tierra antes de hacer cualquier otra conexión. Los bornes de tierra se encuentran dentro y fuera del equipo.

 $\pm$  Conexión a tierra

Pinza de puesta a tierra, que se conecta a tierra mediante un sistema de puesta a tierra.

#### 1.2.3 Símbolos de herramientas

<del>n</del> Llave fija

#### 1.2.4 Símbolos para determinados tipos de información

**V** Permitido

Procedimientos, procesos o acciones que están permitidos.

**X** Prohibido

Procedimientos, procesos o acciones que están prohibidos.

#### **R** Consejo

Indica información adicional

Referencia a la documentación

1., 2., 3. Serie de pasos

#### <span id="page-4-0"></span>Referencia a página:

Resultado de un solo paso:

#### 1.2.5 Símbolos en gráficos

A, B, C... Vista

1, 2, 3... Números de los elementos

1. , 2. , 3. Serie de pasos

### 1.3 Documentación

La documentación de los tipos siguientes está disponible en el área de descargas del sitio web de Endress+Hauser (www.endress.com/downloads):

Para obtener una visión general del alcance de la documentación técnica asociada, véase lo siguiente:

- *Device Viewer* [\(www.endress.com/deviceviewer](https://www.endress.com/deviceviewer)): Introduzca el número de serie que figura en la placa de identificación
- *Endress+Hauser Operations App*: Introduzca el número de serie que figura en la placa de identificación o escanee el código matricial de la placa de identificación.

#### 1.3.1 Información técnica (TI)

#### Ayuda para la planificación

El documento contiene todos los datos técnicos del equipo y proporciona una visión general de los accesorios y otros productos que se pueden solicitar para el equipo.

#### 1.3.2 Manual de instrucciones abreviado (KA)

#### Guía para llegar rápidamente al primer valor medido

El manual de instrucciones abreviado contiene toda la información imprescindible desde la recepción de material hasta la puesta en marcha del equipo.

#### 1.3.3 Instrucciones de seguridad (XA)

Según las certificaciones pedidas para el equipo, se suministran las siguientes instrucciones de seguridad (XA) con el mismo. Forma parte del manual de instrucciones.

En la placa de identificación se indican las "Instrucciones de seguridad" (XA) que son relevantes para el equipo.

#### 1.3.4 Manual de seguridad funcional (FY)

En función de la autorización SIL, el manual de seguridad funcional (FY) forma parte integral del manual de instrucciones y es válido además del manual de instrucciones, la información técnica y las instrucciones de seguridad ATEX.

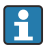

Los diferentes requisitos aplicables a la función de protección se describen en el presente manual de seguridad funcional (FY).

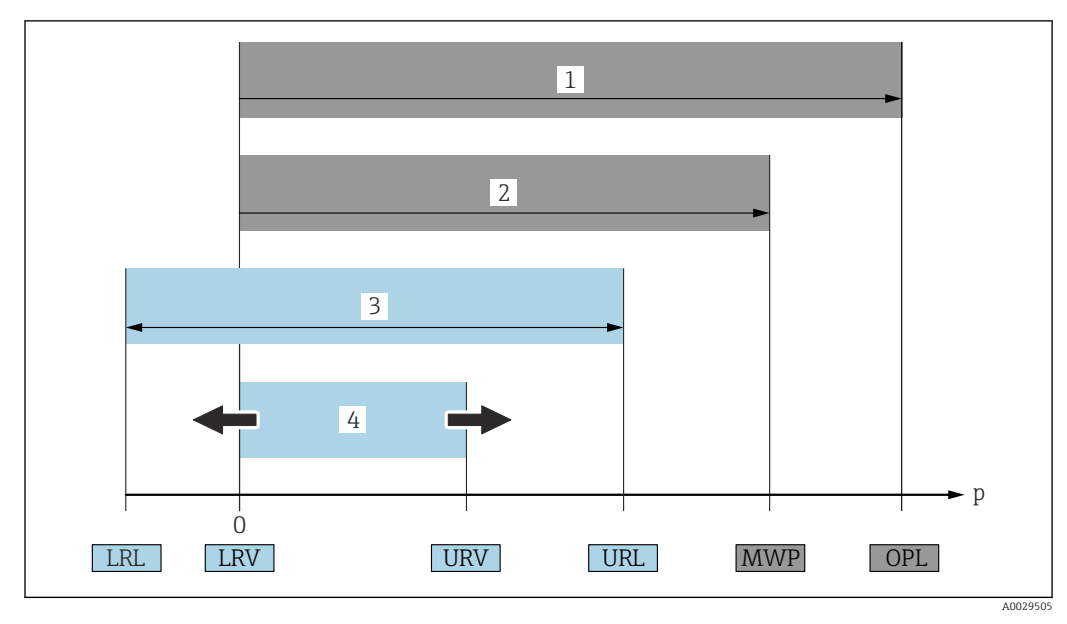

### <span id="page-5-0"></span>1.4 Términos y abreviaturas

- *1 VLS: El VLS (valor límite de sobrepresión o sobrecarga del sensor) del equipo de medición depende del elemento de calificación más baja con respecto a la presión, es decir, tiene en cuenta la conexión a proceso además de la célula de medición. Tenga en cuenta la relación presión-temperatura. El VLS solo ha de aplicarse durante un periodo de tiempo limitado.*
- *2 PMT: La presión máxima de trabajo (PMT) de los sensores depende del elemento que presentan una calificación más baja con respecto a la presión de entre los componentes seleccionados, es decir, además de la célula de medición hay que en cuenta la conexión a proceso. Tenga en cuenta la relación presión-temperatura. La presión máxima de trabajo se puede aplicar en el equipo durante un periodo ilimitado. La PMT puede hallarse en la placa de identificación.*
- *3 El rango de medición máximo del sensor corresponde al span entre el límite inferior del rango (LRL) y el valor superior del rango (URL). El rango de medición del sensor equivale al span calibrable/ajustable máximo.*
- *4 El span calibrado/ajustado corresponde al span entre el límite inferior del rango (LRL) y el límite superior del rango (URL). Ajuste de fábrica: de 0 a URL. Existe la posibilidad de pedir como span personalizado otros spans calibrados.*
- *p Presión*
- *LRL Límite inferior del rango*
- *URL Límite superior del rango*
- *LRV Valor inferior del rango*
- *URV Valor superior del rango*
- *TD Rangeabilidad. Ejemplo: Véase la sección siguiente.*

La rangeabilidad está preajustada de fábrica y se puede modificar.

### 1.5 Cálculo de la rangeabilidad

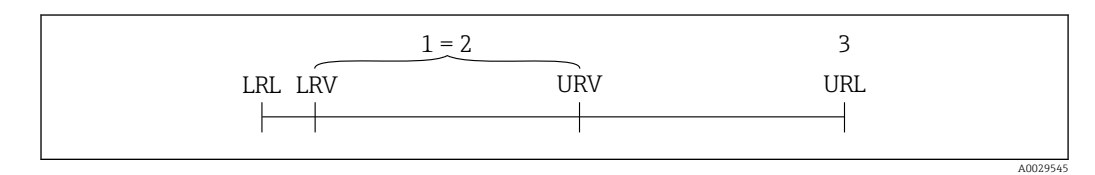

- *1 Span calibrado/ajustado*
- *2 Span basado en el punto cero*
- *3 Límite superior del rango*

<span id="page-6-0"></span>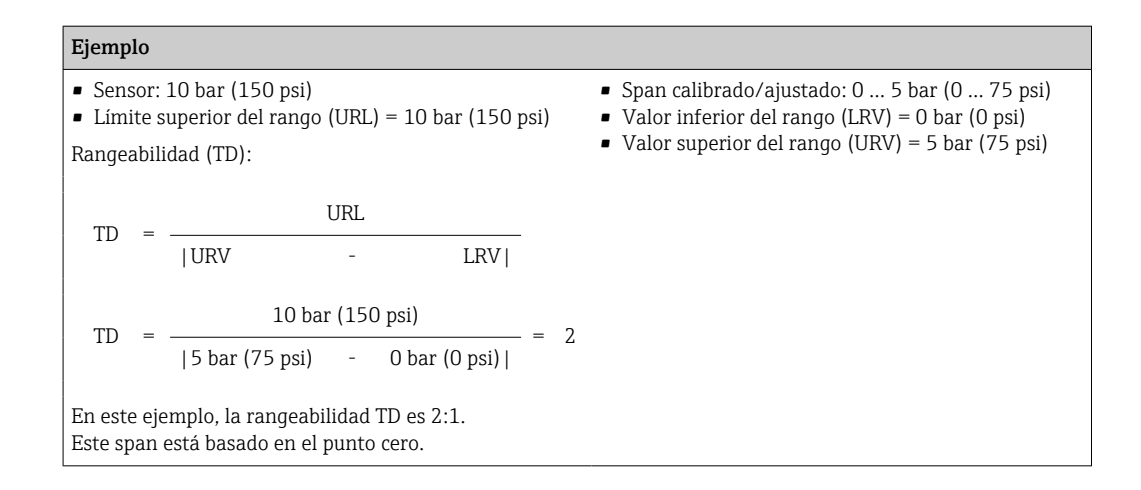

### 1.6 Marcas registradas

#### **O** IO-Link

es una marca comercial registrada del Consorcio IO-Link.

## <span id="page-7-0"></span>2 Instrucciones de seguridad básicas

### 2.1 Requisitos que debe cumplir el personal

El personal para las tareas de instalación, puesta en marcha, diagnósticos y mantenimiento debe cumplir los siguientes requisitos:

- ‣ El personal especializado cualificado y formado debe disponer de la cualificación correspondiente para esta función y tarea específicas.
- ‣ Deben tener la autorización del jefe/dueño de la planta.
- ‣ Deben estar familiarizados con las normas y reglamentos nacionales.
- ‣ Antes de comenzar con el trabajo, se debe leer y entender las instrucciones contenidas en el manual y la documentación complementaria, así como en los certificados (según cada aplicación).
- ‣ Debe seguir las instrucciones y satisfacer las condiciones básicas.

Los operarios deben satisfacer los siguientes requisitos:

- ‣ Haber recibido la formación apropiada y disponer de la autorización por parte del explotador/propietario de la planta para ejercer dichas tareas.
- ‣ Seguir las instrucciones del presente manual.

### 2.2 Uso previsto

#### 2.2.1 Aplicación y productos

El equipo se usa para medir la presión absoluta y la presión relativa en gases, vapores y líquidos. Los materiales del equipo de medición en contacto con el producto deben disponer de un nivel adecuado de resistencia al producto.

El equipo de medición se puede usar para las mediciones siguientes (variables de proceso)

- en cumplimiento de los valores límite especificados en "Datos técnicos"
- en cumplimiento de las condiciones indicadas en el presente manual.

#### Variable de proceso medida

Presión relativa o presión absoluta

#### Variable de proceso calculada

Presión

### 2.2.2 Uso incorrecto

El fabricante no es responsable de los posibles daños que se deriven de utilizar el equipo de manera incorrecta o para fines distintos del uso previsto.

Verificación para casos límite:

‣ En el caso de fluidos de proceso o de limpieza especiales, Endress+Hauser le brindará encantado ayuda en la verificación de la resistencia a la corrosión que presentan los materiales de las partes en contacto con el producto, pero no asumirá ninguna responsabilidad ni proporcionará ninguna garantía al respecto.

#### 2.2.3 Riesgos residuales

La caja puede alcanzar durante su funcionamiento temperaturas próximas a la del proceso.

¡Peligro de quemaduras por contacto con las superficies!

 $\blacktriangleright$  En el caso de temperaturas elevadas de proceso, tome las medidas de protección necesarias para evitar quemaduras por contacto.

### <span id="page-8-0"></span>2.3 Seguridad en el puesto de trabajo

Cuando trabaje con el equipo o en el equipo:

- ‣ Use el equipo de protección individual requerido conforme a las normas nacionales.
- ‣ Apague la tensión de alimentación antes de conectar el equipo.

### 2.4 Funcionamiento seguro

¡Riesgo de lesiones!

- ‣ Haga funcionar el equipo únicamente si se encuentra en un estado técnico impecable, sin errores ni fallos.
- ‣ La responsabilidad de asegurar el funcionamiento sin problemas del equipo recae en el operador.

#### Modificaciones del equipo

No está permitido efectuar modificaciones en el equipo sin autorización, ya que pueden dar lugar a riesgos imprevisibles:

‣ Si aun así es preciso efectuar modificaciones, consulte estas con Endress+Hauser.

#### Área de peligro

A fin de eliminar peligros para las personas o las instalaciones cuando el equipo se use en un área de peligro (p. ej., seguridad de los equipos a presión):

‣ Compruebe la placa de identificación para verificar que el equipo pedido se pueda utilizar conforme al uso previsto en el área de peligro.

### 2.5 Seguridad del producto

Este instrumento ha sido diseñado de acuerdo a las buenas prácticas de ingeniería y cumple los requisitos de seguridad más exigentes, ha sido sometido a pruebas de funcionamiento y ha salido de fábrica en condiciones óptimas para funcionar de forma segura.

Cumple las normas de seguridad y los requisitos legales pertinentes. Cumple también con las directivas de la CE enumeradas en la declaración de conformidad específica del instrumento. Endress+Hauser lo confirma dotando al instrumento con la marca CE.

## 3 Descripción del producto

### 3.1 Diseño del producto

<span id="page-9-0"></span>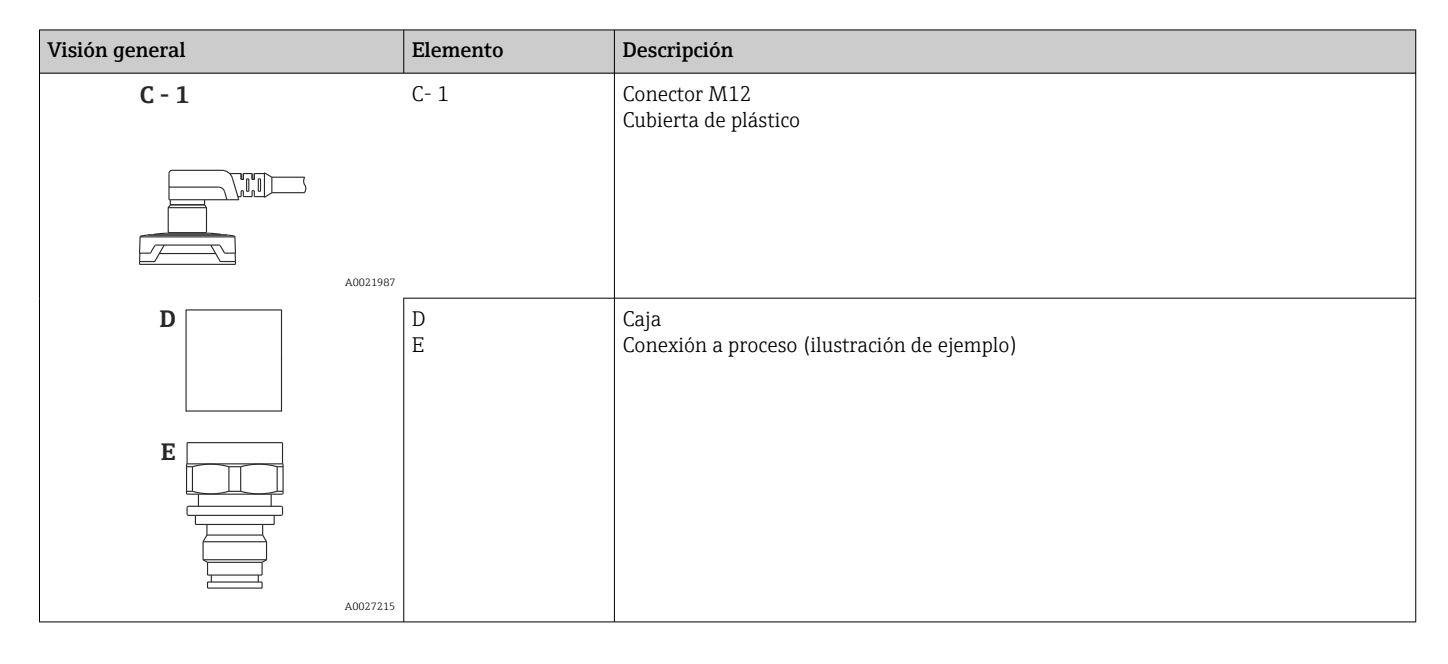

### 3.2 Principio de funcionamiento

### 3.2.1 Cálculo del valor de la presión

#### Equipos con membrana metálica

La presión de proceso flexiona la membrana metálico del sensor y el fluido de relleno transfiere la presión a un puente tipo Wheatstone (tecnología de semiconductores). Se mide y se procesa el cambio en la tensión de salida del puente debido a la presión.

## <span id="page-10-0"></span>4 Recepción de material e identificación del producto

### 4.1 Recepción de material

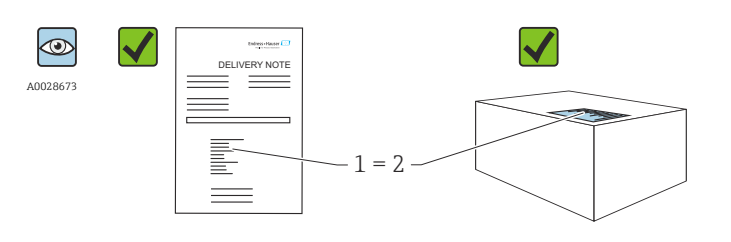

¿El código de pedido indicado en el albarán de entrega (1) coincide exactamente con el que figura en la etiqueta adhesiva del producto (2)?

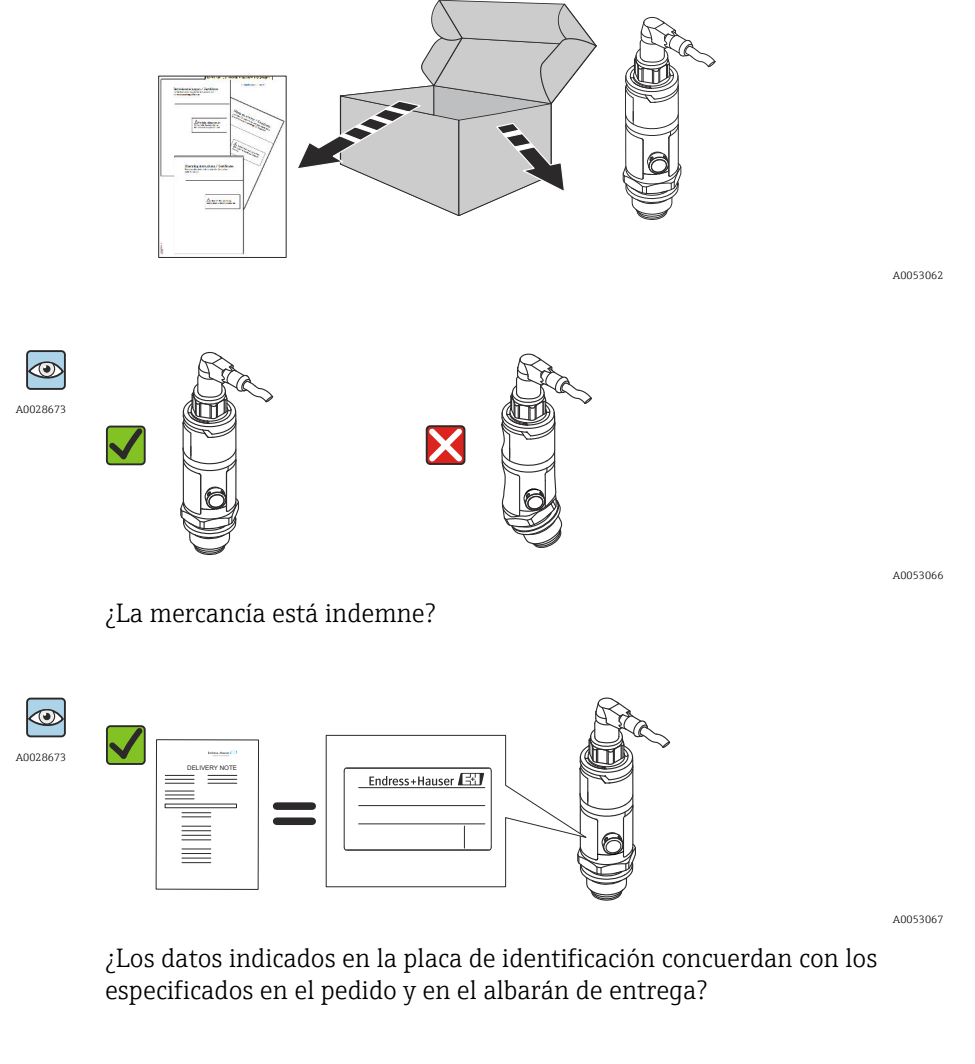

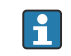

Si alguna de estas condiciones no procede, póngase en contacto con la oficina ventas de Endress+Hauser de su zona.

A0016870

### <span id="page-11-0"></span>4.2 Identificación del producto

El equipo de medición puede identificarse de las siguientes maneras:

- Especificaciones de la placa de identificación
- Código de pedido con desglose de las características del equipo en el albarán de entrega
- Introduzca los números de serie de las placas de identificación en *W@M Device Viewer* [\(www.endress.com/deviceviewer](http://www.endress.com/deviceviewer)): Se muestra toda la información relativa al equipo.

Para obtener una visión general del alcance de la documentación técnica asociada, l - I véase lo siguiente:

- *Device Viewer* [\(www.endress.com/deviceviewer](https://www.endress.com/deviceviewer)): Introduzca el número de serie que figura en la placa de identificación
- *Endress+Hauser Operations App*: Introduzca el número de serie que figura en la placa de identificación o escanee el código matricial de la placa de identificación.

### 4.2.1 Dirección del fabricante

Endress+Hauser SE+Co. KG Hauptstraße 1 79689 Maulburg, Alemania Lugar de fabricación: Véase la placa de identificación.

#### 4.2.2 Placa de identificación

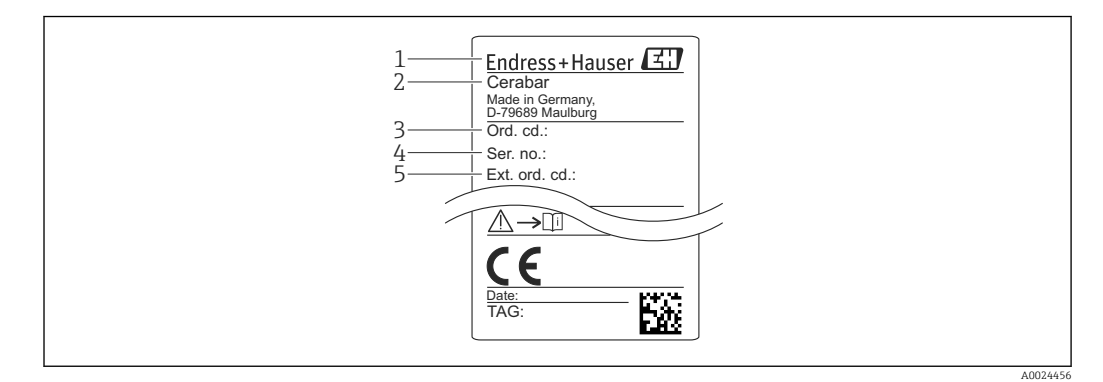

- *1 Dirección del fabricante*
- *2 Nombre del equipo*
- *3 Número de pedido*
- *4 Número de serie*
- *5 Número de pedido extendido*

### 4.3 Almacenamiento y transporte

#### 4.3.1 Condiciones de almacenamiento

Utilice el embalaje original.

Guarde el equipo de medición en un entorno limpio, seco y protegido del daño ocasionado por golpes (EN 837-2).

#### Rango de temperatura de almacenamiento

 $-40$  ...  $+85$  °C ( $-40$  ...  $+185$  °F)

### 4.3.2 Transporte del producto hasta el punto de medición

#### **A**ADVERTENCIA

#### Transporte incorrecto.

La caja y la membrana se pueden dañar y existe el peligro de sufrir lesiones.

‣ Para transportar el equipo de medición hacia el punto de medición, déjelo dentro de su embalaje original o agárrelo por la conexión a proceso.

## <span id="page-13-0"></span>5 Instalación

### 5.1 Requisitos de montaje

- La humedad no debe penetrar en la caja mientras se monta el equipo o se establece la conexión eléctrica ni durante el funcionamiento.
- No limpie ni toque los diafragmas separadores del proceso objetos duros y/o puntiagudos.
- No retire la protección de la membrana de proceso hasta el momento mismo de instalarla.
- Apriete siempre firmemente la entrada de cables.
- Oriente el cable y el conector hacia abajo cuando sea posible para evitar que la humedad (p. ej., agua de lluvia o condensación) penetre.
- Proteja la caja contra posibles impactos.
- En el caso de los equipos con sensor de presión relativa, es aplicable lo siguiente:

#### AVISO

Si un equipo con calefacción se enfría durante el proceso de limpieza (p. ej., por el uso de agua fría), durante un tiempo breve se forma un vacío y, en consecuencia, puede entrar humedad en el sensor a través del elemento de compensación de presión (1). Riesgo de destrucción del equipo

‣ En caso de que esto suceda, monte el equipo de forma que, en la medida lo posible, el elemento de compensación de presión (1) señale hacia abajo oblicuamente o hacia un lateral.

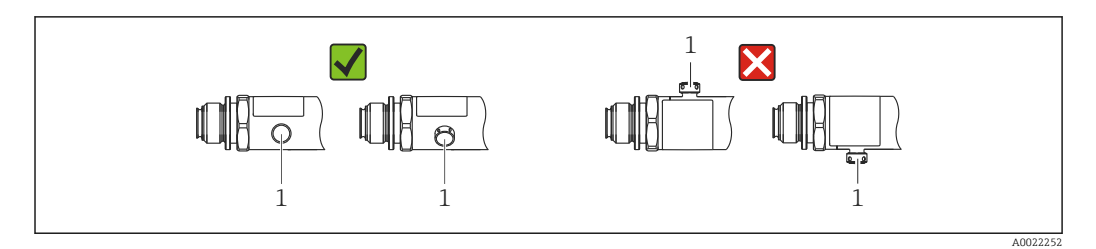

### 5.2 Influencia de la posición de instalación

Todas las orientaciones son posibles. No obstante, la orientación puede provocar un desplazamiento del punto cero, es decir, el valor medido que se muestra no es cero cuando el depósito está vacío o parcialmente lleno.

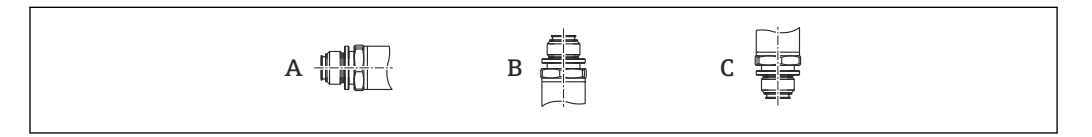

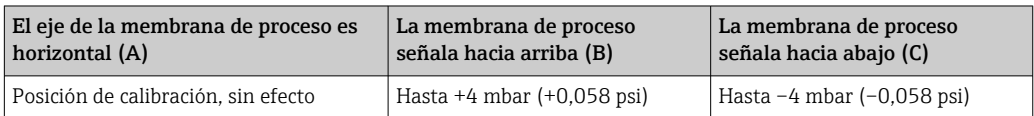

A0024708

### <span id="page-14-0"></span>5.3 Lugar de montaje

#### 5.3.1 Medición de presión

#### Medición de presión en gases

Monte el equipo con el dispositivo de corte por encima del punto de toma para que el condensado pueda fluir hacia el proceso.

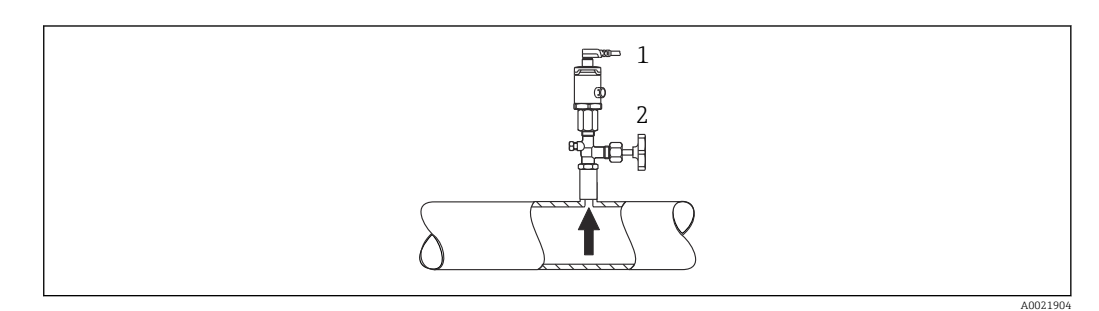

*1 Equipo 2 Dispositivo de corte*

#### Medición de presión en vapores

Para la medición de presión en vapores, utilice un sifón. Un sifón reduce la temperatura a casi la temperatura ambiente. Monte el equipo con el equipo de corte al mismo nivel que el punto de medición.

Ventaja:

Los efectos térmicos sobre el equipo son menores/insignificantes.

Tenga en cuenta la temperatura ambiente máxima admisible para el transmisor.

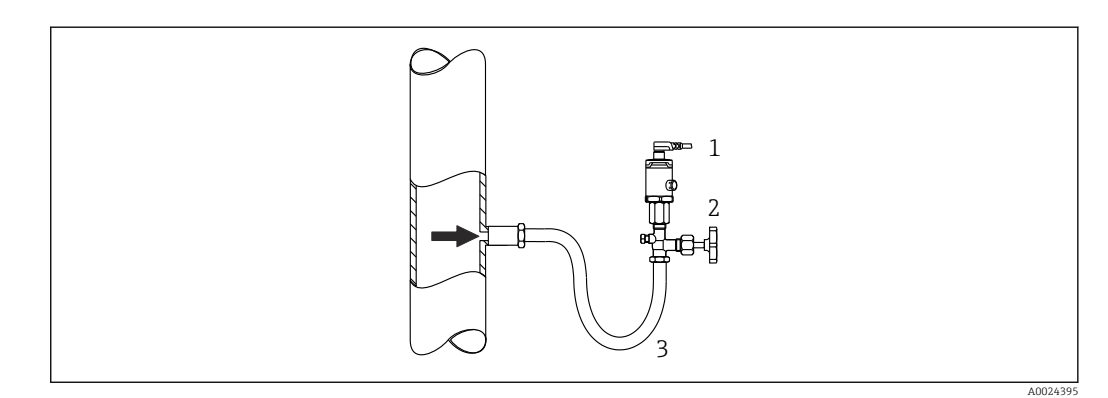

- *1 Equipo*
- *2 Dispositivo de corte*
- *3 Sifón*

#### Medición de presión en líquidos

Monte el equipo con el dispositivo de corte al mismo nivel que el punto de toma o por debajo de este.

A0024399

<span id="page-15-0"></span>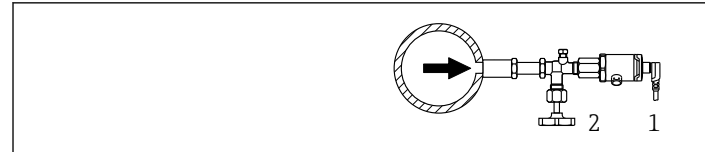

*1 Equipo*

*2 Dispositivo de corte*

#### 5.3.2 Medición de nivel

- Instale el equipo siempre por debajo del punto de medición más bajo.
- No instale el aparato en ninguna de las siguientes posiciones:
	- En la cortina de producto
	- En la salida del depósito
	- En la zona de succión de una bomba
	- En algún punto del depósito en el que puedan actuar pulsos de presión procedentes del agitador

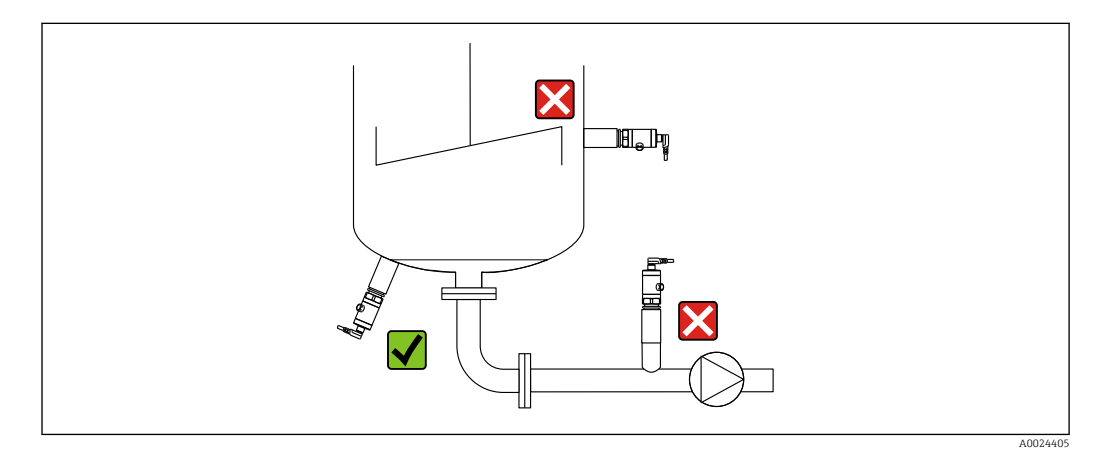

### 5.4 Comprobación tras el montaje

- ¿El equipo está indemne? (inspección visual)
- ¿El equipo cumple con las especificaciones sobre el punto de medición? Por ejemplo:
	- Temperatura del proceso
	- Presión de proceso
	- Temperatura ambiente
	- Rango de medición
- ¿La identificación y el etiquetado del punto de medición son correctos? (inspección visual)
- ¿El equipo está protegido adecuadamente contra las precipitaciones y la luz solar directa?
- ¿Los tornillos de fijación están apretados con firmeza?
- ¿El elemento de compensación de presión señala hacia abajo oblicuamente o hacia un lateral?
- Para evitar la penetración de humedad, asegúrese de que los cables de conexión/ conectores señalen hacia abajo.

### <span id="page-16-0"></span>6 Conexión eléctrica

### 6.1 Conexión de la unidad de medición

#### 6.1.1 Asignación de terminales

#### **A** ADVERTENCIA

Riesgo de lesiones debido a la activación sin control de procesos.

- ‣ Apague la tensión de alimentación antes de conectar el equipo.
- ‣ Asegúrese de que los procesos aguas abajo no arranquen de manera involuntaria.

#### **A ADVERTENCIA**

#### Una conexión incorrecta compromete la seguridad eléctrica.

- ‣ De conformidad con la norma IEC/EN 61010, se debe proporcionar para el equipo un disyuntor adecuado.
- $\triangleright$  **Área exenta de peligro:** Para cumplir las especificaciones de seguridad del equipo conforme a la norma IEC/EN 61010, la instalación debe asegurar que la corriente máxima esté limitada a 500 mA.
- ‣ El equipo dispone de circuitos de protección contra la inversión de polaridad.

#### AVISO

#### Daños en la entrada analógica del PLC derivados de una conexión incorrecta

 $\triangleright$  No conecte la salida de conmutación PNP activa del equipo a la entrada de 4 ... 20 mA un PLC.

Conecte el equipo de la siguiente forma:

- 1. Compruebe que la tensión de alimentación corresponde a la especificada en la placa de identificación.
- 2. Conecte el equipo como se indica en el diagrama siguiente.

Active la tensión de alimentación.

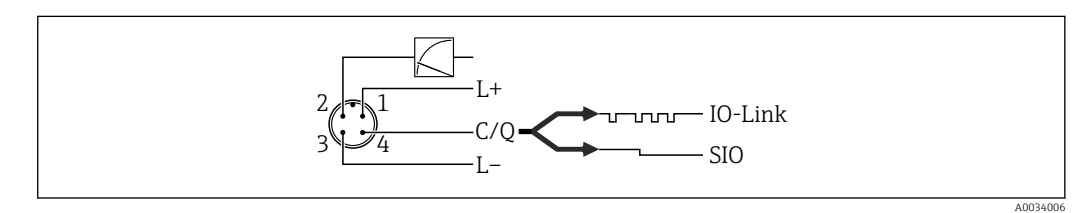

#### *1 Conector M12*

- *1 + de la tensión de alimentación*
- *2 4-20 mA*
- *3 de la tensión de alimentación*
- *4 C/Q (comunicaciones IO-Link o modo estándar –SIO–)*

### 6.1.2 Tensión de alimentación

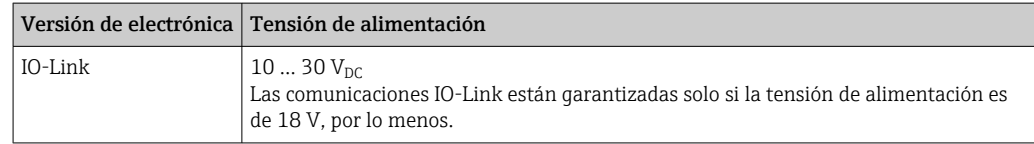

#### <span id="page-17-0"></span>6.1.3 Consumo de corriente y señal de alarma

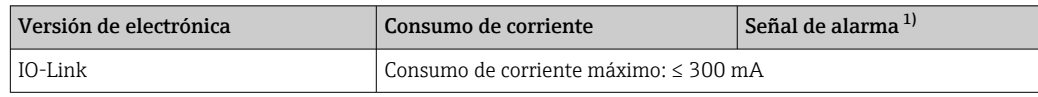

1) Para alarma MAX (ajuste de fábrica)

### 6.2 Datos de conexión

#### 6.2.1 Capacidad de conmutación

- Estado de conmutación ON: I<sub>a</sub> ≤ 200 mA<sup>1) 2)</sup>; estado de conmutación OFF: I<sub>a</sub> ≤1 mA
- Ciclos de conmutación: > 10.000.000
- Caída de tensión PNP: ≤ 2 V
- Protección contra sobrecargas: Verificación de carga automática de la corriente de maniobra;
	- Carga máx. de capacitancia: 1 µF a la tensión de alimentación máx. (sin carga resistiva)
	- Duración máx. de un período: 0,5 s; mín. ton: 40 μs
	- $\bullet$  Desconexión periódica del circuito de protección en caso de sobrevoltaje (f = 2 Hz) e indicación "F804"

### 6.2.2 Carga (para equipos de 4 a 20 mA)

Para garantizar la tensión terminal suficiente no hay que sobrepasar la resistencia de carga  $\rm R_L$  máxima (incl. la resistencia de la línea), que depende de la tensión de alimentación  $\rm U_B$ que proporciona la fuente de alimentación.

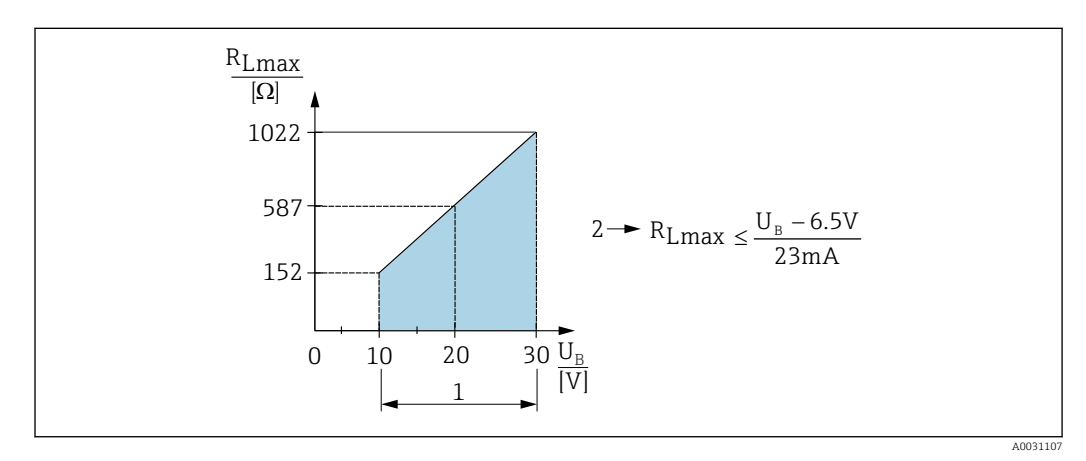

- *1 Alimentación 10 … 30 VDC*
- *2 RLmáx resistencia de carga máxima*
- *U<sup>B</sup> Tensión de alimentación*

Si la carga es demasiado grande:

- Se indica la corriente de fallo y se muestra "S803" (indicación: corriente de alarma MÍN)
- Comprobación periódica para determinar si es posible salir del estado de error
- A fin de garantizar una tensión suficiente en los terminales, no se debe superar una resistencia de carga máxima RL (incluida la resistencia de línea) en función de la tensión de alimentación UB de la unidad de alimentación.

<sup>1)</sup> Para la salida de conmutación 1 x PNP + la salida de 4 a 20 mA, se pueden garantizar 100 mA en todo el rango de temperatura. Para temperaturas ambiente inferiores, es posible aplicar corrientes más altas, aunque no se puede dar como garantizado. Valor habitual a aprox. 200 mA de 20 °C (68 °F). Para la salida de conmutación "1 x PNP", se pueden garantizar 200 mA en todo el rango de temperatura.

<sup>2)</sup> Se admiten corrientes mayores que representan una desviación respecto al estándar IO-Link.

### <span id="page-18-0"></span>6.3 Comprobaciones tras la conexión

- ¿El equipo o el cable no presentan daños (comprobación visual)?
- ¿Los cables usados cumplen los requisitos?
- ¿Los cables instalados están libres de tensiones?
- ¿Se han instalado todos los prensaestopas dejándolos bien apretados y estancos?
- ¿La tensión de alimentación se corresponde con las especificaciones que figuran en la placa de identificación?
- ¿La asignación de terminales es la correcta?
- En caso necesario: ¿Se ha realizado la conexión con tierra de protección?

## <span id="page-19-0"></span>7 Opciones de configuración

### 7.1 IO-Link

### 7.1.1 Información IO-Link

IO-Link es una conexión punto a punto para la comunicación entre el equipo de medición y un administrador del IO-Link. El equipo de medición está equipado con una interfaz de comunicación IO-Link de tipo 2 con una segunda función de E/S en la clavija 4. Ello requiere un portasondas compatible con IO-Link (administrador del IO-Link) para el funcionamiento. La interfaz de comunicaciones de IO-Link permite el acceso directo a los datos de proceso y de diagnóstico. También proporciona la opción de configurar el equipo de medición mientras está en funcionamiento.

Capa física; el equipo de medición está dotado con las características siguientes:

- Especificación de IO-Link: versión 1.1
- Perfil de sensor inteligente de IO-Link, 2.ª edición
- Modo SIO: Sí
- Velocidad: COM2; 38,4 kBd
- Tiempo mínimo de ciclo: 2,5 ms
- Ancho de datos del proceso: 48 bits (Float32+14 bits espec. del proveedor + 2 bits SSC)
- Almacenamiento de datos IO-Link: Sí
- Configuración de bloque: Sí

#### 7.1.2 Descargar IO-Link

#### http://www.endress.com/download

- Seleccionar "Software" en la opción tipo de producto.
- Seleccionar "Device Driver" en la opción tipo de software. Seleccionar IO-Link (IODD).
- Introduzca el nombre del equipo en el campo "Buscar texto".

#### https://ioddfinder.io-link.com/

- Buscar por
- Fabricante
- Número de artículo
- Tipo de producto

## 8 Integración en el sistema

### 8.1 Datos del proceso

Los datos de proceso del equipo de medición se transmiten de forma cíclica en conformidad con SSP 4.3.1

<span id="page-20-0"></span>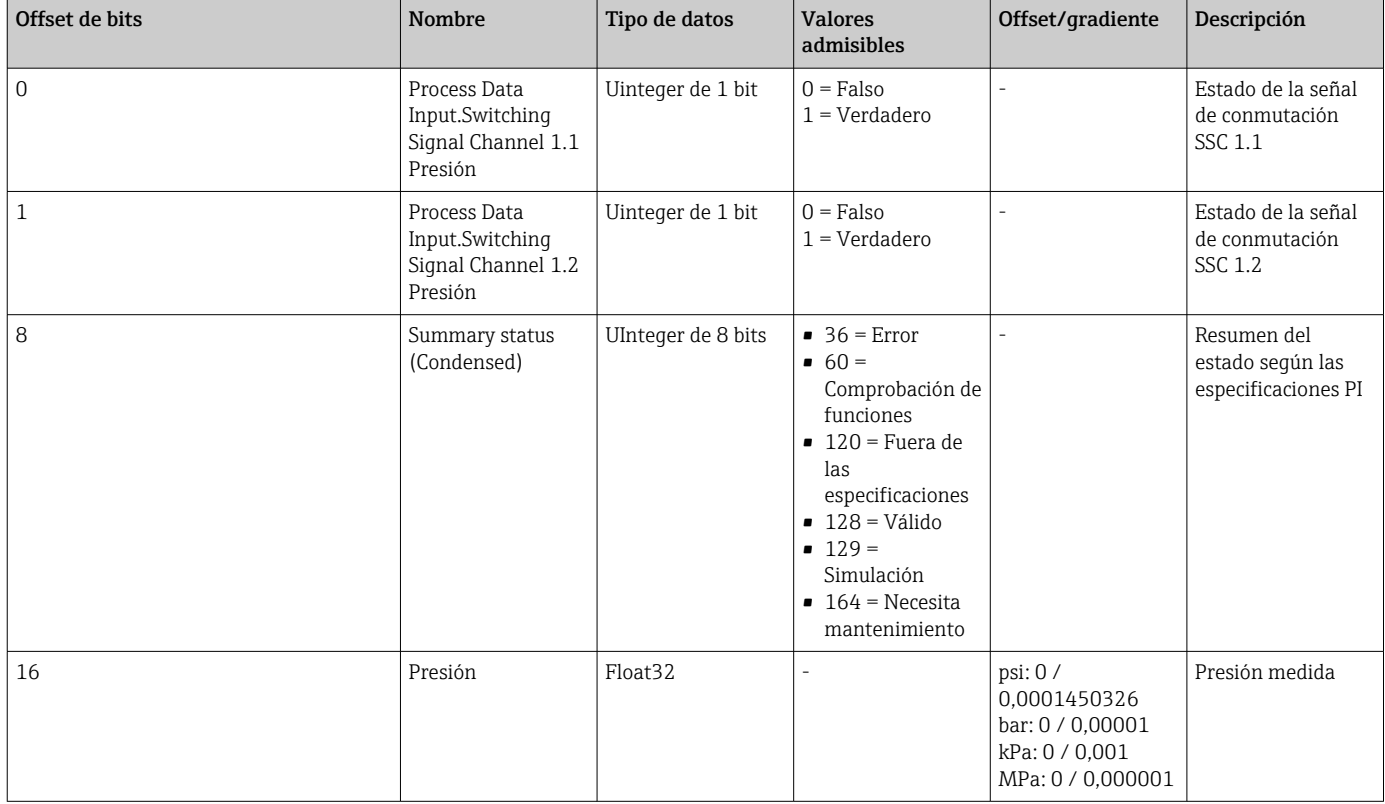

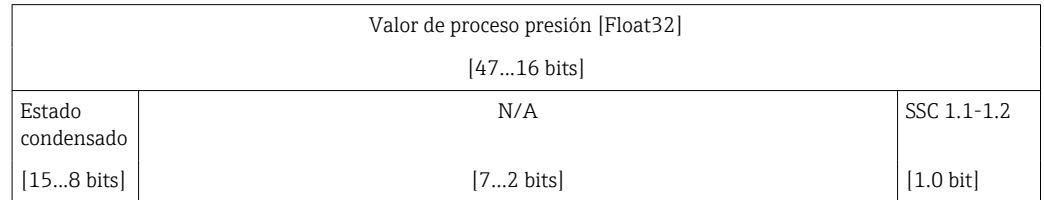

### 8.2 Lectura y escritura de datos en el equipo (ISDU – Unidad Indizada de Datos de Servicio, Indexed Service Data Unit)

Los datos de servicio se intercambian siempre de un modo acíclico y a petición del administrador del IO-Link. Los datos del equipo permiten la lectura de los siguientes valores de los parámetros o de estado del equipo:

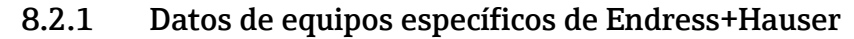

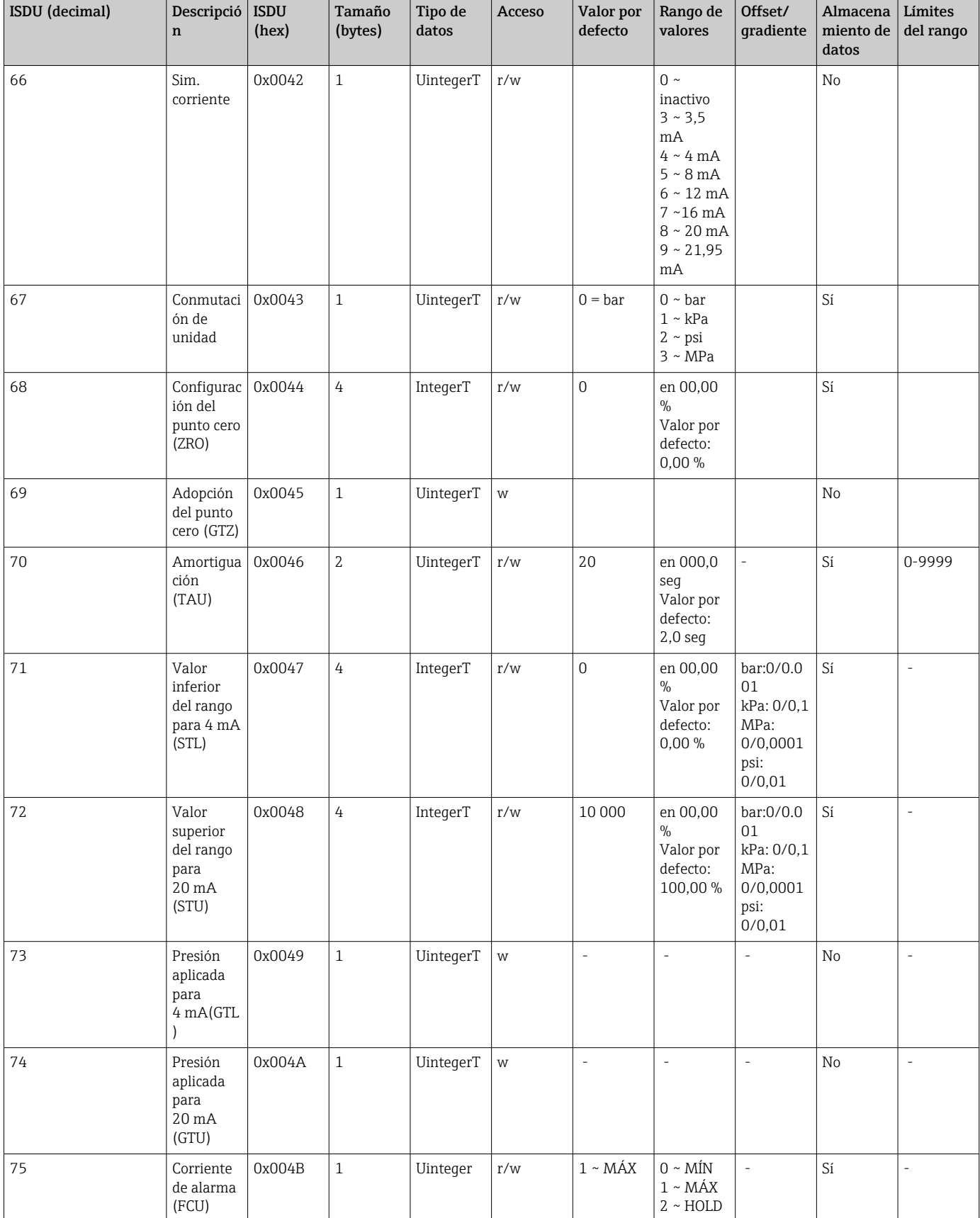

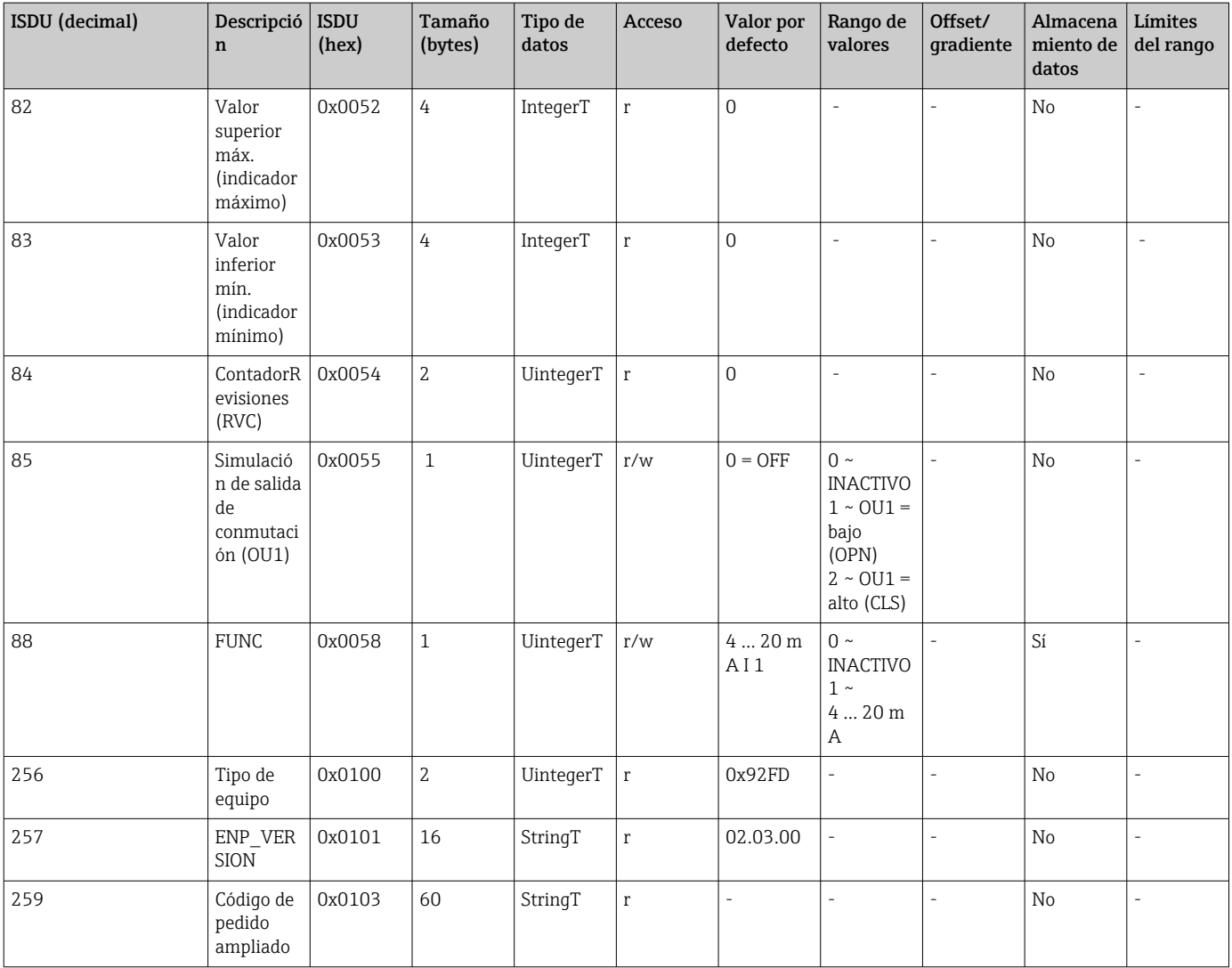

### 8.2.2 Datos de equipo específicos de IO-Link

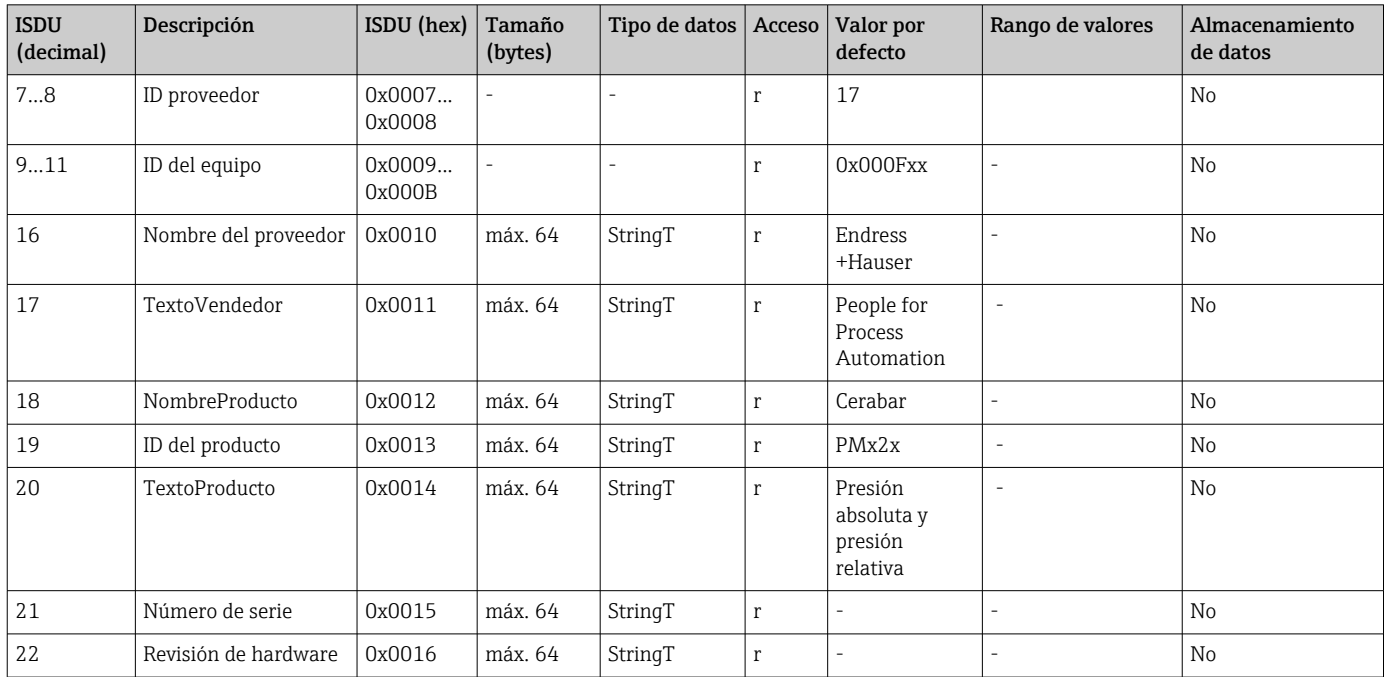

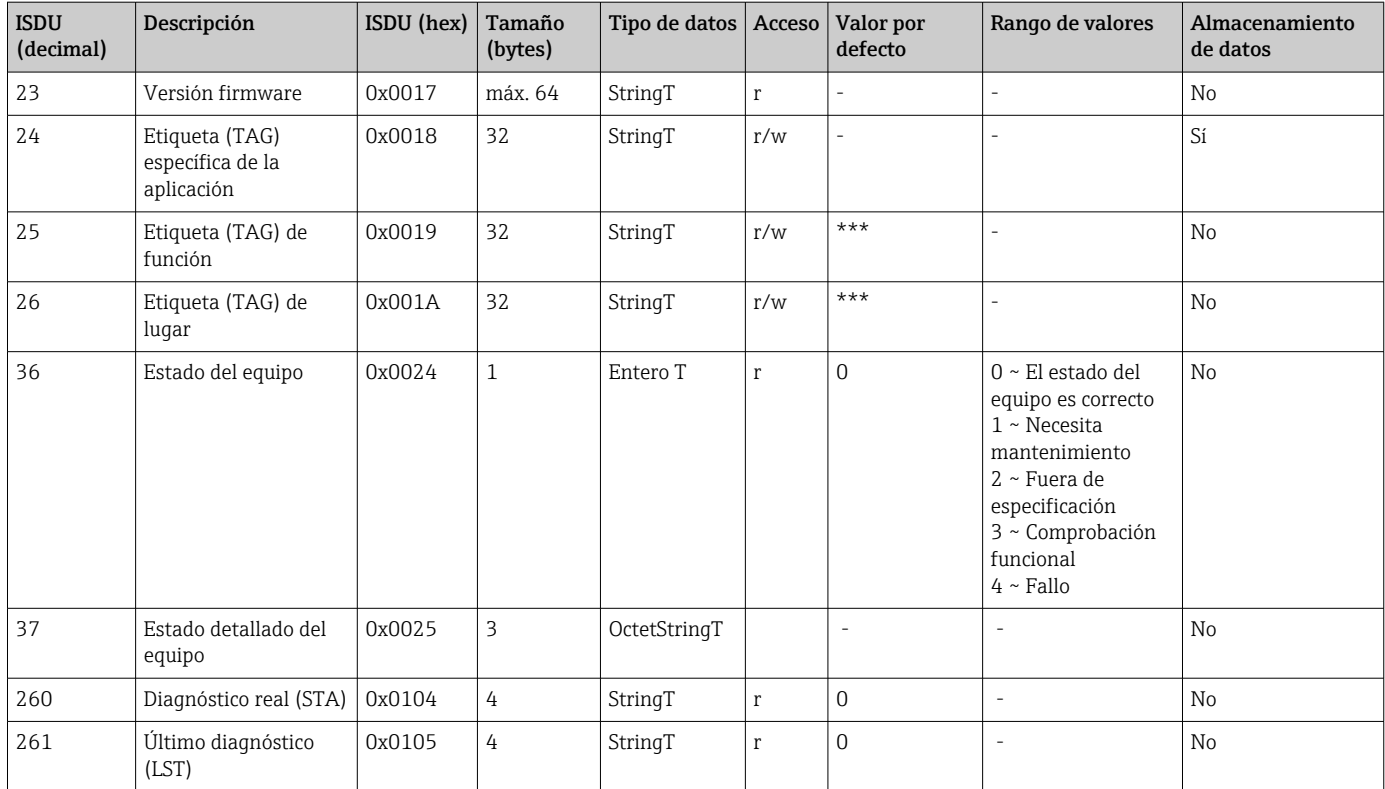

#### *Aprendizaje: Valor único*

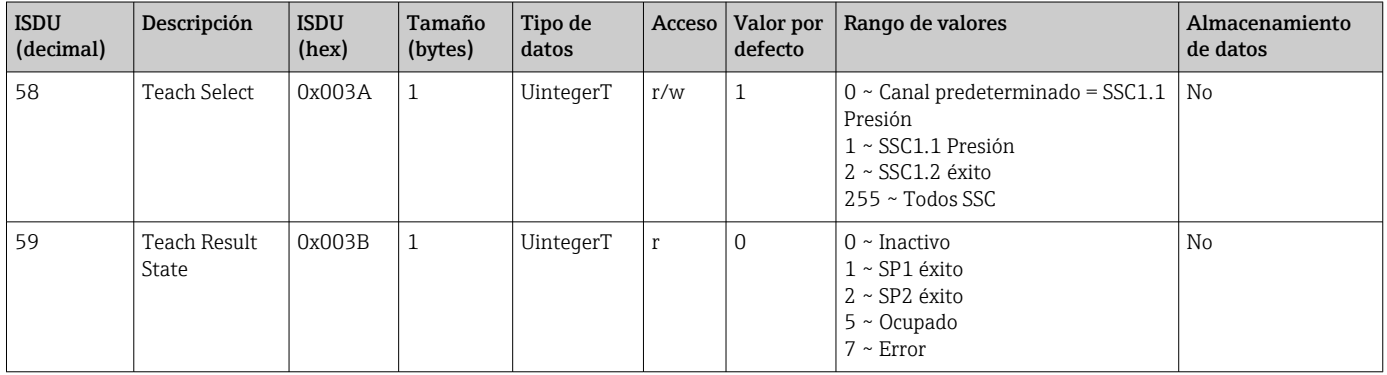

#### *Señal de conmutación canal 1.1 presión*

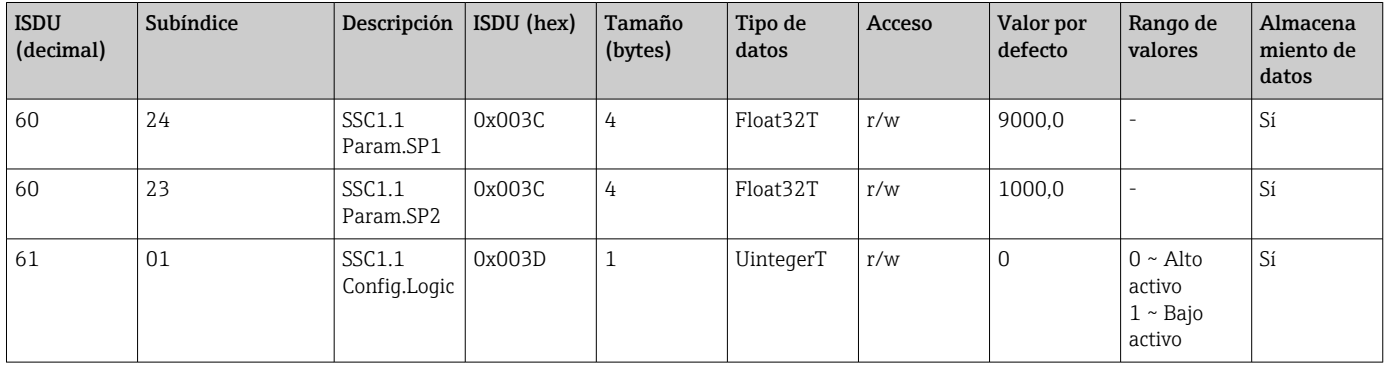

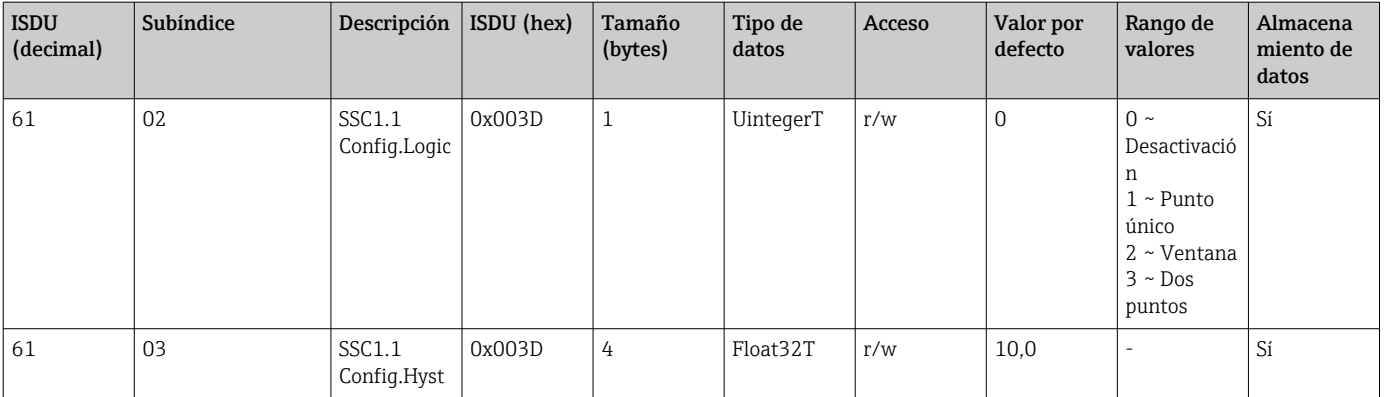

#### *Señal de conmutación canal 1.2 presión*

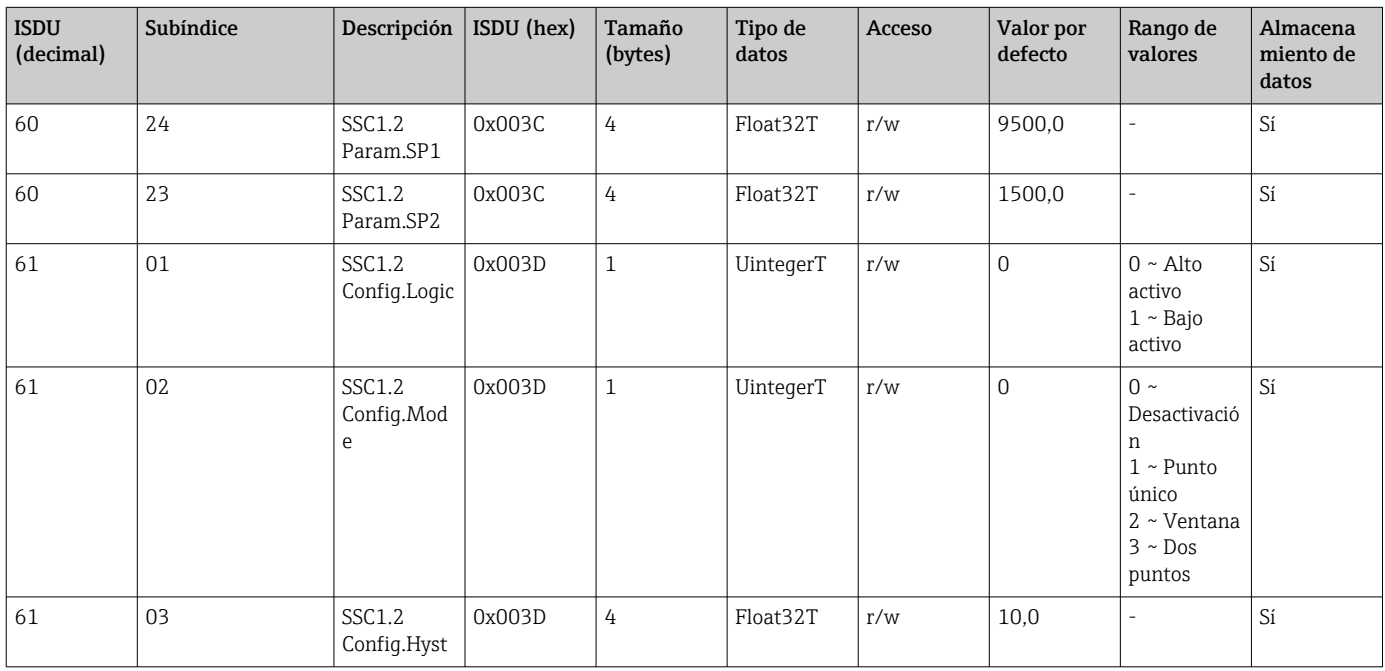

#### *Información sobre los datos de medición*

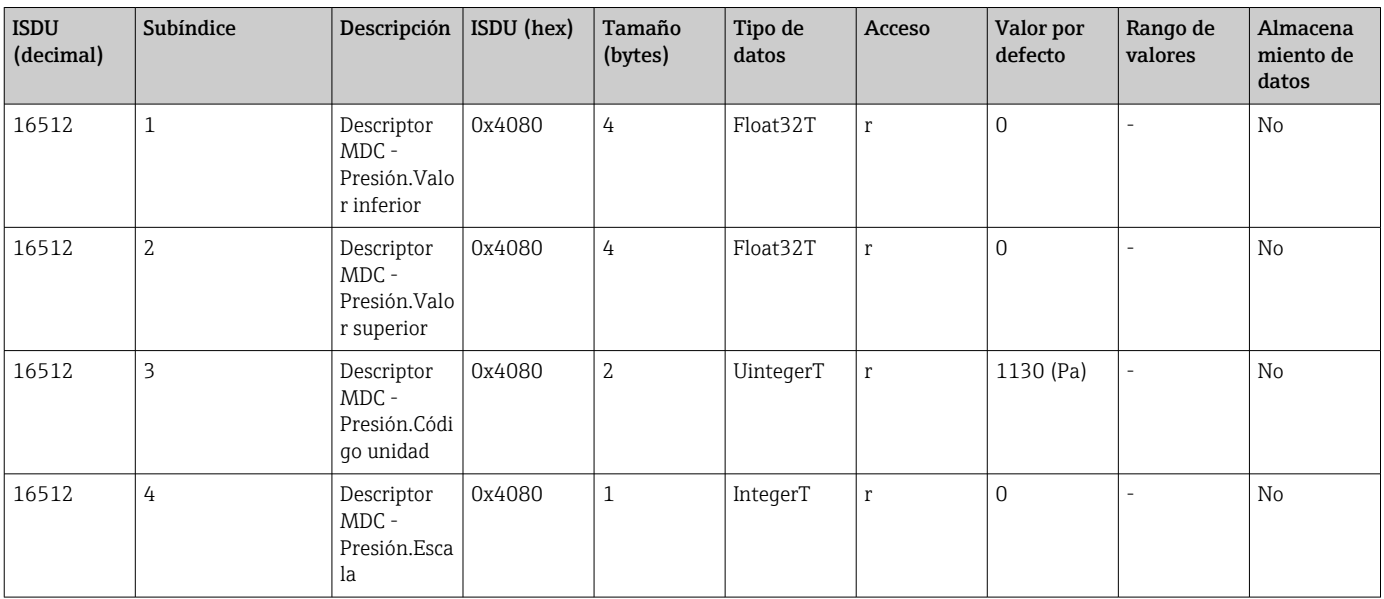

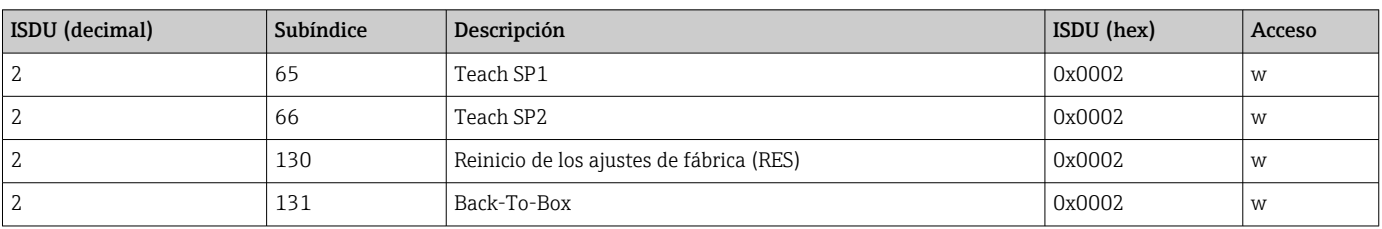

#### 8.2.3 Comandos del sistema

#### 8.2.4 Señales de conmutación

Las señales de conmutación ofrecen una manera simple de monitorizar los valores medidos para detectar infracciones de límites.

Cada señal de conmutación se asigna de forma clara a un valor de proceso y proporciona un estado. Este estado se transmite con los datos del proceso (enlace de datos de proceso). Su comportamiento de conmutación se debe configurar usando los parámetros de configuración de un "canal de señal de conmutación" SSC (Switching Signal Channel). Además de la configuración manual de los puntos de conmutación SP1 y SP2, en el menú "Teach" se dispone de un mecanismo de enseñanza. Este mecanismo escribe el valor de proceso actual en el SSC seleccionado mediante un comando de sistema. La sección siguiente ilustra los diferentes comportamientos de los modos disponibles para la selección. El parámetro "Logic" siempre es "High active" en estos casos. Si se supone que el esquema lógico está invertido, el parámetro "Logic" se puede ajustar a "Low active"  $(\rightarrow \triangleq 33)$ .

#### Modo monopunto

SP2 no se usa en este modo.

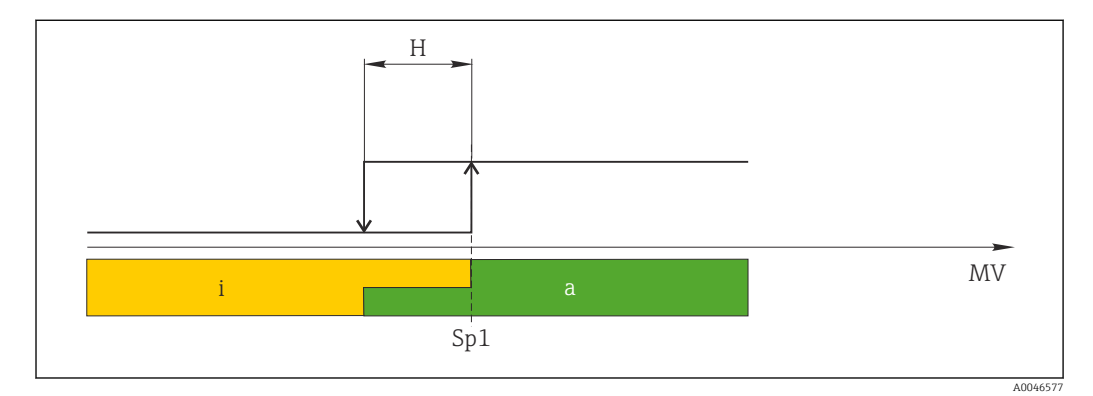

 *2 SSC, Monopunto*

- *H Histéresis*
- *Sp1 Punto de conmutación 1*
- *MV Valor medido*
- *i inactivo (naranja)*
- *a activo (verde)*

#### Modo ventana

SP<sub>hi</sub> siempre corresponde al valor que sea mayor, SP1 o SP2, y SP<sub>lo</sub> siempre corresponde al valor que sea menor, SP1 o SP2.

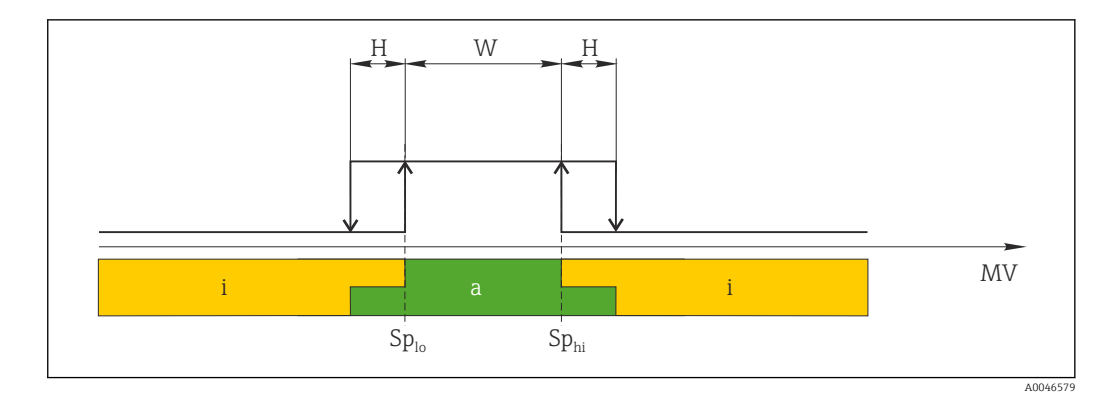

- *3 SSC, Ventana*
- *H Histéresis*
- *W Ventana*
- *Splo Punto de conmutación con valor medido inferior*
- *Sphi Punto de conmutación con valor medido superior*
- *MV Valor medido*
- *i inactivo (naranja)*
- *a activo (verde)*

#### Modo a dos puntos

 $SP<sub>hi</sub>$  siempre corresponde al valor que sea mayor, SP1 o SP2, y SP<sub>10</sub> siempre corresponde al valor que sea menor, SP1 o SP2.

La histéresis no se usa.

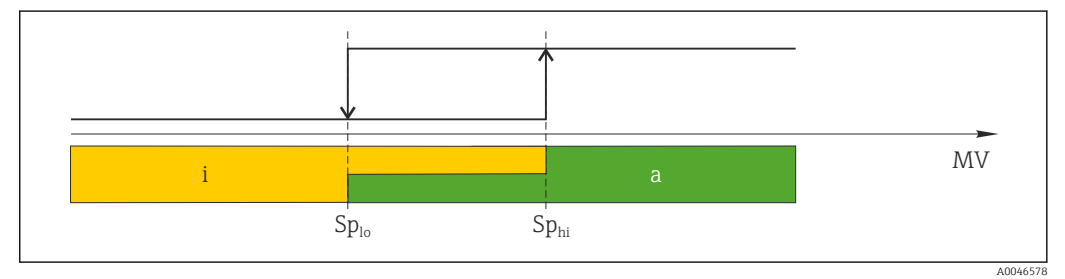

 *4 SSC, a dos puntos*

*Splo Punto de conmutación con valor medido inferior*

- *Sphi Punto de conmutación con valor medido superior*
- *MV Valor de medición*
- *i Inactivo (naranja)*
- *a Activo (verde)*

### <span id="page-27-0"></span>9 Puesta en marcha

Si se modifica una configuración existente, la operación de medición continúa. Las entradas nuevas o modificadas se aceptan únicamente una vez que se ha realizado la configuración.

Si se modifica la configuración de los parámetros de los bloques de funciones, las modificaciones de los parámetros solo se aplican tras la descarga de los parámetros.

#### **A ADVERTENCIA**

Riesgo de lesiones debido a la activación sin control de procesos.

‣ Asegúrese de que los procesos aguas abajo no arranquen de manera involuntaria.

#### **A**ADVERTENCIA

Si la presión junto al equipo es inferior a la presión mínima admisible o mayor a la presión máxima admisible, el instrumento emite sucesivamente los siguientes mensajes:

- $\blacktriangleright$  S140
- ‣ F270

#### **AVISO**

Se utiliza un IODD con los valores predeterminados correspondientes para todos los rangos de medición de presión. Este IODD se aplica a todos los rangos de medición. Los valores predeterminados de este IODD pueden no ser válidos para este equipo. Es posible que se muestren mensajes de IO-Link (p. ej., "Valor del parámetro por encima del límite") al actualizar el equipo con estos valores predeterminados. En este caso no se aceptan los valores existentes. Los valores predeterminados se aplican exclusivamente al sensor de 10 bar (150 psi).

‣ Antes de escribir los valores predeterminado del IODD en el equipo, primero se deben leer los datos del equipo.

### 9.1 Comprobación de funciones

Antes de la puesta en marcha del punto de medición, compruebe que se han realizado las comprobaciones tras la instalación y las comprobaciones tras la conexión:

- Lista de comprobaciones "Comprobaciones tras la instalación"
- Lista de comprobaciones "Comprobaciones tras la conexión"

### 9.2 Puesta en marcha con menú de configuración

La puesta en marcha comprende los siguientes pasos:

- Configuración de la medición de presión
- Cuando proceda, ejecución del ajuste de posición
- Cuando proceda, ejecución de la monitorización del proceso

### <span id="page-28-0"></span>9.3 Configurar la medición de presión

#### 9.3.1 Ajuste sin presión de referencia (ajuste en seco = ajuste sin producto)

#### Ejemplo:

En este ejemplo, se configura un equipo con un sensor 400 mbar (6 psi) para el rango de medición 0 … 300 mbar (0 … 4,4 psi).

Se deben asignar los valores siguientes:

- 0 mbar = valor de 4 mA
- 300 mbar (4,4 psi) = valor de 20 mA

#### Prerrequisito:

Se trata de un ajuste teórico, es decir, los valores de presión correspondientes al rango inferior y al rango superior son conocidos. No es necesario que exista efectivamente dicha presión junto al instrumento.

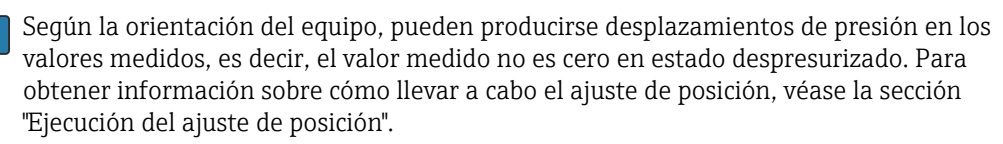

Para obtener una descripción de los parámetros mencionados y los mensajes de error posibles, véase la sección "Descripción de los parámetros del equipo".

#### Ejecución del ajuste

- 1. Seleccione una unidad de presión, en este caso, por ejemplo "bar" mediante el parámetro de conmutación unidad (UNI).
- 2. Seleccione parámetro **Valor para 4 mA (STL)**. Introduzca el valor (0 bar (0 psi)) y confirme.
	- Este valor de presión se asigna al valor inferior de corriente (4 mA).
- 3. Seleccione parámetro Valor para 20 mA (STU). Introduzca el valor (300 mbar  $(4,4 \text{ psi})$ ) y confirme.
	- Este valor de presión se asigna al valor superior de corriente (20 mA).

El rango de medición está configurado para 0 … 300 mbar (0 … 4,4 psi).

#### 9.3.2 Ajuste con presión de referencia (ajuste en húmedo = ajuste con producto)

#### Ejemplo:

En este ejemplo, se configura un equipo con un sensor 400 mbar (6 psi) para el rango de medición 0 … 300 mbar (0 … 4,4 psi).

Se deben asignar los valores siguientes:

- $\bullet$  0 mbar = valor de 4 mA
- 300 mbar  $(4, 4 \text{ psi})$  = valor de 20 mA

#### Prerrequisito:

Se pueden especificar los valores de 0 mbar y 300 mbar (4,4 psi). Por ejemplo, porque el equipo ya está instalado.

Según la orientación del equipo, pueden producirse desplazamientos de presión en los valores medidos, es decir, el valor medido no es cero en estado despresurizado. Para obtener información sobre cómo llevar a cabo el ajuste de posición, véase la sección "Ejecución del ajuste de posición".

Para obtener una descripción de los parámetros mencionados y los mensajes de error posibles, véase la sección "Descripción de los parámetros del equipo".

#### Ejecución del ajuste

- 1. Seleccione una unidad de presión, en este caso, por ejemplo "bar" mediante el parámetro de conmutación unidad (UNI).
- 2. La presión que asignar al valor de inferior del rango (LRV) (4 mA) es la que hay junto al instrumento, por ejemplo, 0 bar (0 psi). Seleccione parámetro Presión aplicada para 4 mA (GTL). La selección se confirma pulsando "Obtener límite inferior".
	- Se asigna el valor de la presión presente en el equipo al valor inferior de corriente (4 mA).
- 3. La presión para el valor de fondo de escala (valor de 20 mA) está presente en el equipo; en este caso, p. ej., 300 mbar (4.4 psi). Seleccione parámetro **Presión** aplicada para 20 mA (GTU). La selección se confirma pulsando "Obtener límite inferior".
	- El valor de la presión presente en el equipo se asigna al valor superior de corriente (20 mA).

El rango de medición está configurado para 0 … 300 mbar (0 … 4,4 psi).

## 9.4 Realizar un ajuste de posición

#### <span id="page-30-0"></span>Configuración del punto cero (ZRO)

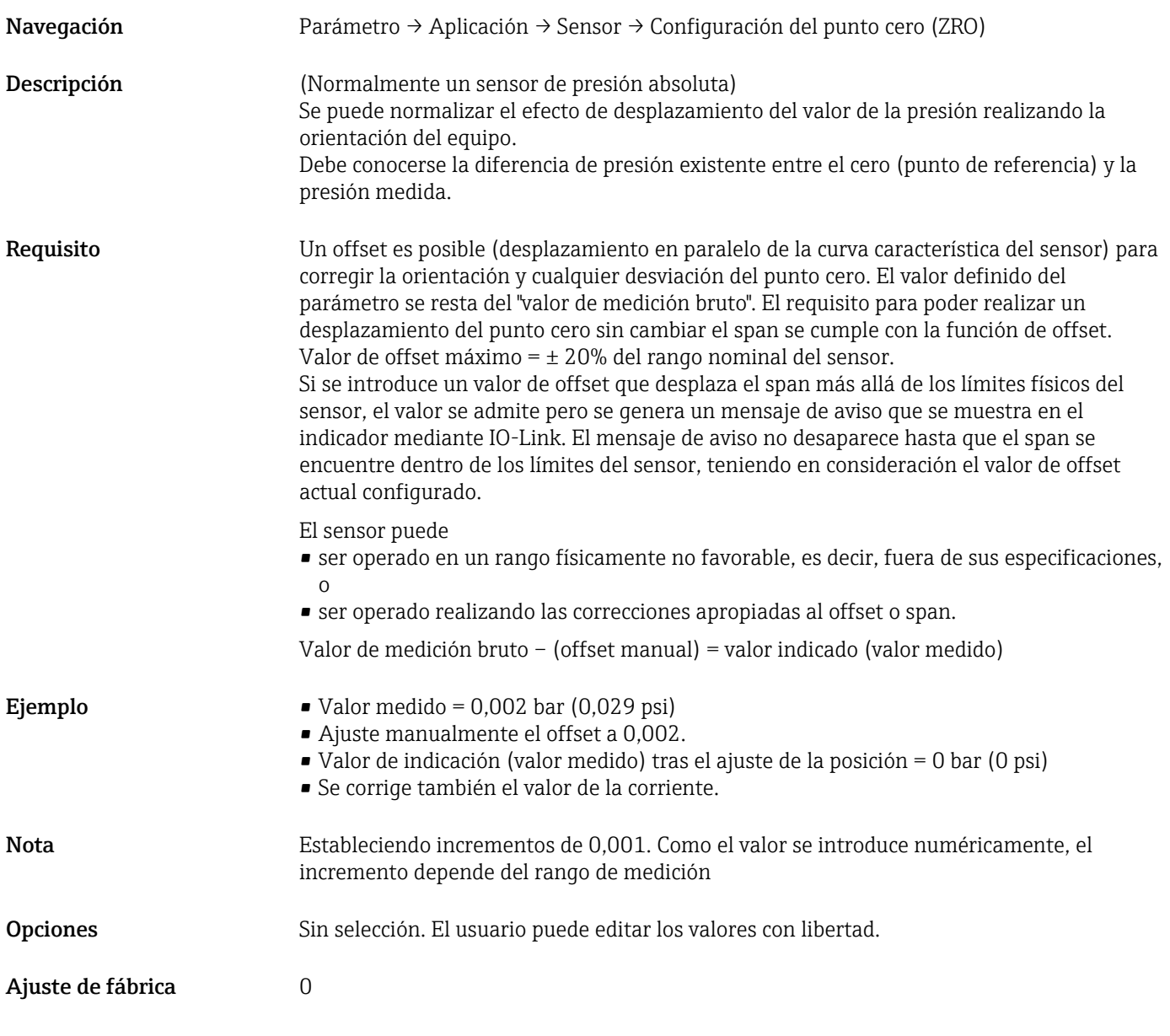

#### Adopción del punto cero (GTZ)

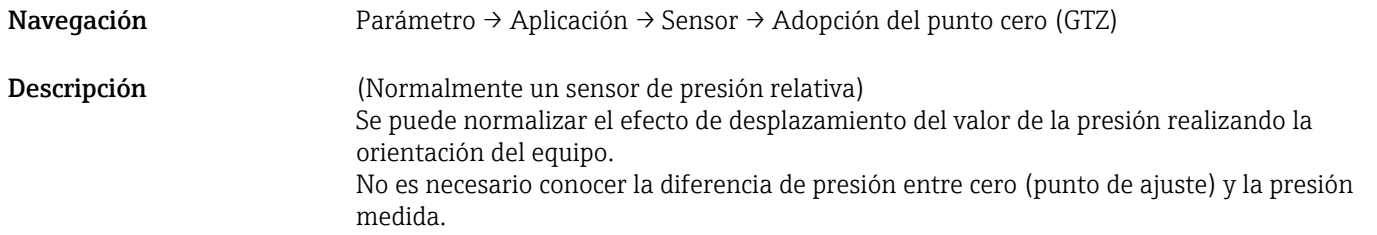

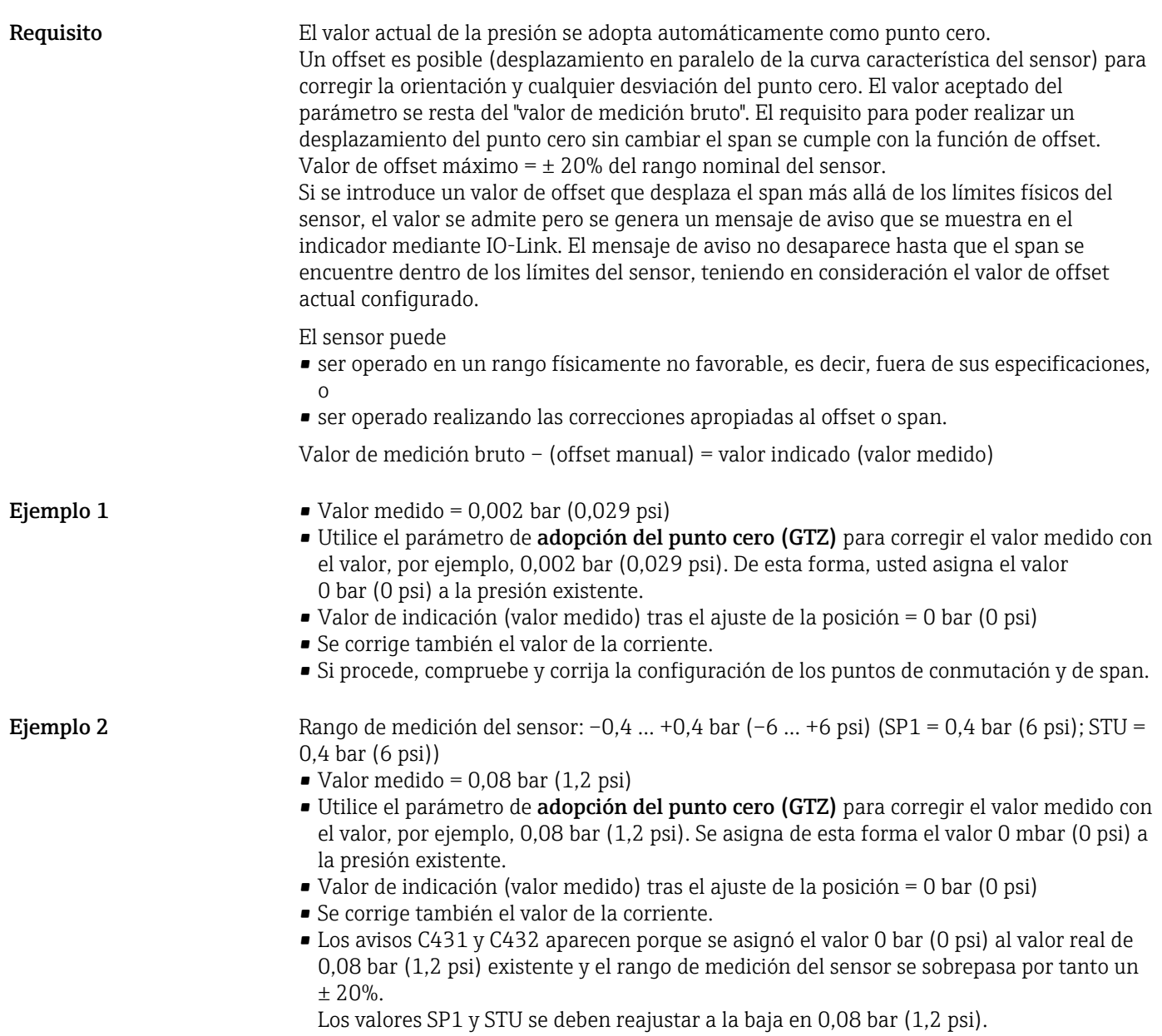

### <span id="page-32-0"></span>9.5 Configuración de la monitorización de procesos

Para monitorizar el proceso, se puede especificar un rango de presión que esté monitorizado por el interruptor de nivel puntual. Ambas versiones de monitorización se describen a continuación. La función de monitorización permite al usuario definir los rangos óptimos para el proceso (con rendimientos altos, etc.) e implementar un interruptor de nivel puntual para monitorizar los rangos.

#### 9.5.1 Monitorización de procesos digital (salida de conmutación)

Existe la posibilidad de seleccionar puntos de conmutación y puntos de conmutación de retorno definidos que actúen como contactos normalmente abiertos (NO) o normalmente cerrados (NC) según si se configura una función de ventana o una función de histéresis.

Los parámetros "Mode" y "Logic" del IODD están agrupados en la estructura de pedido del producto en el parámetro "Application Type". En la tabla siguiente se comparan las configuraciones.

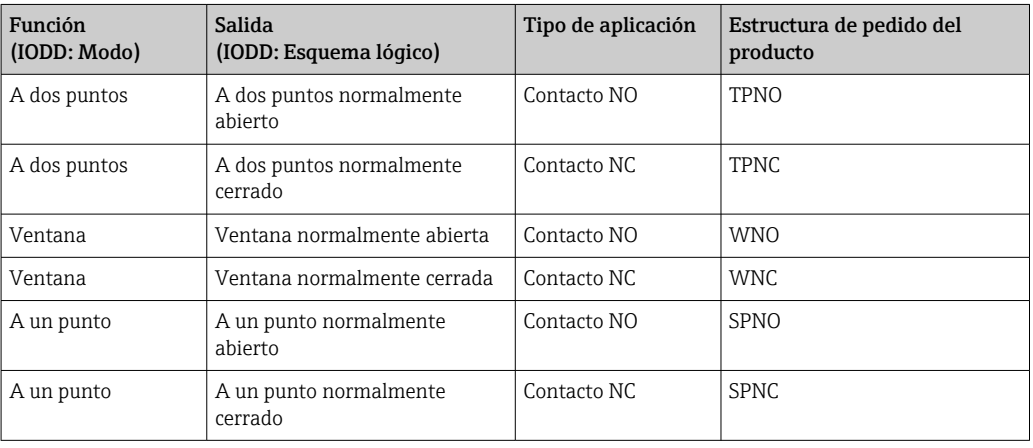

Si se reinicia el equipo en una histéresis determinada, se abre la salida de conmutación (0 V existente en la salida).

#### 9.5.2 Monitorización de procesos analógicos (salida de 4 a 20 mA)

- El rango de señal de 3,8 a 20,5 mA se controla según la NAMUR NE 43.
- La corriente de alarma y la simulación de corriente son excepciones:
- Si se supera el límite definido, el equipo continúa midiendo de un modo lineal. La corriente de salida se incrementa linealmente hasta 20,5 mA y retiene el valor hasta que el valor medido vuelve a caer por debajo de 20,5 mA o el equipo detecta un fallo.
- Si no se alcanza el límite definido, el equipo continúa midiendo de un modo lineal. La corriente de salida se decrementa linealmente hasta 3,8 mA y retiene el valor hasta que el valor medido vuelve a subir por encima de 3,8 mA o el equipo detecta un fallo.

### 9.6 Salida de corriente

Modo de operación (FUNC)

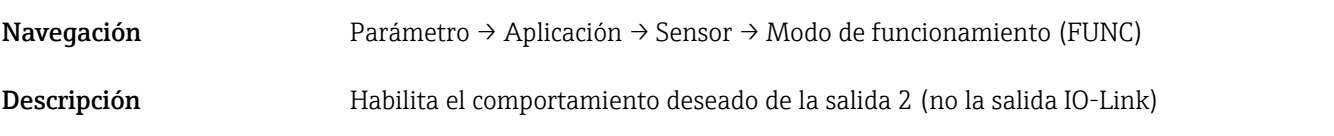

#### <span id="page-33-0"></span>Opciones Opciones:

• OFF  $• 4-20$  mA (I)

## Valor para 4 mA (STL) Navegación Parámetro → Aplicación → Salida de corriente → Valor para 4 mA (STL) Descripción Asignación del valor de presión que debería corresponder al valor de 4 mA. Es posible invertir la salida de corriente. Para ello, asigne el valor superior del rango a la corriente de medición inferior. Nota Introduzca el valor para 4 mA en la unidad de presión seleccionada en cualquier punto dentro del rango de medición. El valor se puede introducir en incrementos de 0,1 (el incremento depende del rango de medición). Opciones Sin selección. El usuario puede editar los valores con libertad. Ajuste de fábrica 0,0 o según las especificaciones del pedido

#### Valor para 20 mA (STU)

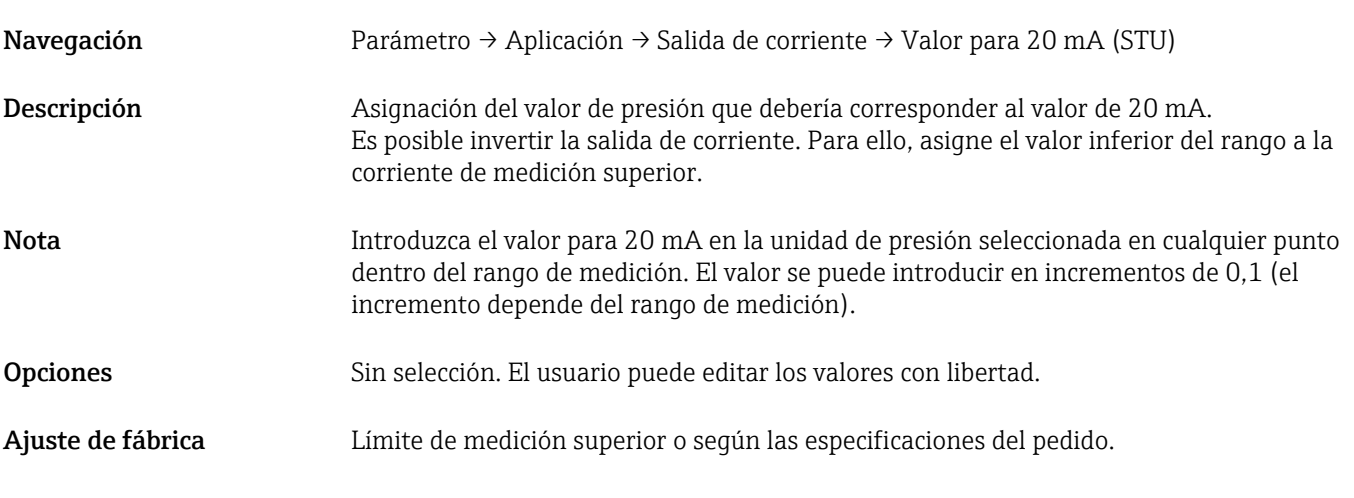

#### Presión aplicada para 4 mA (GTL)

Navegación Parámetro → Aplicación → Salida de corriente → Presión aplicada para 4 mA (GTL)

#### <span id="page-34-0"></span>Descripción El valor actual de la presión es adoptado automáticamente por la señal de corriente de 4 mA. Parámetro para el cual se puede asignar el rango de corriente a cualquier sección del rango nominal. Para ello, asigne el valor inferior del rango de presión a la corriente de medición inferior y el valor superior del rango de presión a la corriente de medición superior. Los valores inferior y superior del rango pueden configurarse de forma independiente para que el span de medición de la presión no se mantenga constante. Los LRV y URV del span de medición de la presión se pueden editar a lo largo de todo el rango del sensor. Se indica un valor de TD no válido con el mensaje de diagnóstico S510. Se indica un offset de posición no válido con el mensaje de diagnóstico C431. La operación de edición no puede tener como resultado que el equipo opere fuera de los límites mínimo y máximo del sensor. Se rechazan las entradas incorrectas según lo indicado mediante los mensajes siguientes, y se utiliza de nuevo el último valor válido anterior al cambio: • Valor del parámetro por encima del límite (0x8031) • Valor del parámetro por debajo del límite (0x8032) El valor medido actualmente presente se acepta como el valor para 4 mA en cualquier punto dentro del rango de medición. Se desplaza toda la curva característica del sensor para que la presión existente corresponda al valor cero.

#### Presión aplicada para 20 mA (GTU)

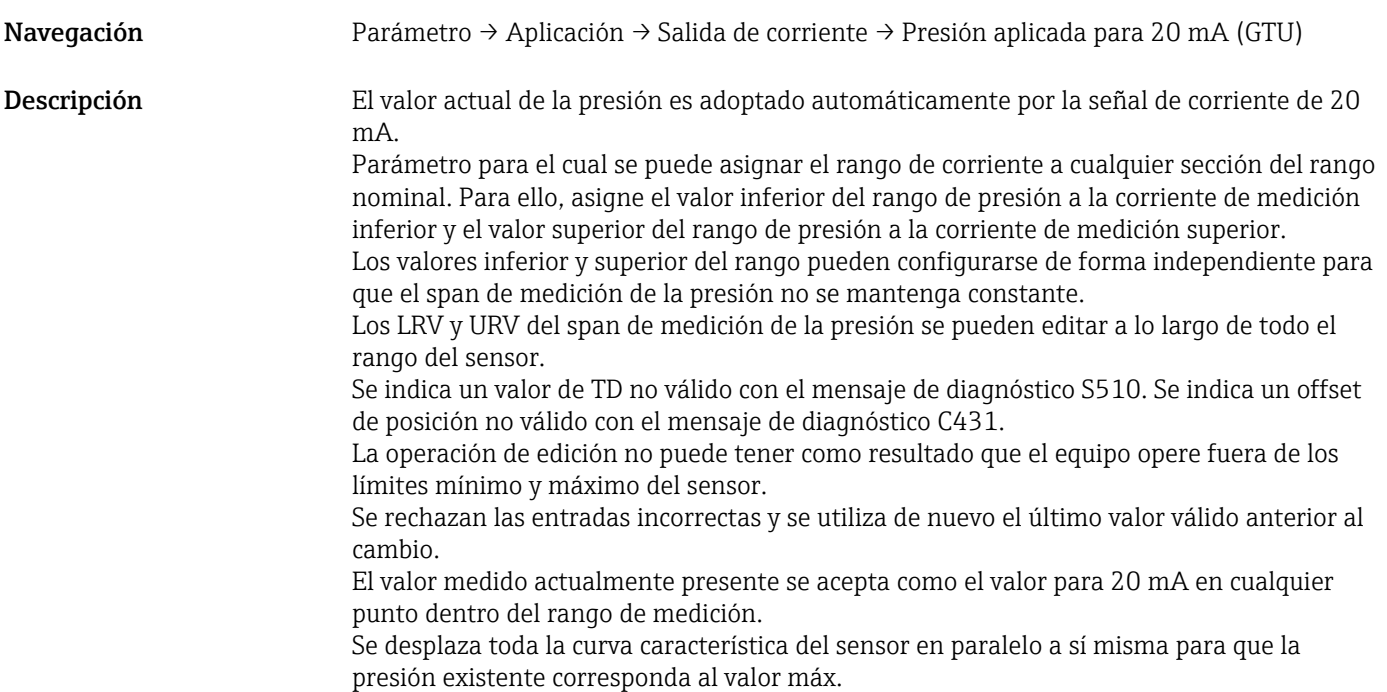

### <span id="page-35-0"></span>9.7 Ejemplos de aplicación

#### 9.7.1 Control del compresor con el modo a dos puntos

Ejemplo: el compresor se pone en marcha cuando la presión cae por debajo de un valor determinado. El compresor se desconecta cuando se supera un valor determinado.

- 1. Ajuste el punto de conmutación a 2 bar (29 psi).
- 2. Ajuste el punto de conmutación de retorno a 1 bar (14,5 psi)
- 3. Configure la salida de conmutación como contacto normalmente cerrado "NC contact" (modo = a dos puntos, esquema lógico = alto).

El compresor está controlado por la configuración definida.

#### 9.7.2 Control de la bomba con el modo a dos puntos

Ejemplo: la bomba debería activarse cuando se alcanza 2 bar (29 psi) (presión creciente) y desactivarse cuando se alcanza 1 bar (14,5 psi) (presión decreciente).

- 1. Ajuste el punto de conmutación a 2 bar (29 psi).
- 2. Ajuste el punto de conmutación de retorno a 1 bar (14,5 psi)
- 3. Configure la salida de conmutación como contacto normalmente abierto "NO contact" (modo = a dos puntos, esquema lógico = alto)

La bomba está controlada por la configuración definida.

### <span id="page-36-0"></span>10 Diagnósticos y localización y resolución de fallos

### 10.1 Localización y resolución de fallos

Si existe en el equipo alguna configuración no válida, el equipo conmuta al estado de fallo. Ejemplo:

- En el indicador se muestra el mensaje de diagnóstico "C485" por IO-Link.
- El equipo está en el modo de simulación.
- Si se corrige la configuración del equipo, p. ej., mediante su reinicio, el equipo sale del estado de fallo y conmuta al modo de medición.

*Fallos generales*

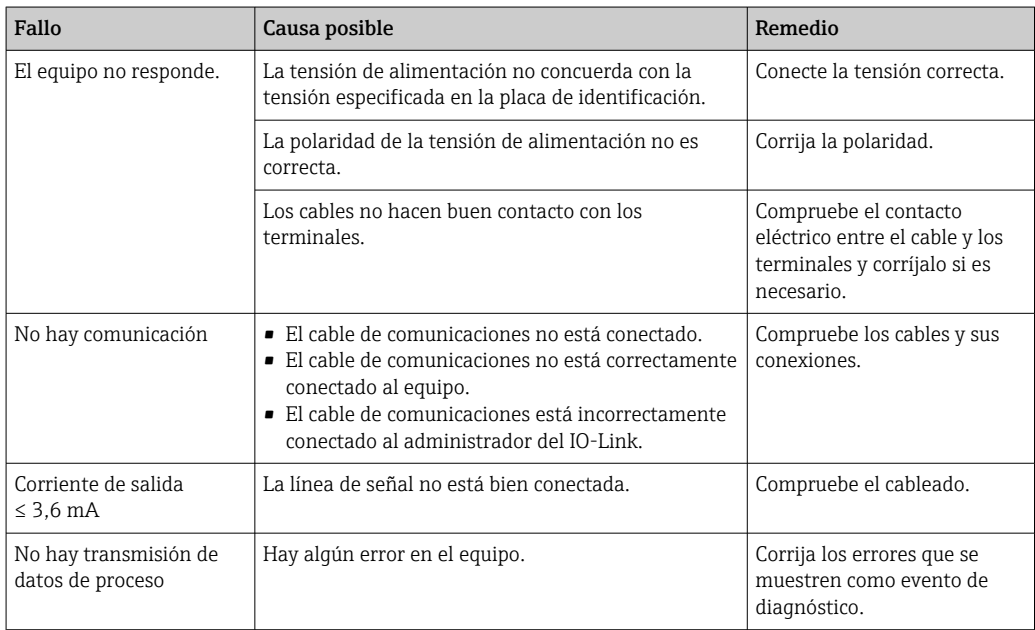

### 10.2 Eventos de diagnóstico

#### 10.2.1 Mensaje de diagnóstico

Los fallos detectados por el sistema de automonitorización del equipo de medición se muestran en forma de mensaje de diagnóstico que se alterna con la indicación del valor medido a través del IODD.

#### Señales de estado

La tabla (sección "Lista de eventos de diagnóstico") recoge una lista de los mensajes que pueden aparecer. El parámetro ALARM STATUS muestra el mensaje que tiene la prioridad más alta. El equipo dispone de cuatro códigos de información de estado diferentes según NE107:

#### Fallo  $\blacksquare$

Se ha producido un error de equipo. El valor medido ya no es válido.

#### Mantenimiento requerido M

Requiere mantenimiento. El valor medido sigue siendo válido.

#### Comprobación de funciones  $\mathbb C$

El equipo está en el modo de servicio (p. ej., durante una simulación).

#### <span id="page-37-0"></span>Fuera de especificación

Se está haciendo funcionar el equipo:

- Fuera de sus especificaciones técnicas (p. ej., durante el arranque o la limpieza)
- Fuera de la configuración efectuada por el usuario (p. ej., nivel fuera del rango configurado)

#### Evento de diagnóstico y texto del evento

El fallo se puede identificar por medio del evento de diagnóstico.

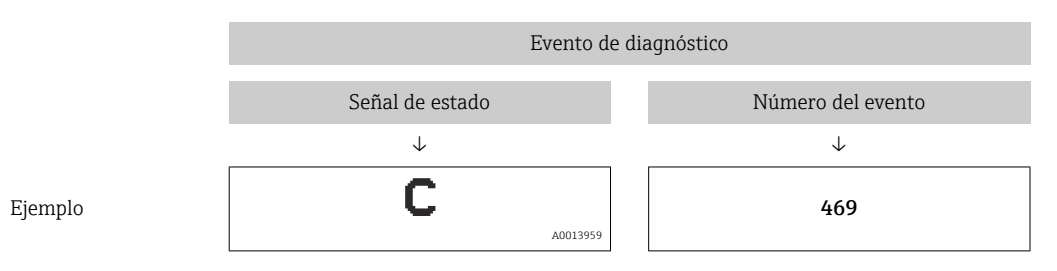

Si hay varios eventos de diagnóstico pendientes a la vez, solo se muestra en STA a través del IODD el mensaje de diagnóstico de mayor prioridad.

Se muestra el último mensaje de diagnóstico; véase el parámetro LST en el submenú  $\mathsf{F}$ DIAG.

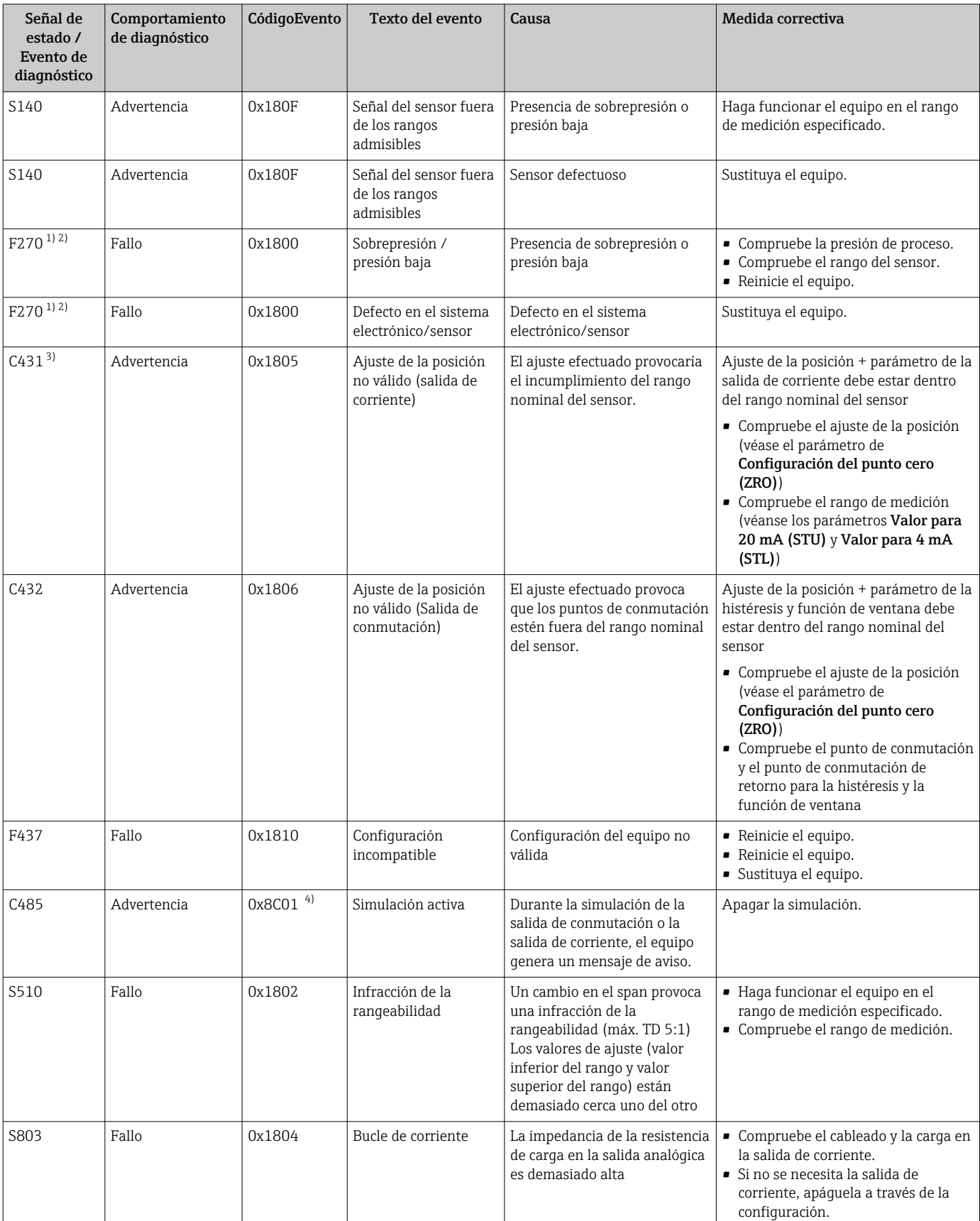

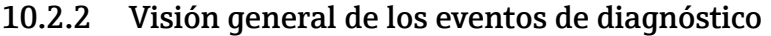

<span id="page-39-0"></span>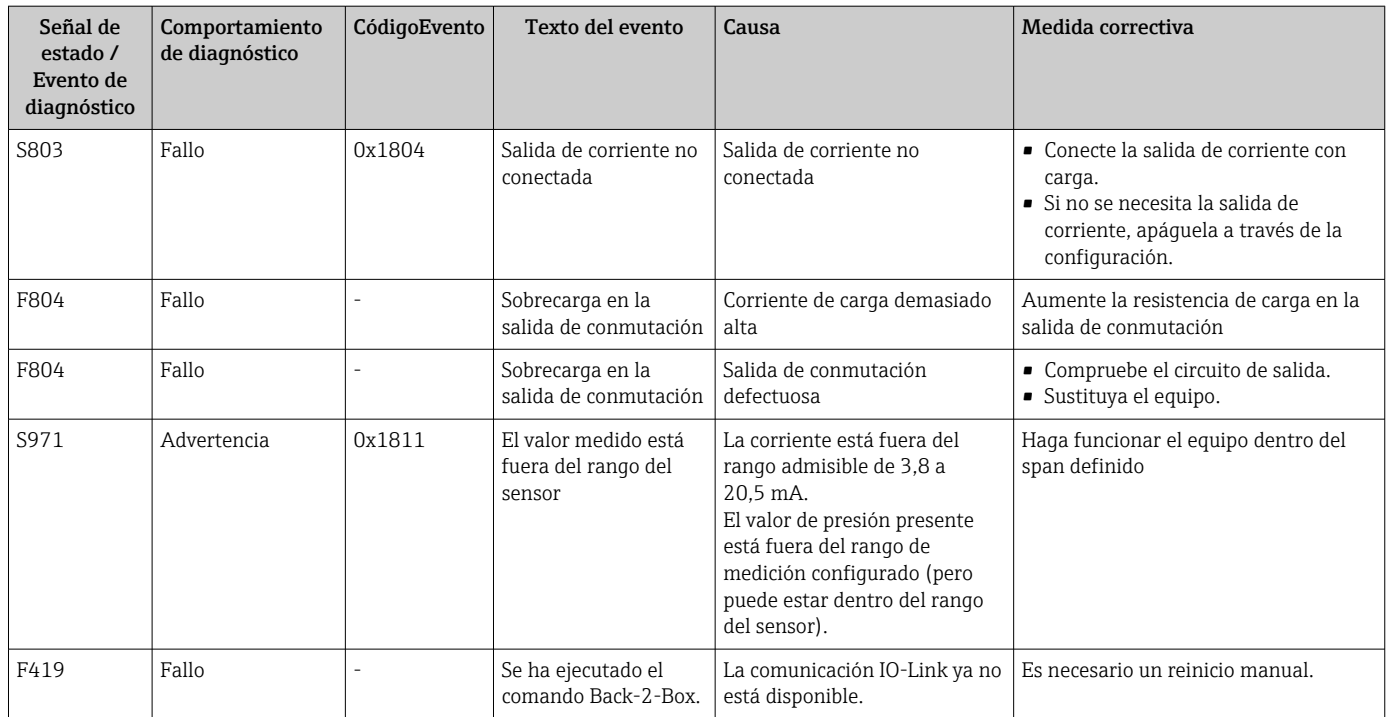

1) La salida de conmutación está abierta y la salida de corriente adopta la corriente de alarma configurada. Por consiguiente, los errores que afectan a la salida de conmutación no se muestran dado que la salida de conmutación se encuentra en el estado seguro.

2) El equipo indica una corriente de fallo de 0 mA si se produce un error de comunicación interna. En todos los demás casos, el equipo devuelve la corriente de error configurada.

3) Si no se toman medidas correctivas, los mensajes de aviso se muestran en el indicador después de reiniciar el equipo si los parámetros de la configuración (span, puntos de conmutación y offset) se han especificado con un equipo de presión relativa y las lecturas están por encima del valor superior del rango (URL) + 10% o por debajo del valor inferior del rango (LRL) + 5%, y con un equipo de presión absoluta y las lecturas están por encima de URL + 10% o por debajo de LRL.

4) Código de evento según el estándar 1.1 de IO-Link

### 10.3 Comportamiento del equipo en caso de fallo

El equipo muestra avisos y errores a través de IO-Link. Todas las advertencias y fallos del equipo tienen propósito meramente informativo y no cuentan con una función de seguridad. Los errores diagnosticados por el equipo se muestran a través de IO-Link de conformidad con NE107. Según el tipo de mensaje de diagnóstico, el comportamiento del equipo se ajusta a la condición de aviso o de fallo. Aquí es necesario distinguir entre los siguientes tipos de error:

- Advertencia:
	- El equipo sigue midiendo si se produce este tipo de error. La señal de salida no se ve afectada (excepto si la simulación está activa).
	- La salida de conmutación permanece en el estado definido por los puntos de conmutación.
- Fallo:
	- El equipo no sigue midiendo si se produce este tipo de error. La señal de salida adopta su estado de fallo (valor en caso de que se produzca un error; véase la sección siguiente).
	- El estado de fallo se muestra a través de IO-Link.
	- La salida de conmutación cambia al estado "abierto".
	- Para la opción de salida analógica, los errores se señalan con el comportamiento configurado para la corriente de alarma.

### <span id="page-40-0"></span>10.4 Comportamiento de la salida de corriente en caso de fallo

El comportamiento del salida de corriente en el caso de producirse un fallo está regulado de acuerdo con la norma NAMUR NE43.

El comportamiento que debe presentar la salida de corriente en caso de producirse un fallo se define mediante los siguientes parámetros:

- Corriente de alarma FCU "MÍN.": corriente de alarma correspondiente al nivel inferior ( $\leq$ 3,6 mA) (opcional, véase la tabla siguiente)
- Corriente de alarma FCU "MÁX." (ajuste de fábrica): corriente de alarma correspondiente al nivel superior ( $\geq 21$  mA)

• La corriente de alarma que se selecciona se utiliza para todos los tipos de errores. • No es posible reconocer los errores y avisos. Los mensajes desaparecen cuando los eventos correspondientes ya no están pendientes.

• El modo de seguridad puede cambiarse directamente mientras el equipo está en funcionamiento (véase la tabla siguiente).

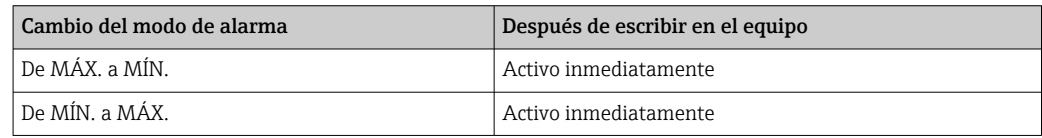

### 10.4.1 Corriente de alarma

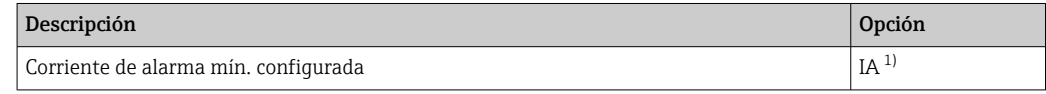

1) Configurador de producto, código de pedido correspondiente a "Servicio"

### 10.5 Recuperar los ajustes de fábrica (reset)

Véase la descripción del parámetro Reset to factory settings (RES) →  $\triangleq$  60.

### 10.6 Eliminación

Cuando deseche el equipo, separe y recicle los distintos componentes basándose en sus materiales.

## 11 Mantenimiento

No requiere trabajo de mantenimiento especial.

Mantenga el elemento de compensación de presión (1) limpio de toda suciedad.

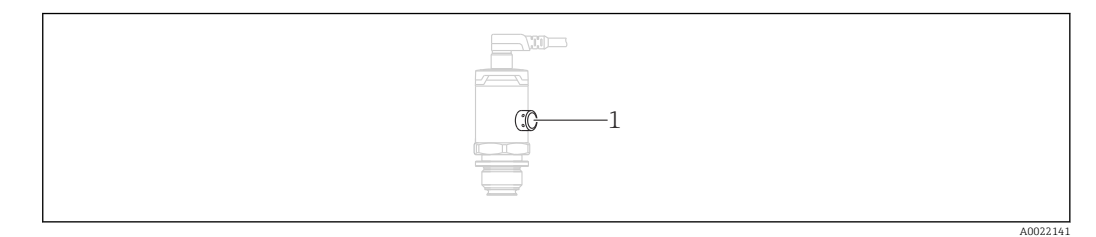

### <span id="page-41-0"></span>11.1 Limpieza externa

#### Respecto a la limpieza del equipo, tenga en cuenta los puntos siguientes:

- Utilice detergentes que no corroan las superficies ni las juntas
- Evite que la membrana sufra daños mecánicos, p. ej., debido al uso de objetos afilados.
- Tenga en cuenta el grado de protección del equipo. En caso necesario véase la placa de identificación.

## <span id="page-42-0"></span>12 Reparaciones

### 12.1 Observaciones generales

#### 12.1.1 Planteamiento de las reparaciones

No se pueden hacer reparaciones.

### 12.2 Devolución

Es preciso devolver el equipo de medición si el equipo pedido o suministrado no es el correcto.

Conforme a la normativa legal y en calidad de empresa con el certificado ISO, Endress+Hauser tiene la obligación de seguir ciertos procedimientos para el manejo de los equipos devueltos que hayan estado en contacto con el producto. Para asegurar que las devoluciones de equipos tengan lugar de forma rápida, segura y profesional, lea detenidamente los procedimientos y condiciones de devolución que figuran en el sitio web de Endress+Hauser. www.services.endress.com/return-material

### 12.3 Eliminación de residuos

### $\boxtimes$

En los casos necesarios según la Directiva 2012/19/UE, sobre residuos de equipos eléctricos y electrónicos (RAEE), nuestro producto está marcado con el símbolo representativo a fin de minimizar los desechos de RAEE como residuos urbanos no seleccionados. No tire a la basura los productos que llevan la marca de residuos urbanos no seleccionados. En lugar de ello, devuélvalos al fabricante para que los elimine en las condiciones aplicables.

## 13 Visión general sobre el menú de configuración

No todos los submenús y parámetros están siempre disponibles, hay algunos que pueden dejar de ser visibles porque dependen de la configuración realizada. Puede encontrar información al respecto en la sección "Prerrequisito" de la descripción del parámetro en cuestión.

<span id="page-43-0"></span>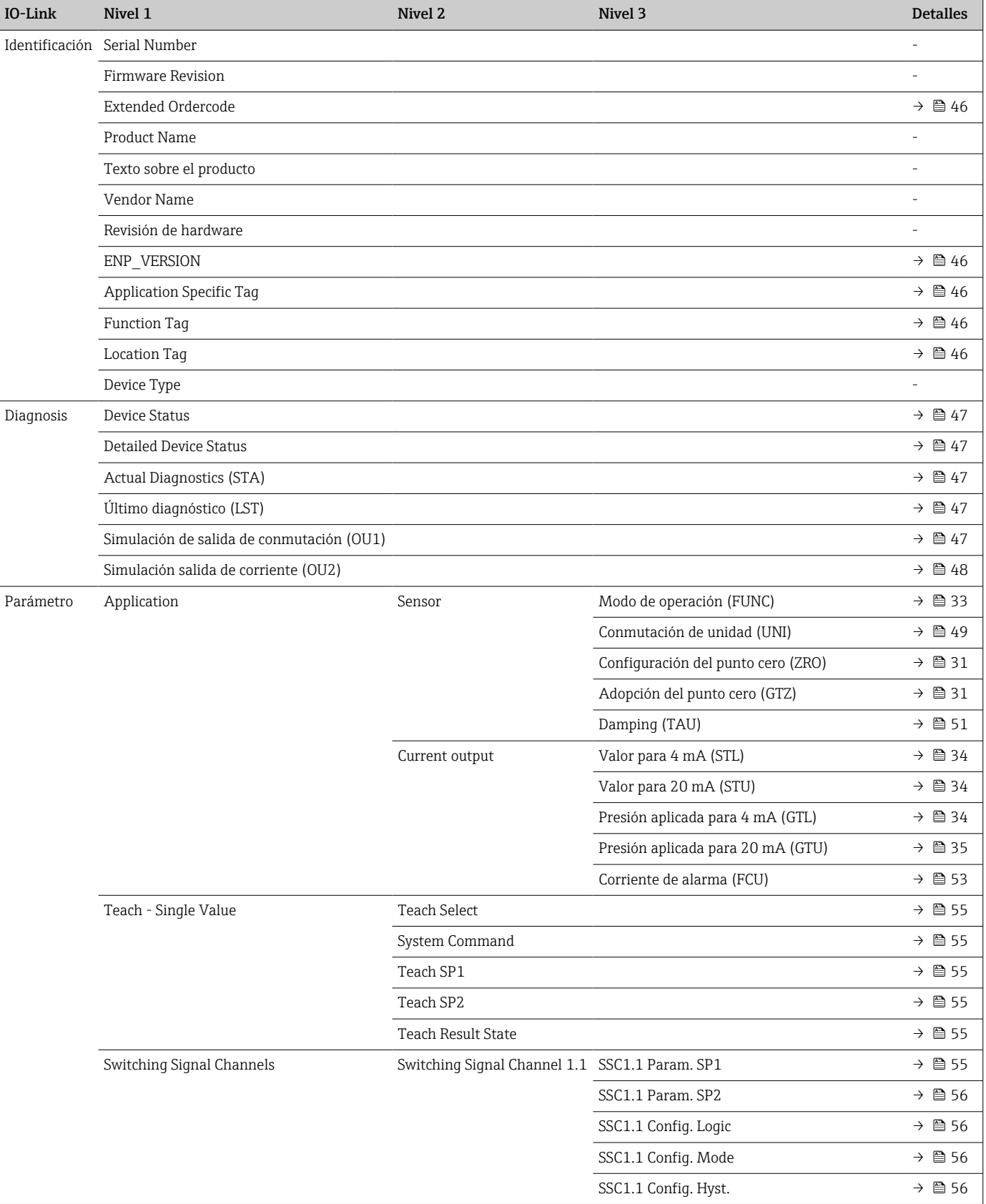

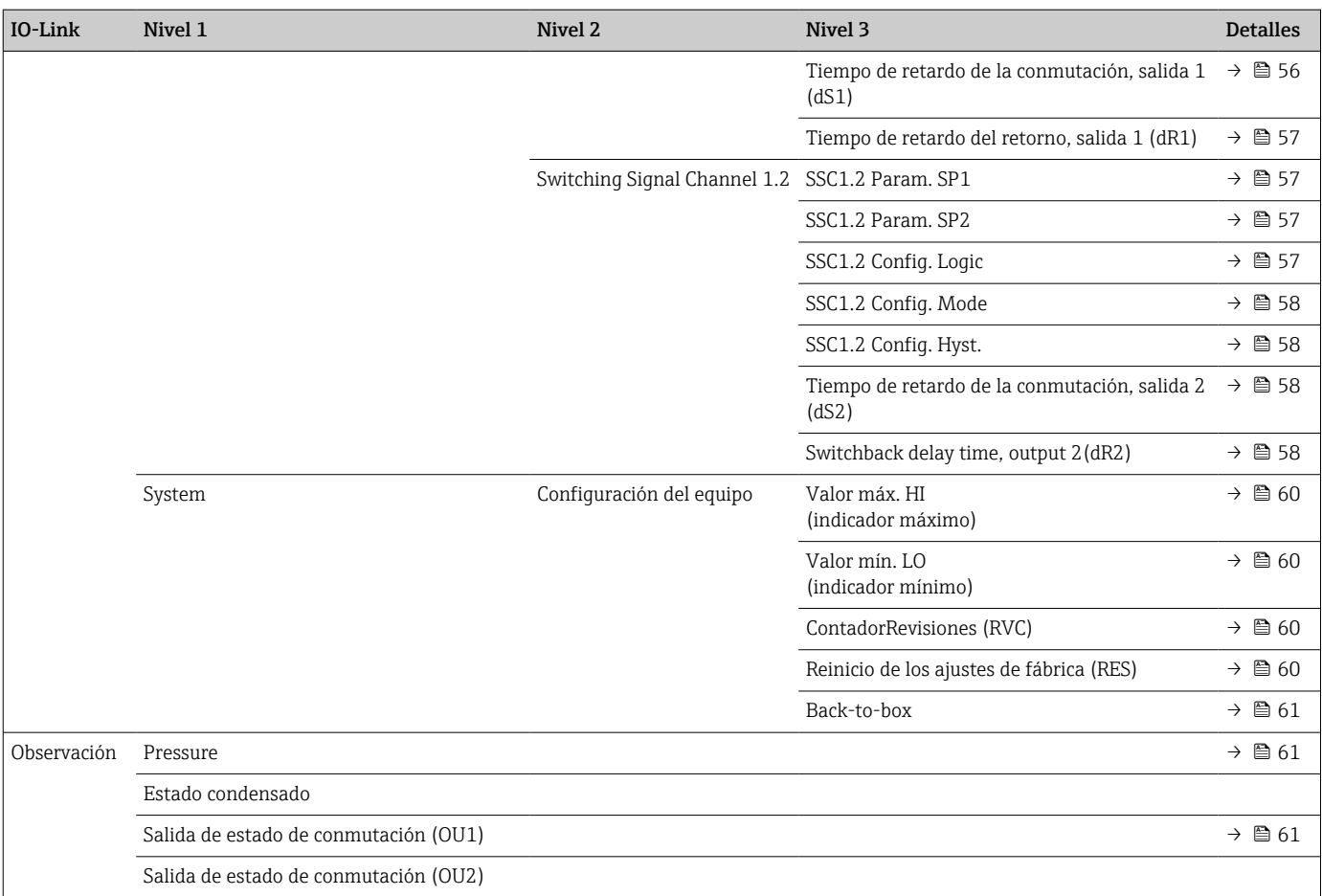

## 14 Descripción de los parámetros del equipo

### 14.1 Identificación

<span id="page-45-0"></span>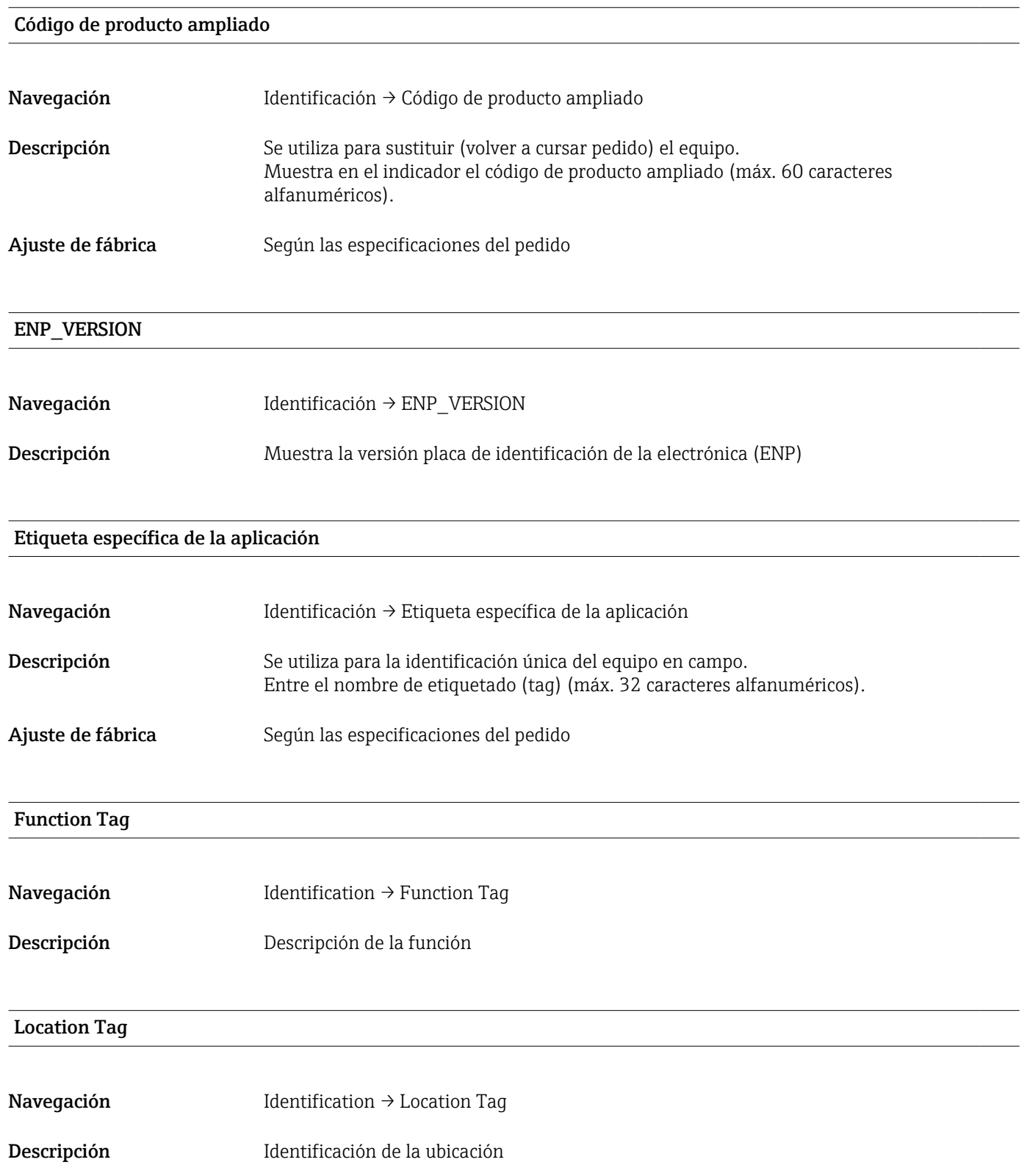

## 14.2 Diagnosis

<span id="page-46-0"></span>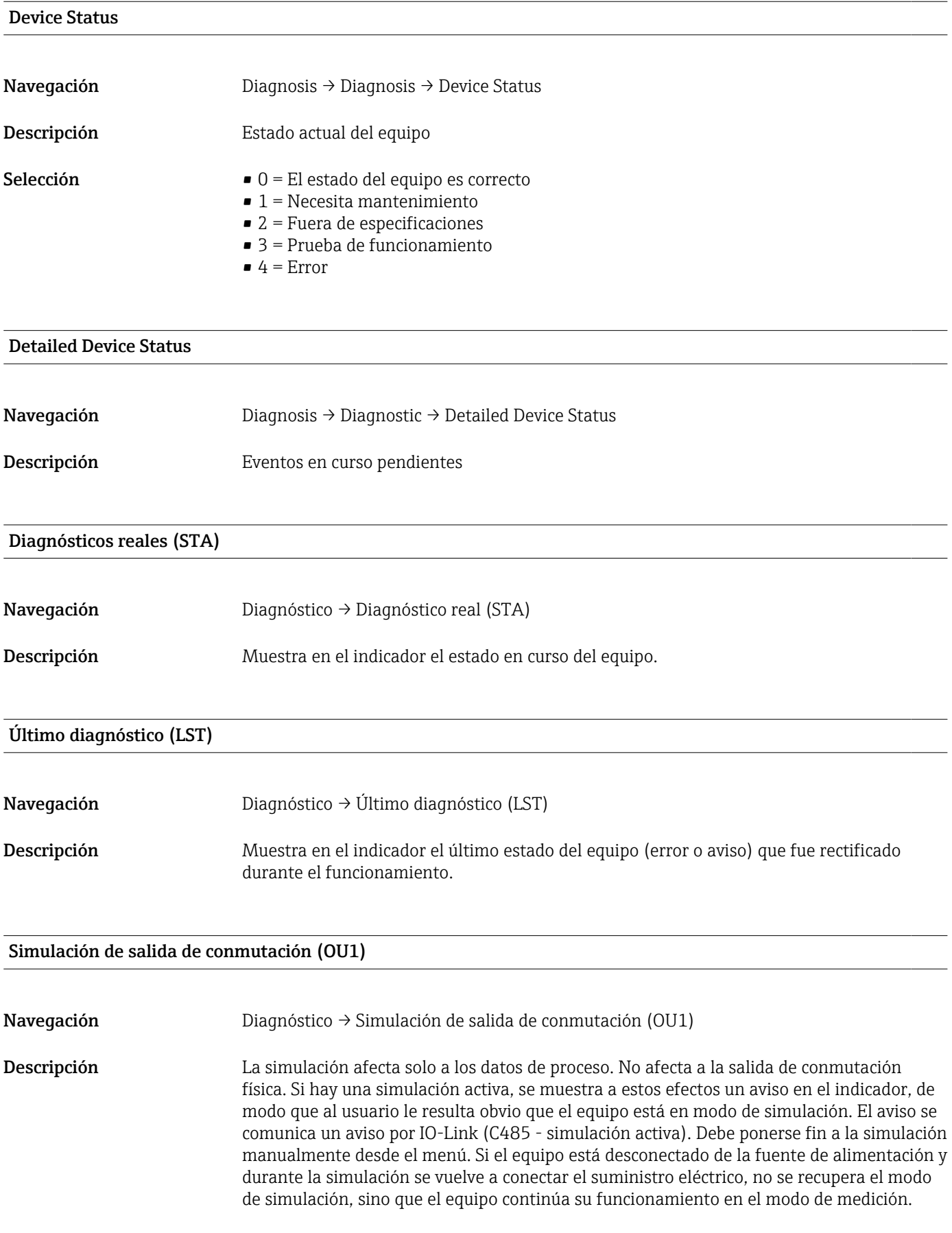

#### <span id="page-47-0"></span>Opciones • OFF

 $\bullet$  OU1 = bajo (OPN)

 $\bullet$  OU1= alto (CLS)

### Simulación salida de corriente (OU2)

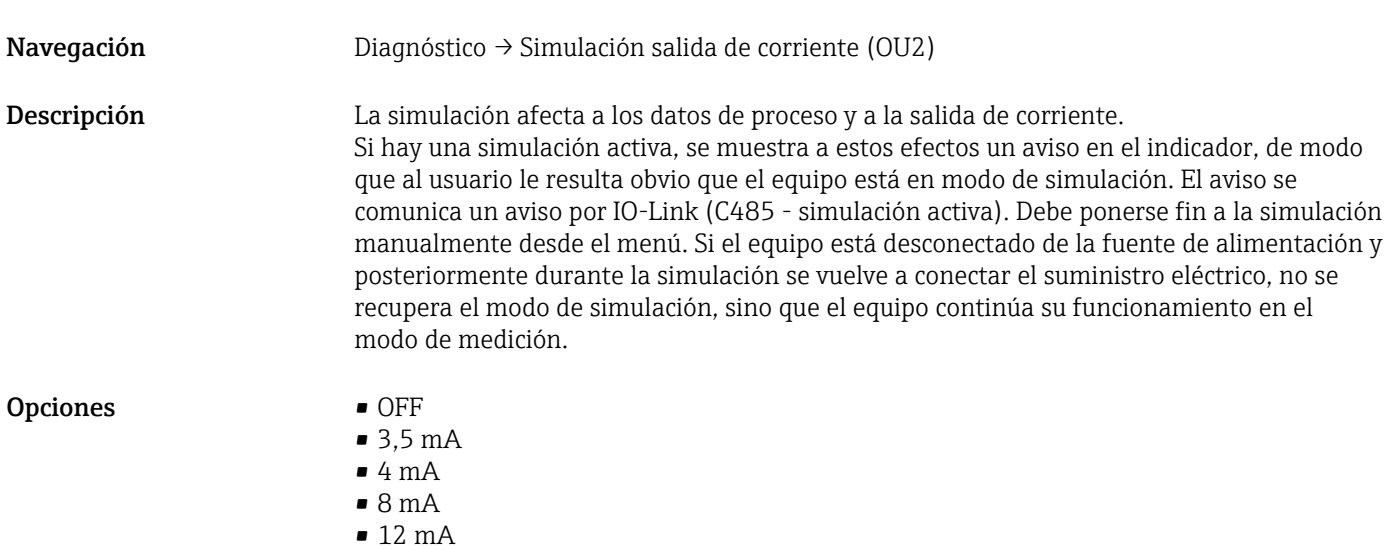

• 16 mA

- 20 mA
- 21,95 mA

### 14.3 Parámetro

### 14.3.1 Application

Sensor

<span id="page-48-0"></span>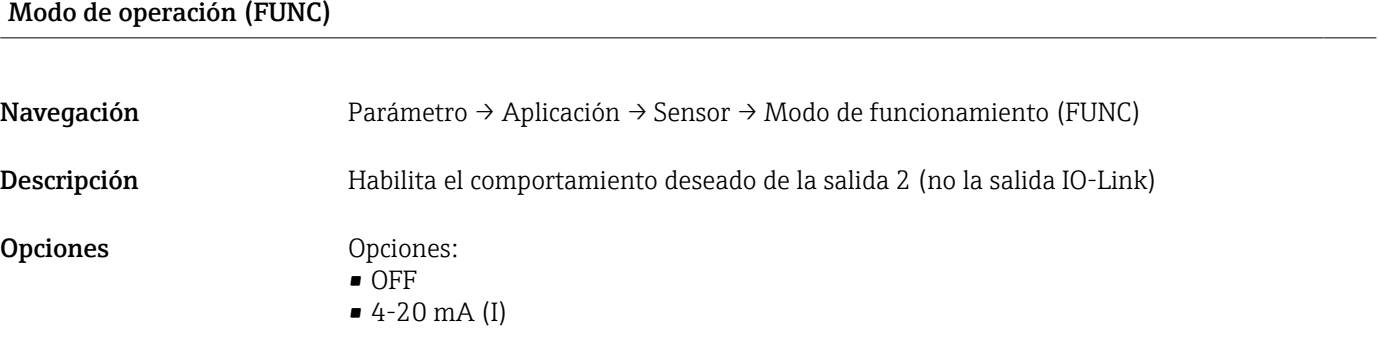

#### Conmutación de unidad (UNI)

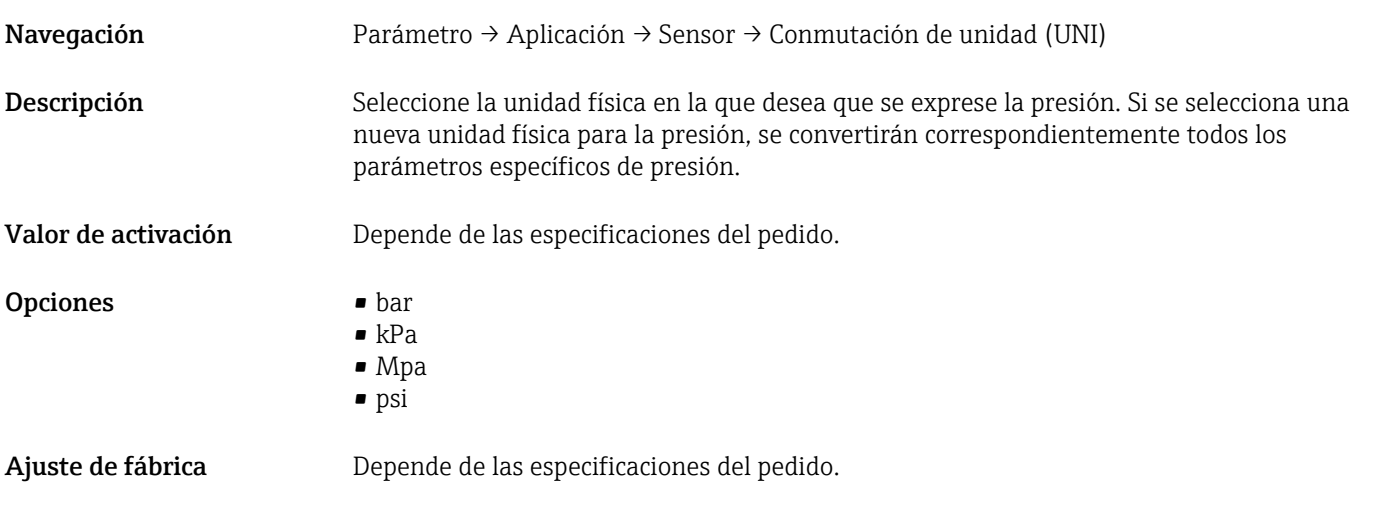

#### Configuración del punto cero (ZRO)

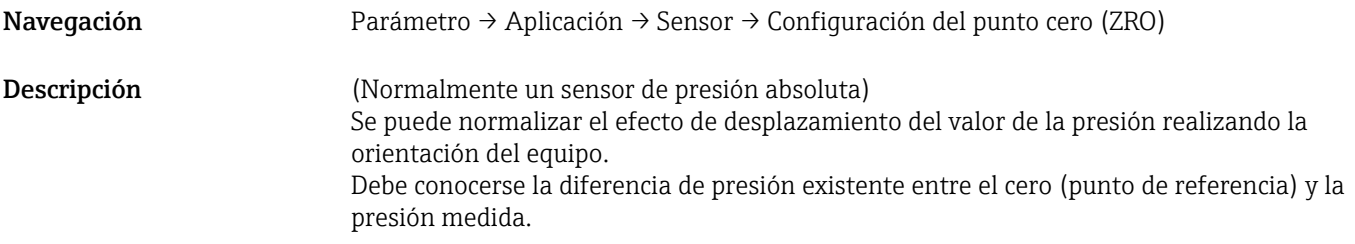

<span id="page-49-0"></span>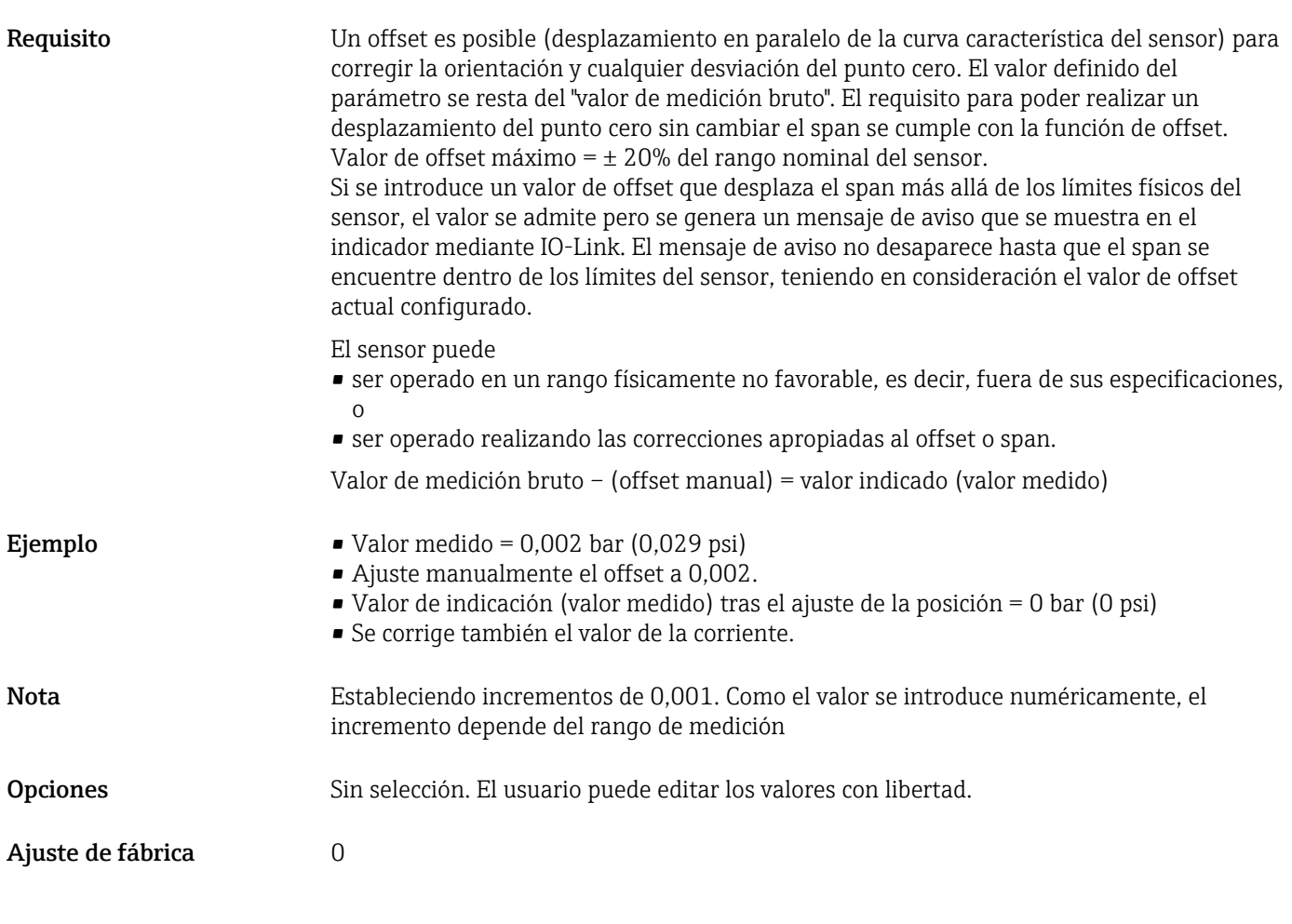

### Adopción del punto cero (GTZ)

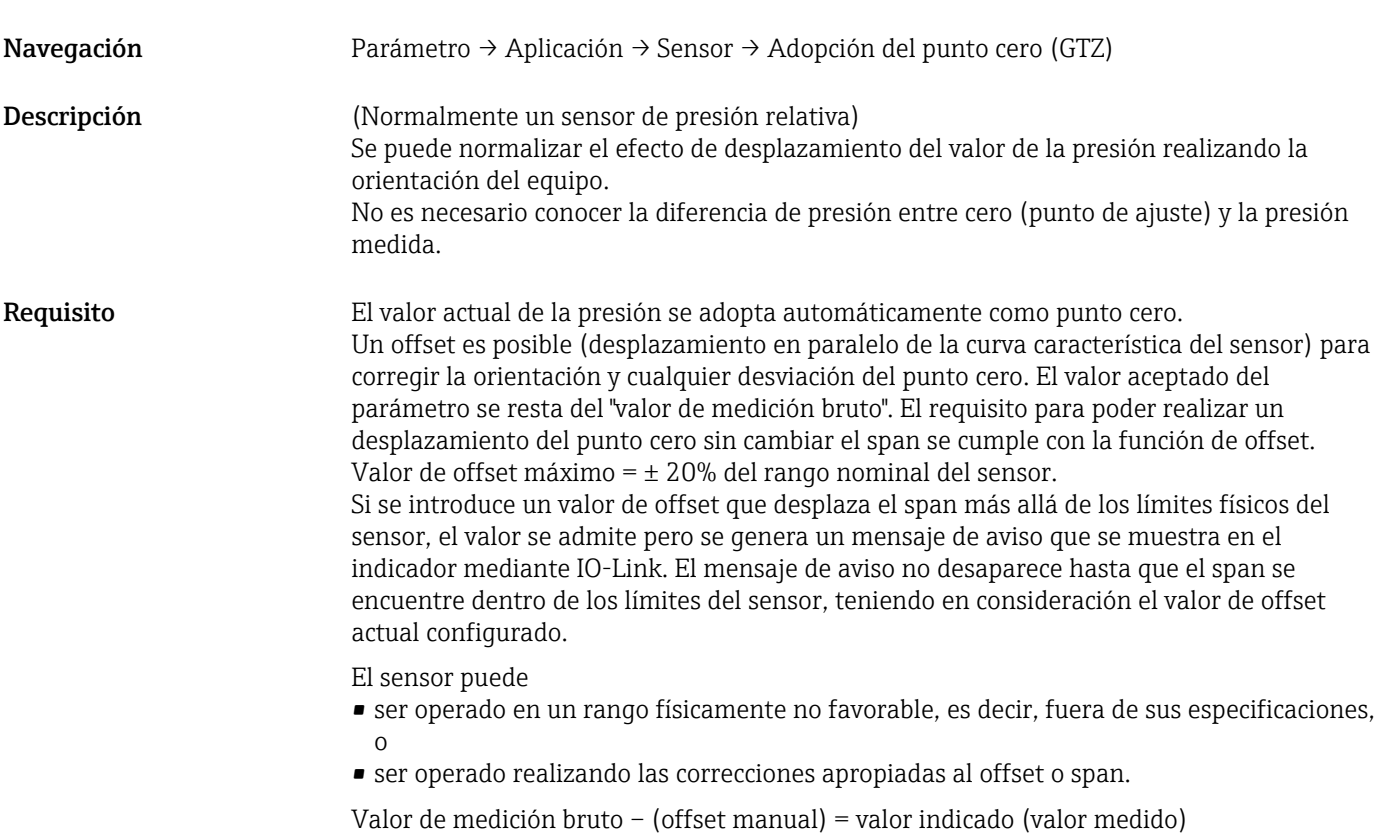

<span id="page-50-0"></span>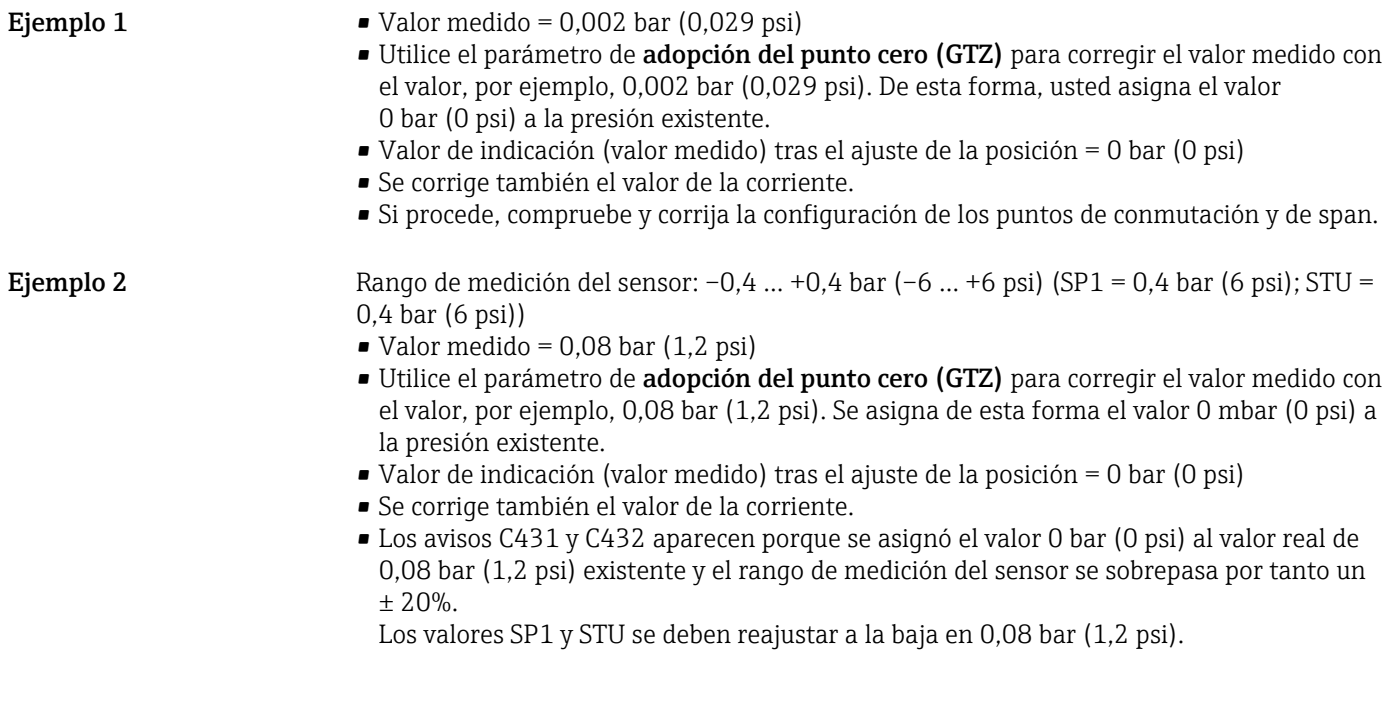

### Amortiguación (TAU)

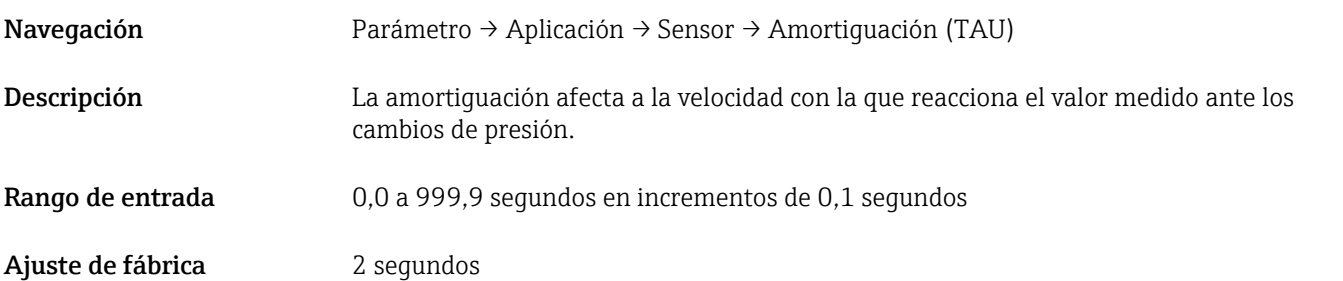

#### Current output

#### <span id="page-51-0"></span>Valor para 4 mA (STL)

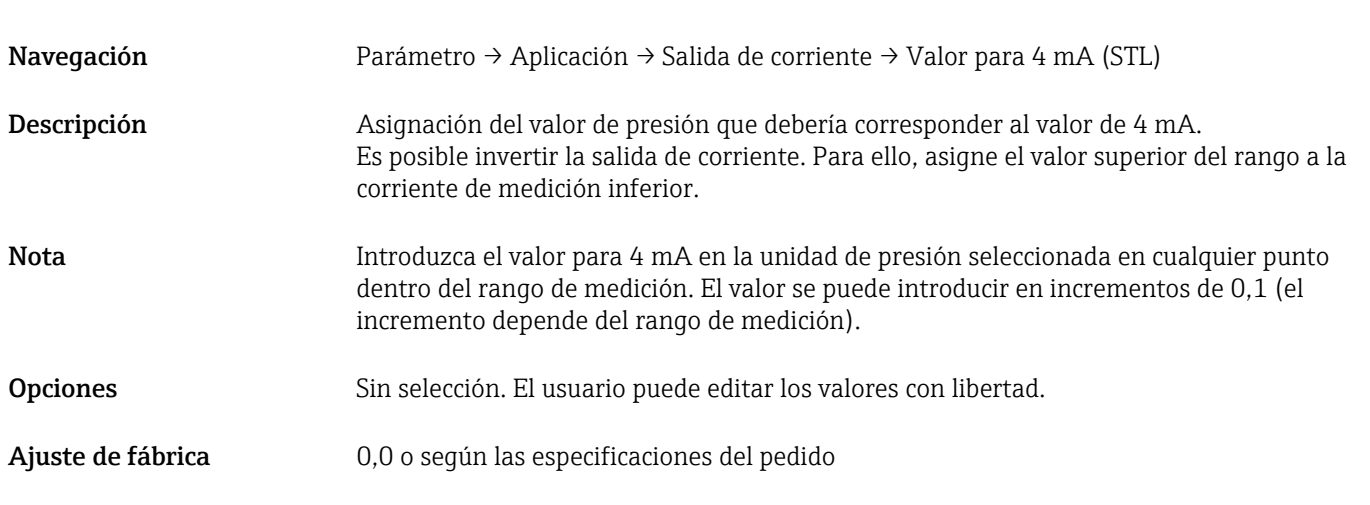

#### Valor para 20 mA (STU)

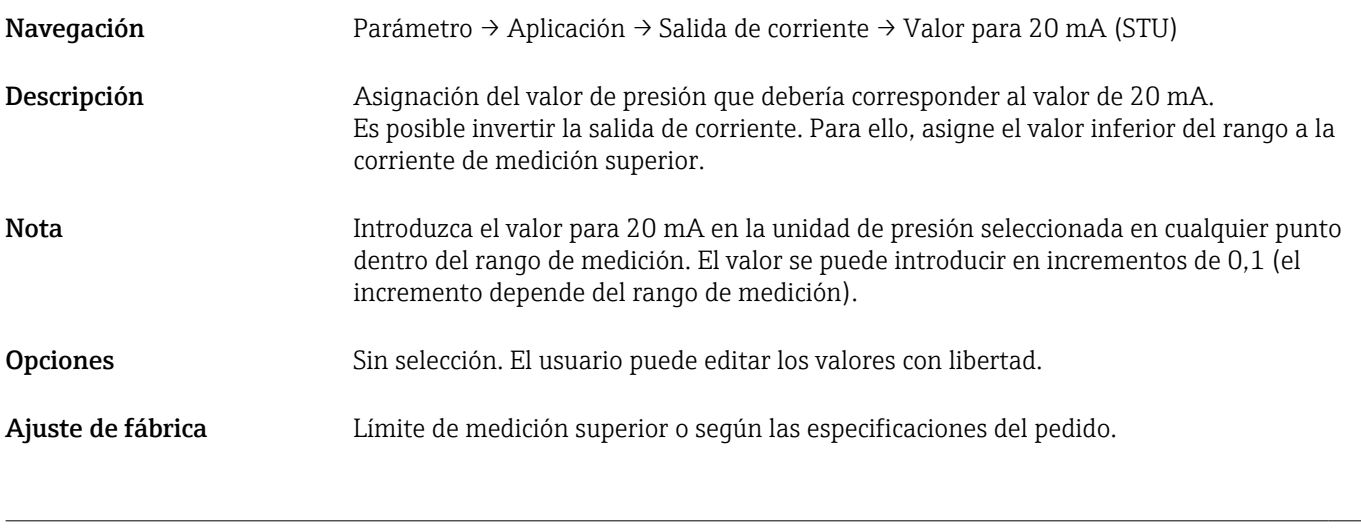

#### Presión aplicada para 4 mA (GTL)

Navegación Parámetro → Aplicación → Salida de corriente → Presión aplicada para 4 mA (GTL)

<span id="page-52-0"></span>Descripción El valor actual de la presión es adoptado automáticamente por la señal de corriente de 4 mA. Parámetro para el cual se puede asignar el rango de corriente a cualquier sección del rango nominal. Para ello, asigne el valor inferior del rango de presión a la corriente de medición inferior y el valor superior del rango de presión a la corriente de medición superior. Los valores inferior y superior del rango pueden configurarse de forma independiente para que el span de medición de la presión no se mantenga constante. Los LRV y URV del span de medición de la presión se pueden editar a lo largo de todo el rango del sensor. Se indica un valor de TD no válido con el mensaje de diagnóstico S510. Se indica un offset de posición no válido con el mensaje de diagnóstico C431. La operación de edición no puede tener como resultado que el equipo opere fuera de los límites mínimo y máximo del sensor. Se rechazan las entradas incorrectas según lo indicado mediante los mensajes siguientes, y se utiliza de nuevo el último valor válido anterior al cambio: • Valor del parámetro por encima del límite (0x8031) • Valor del parámetro por debajo del límite (0x8032) El valor medido actualmente presente se acepta como el valor para 4 mA en cualquier punto dentro del rango de medición. Se desplaza toda la curva característica del sensor para que la presión existente corresponda al valor cero.

#### Presión aplicada para 20 mA (GTU)

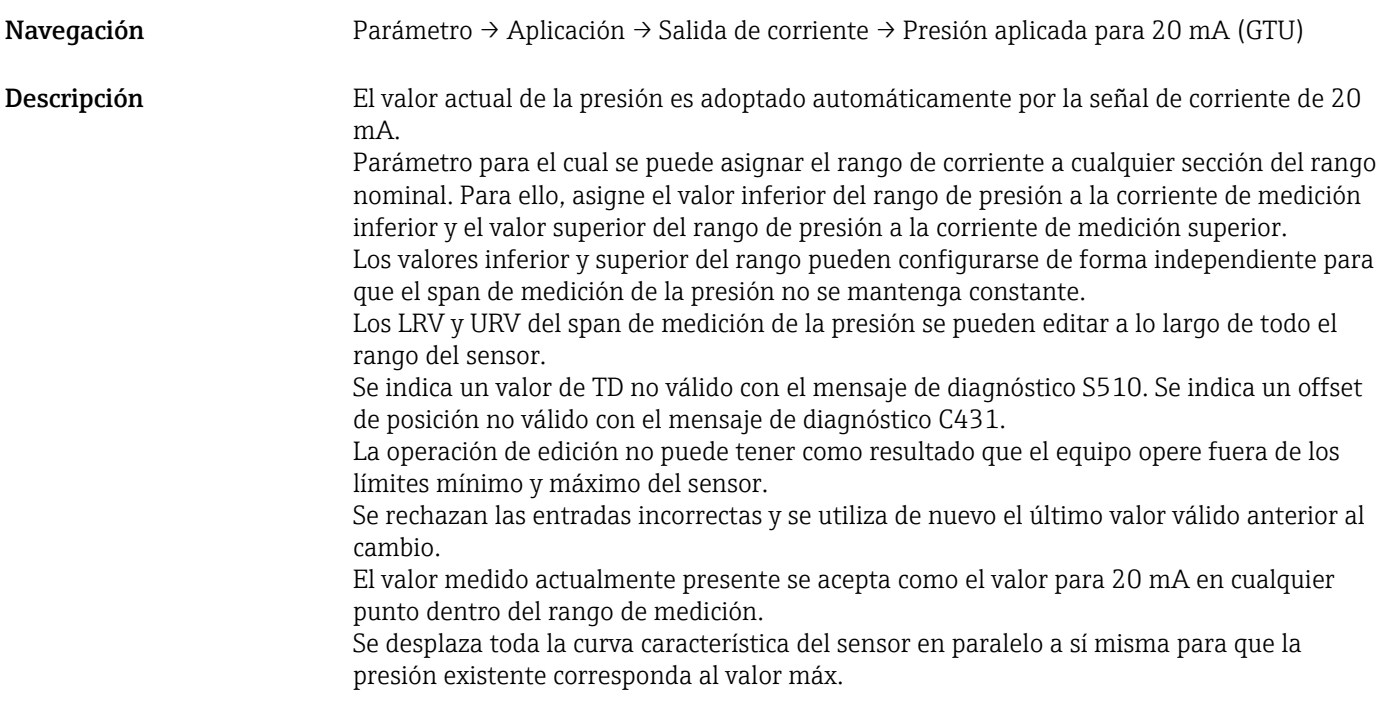

Corriente de alarma (FCU)

Navegación Parámetro → Aplicación → Salida de corriente → Corriente de alarma (FCU)

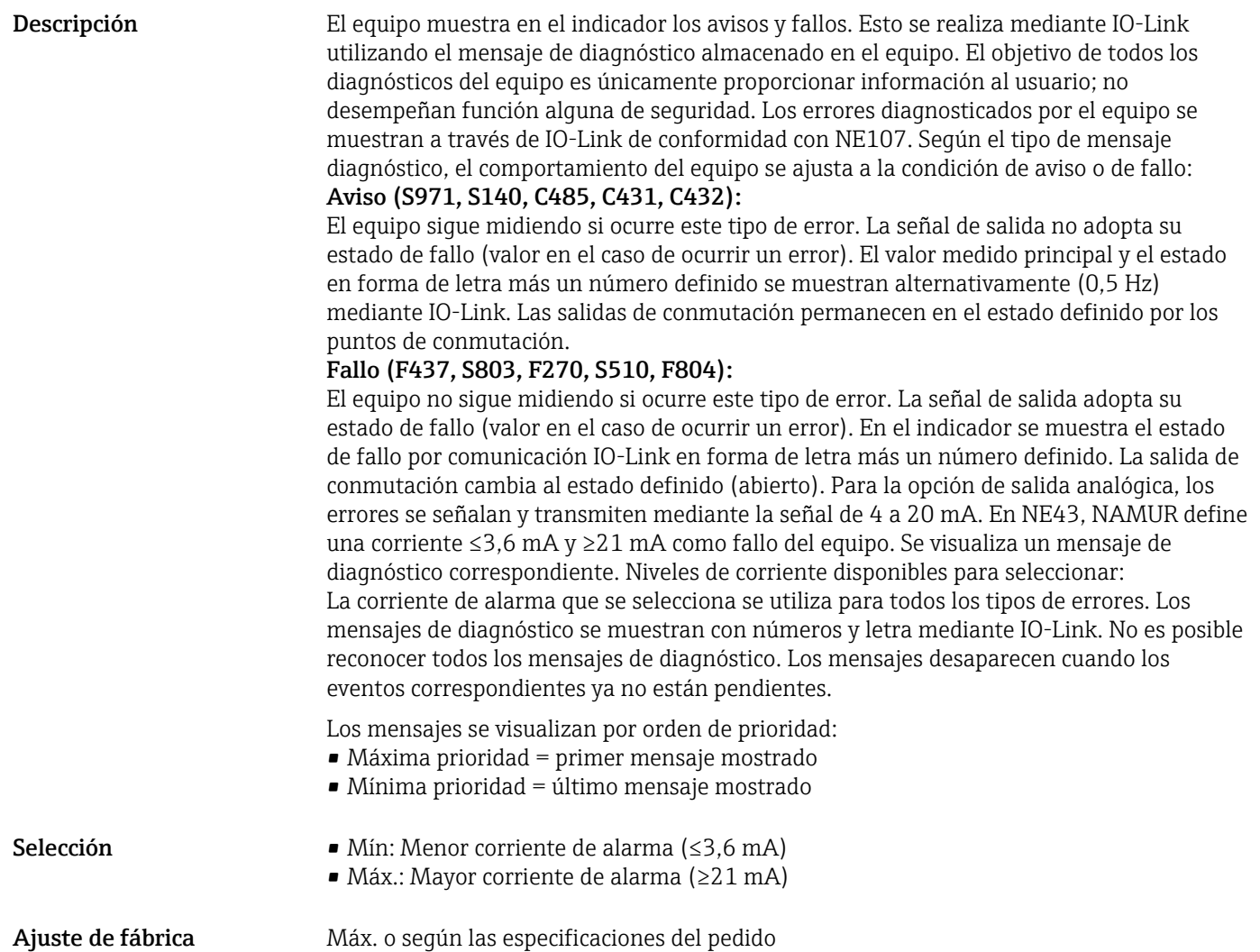

#### Teach Single Value

<span id="page-54-0"></span>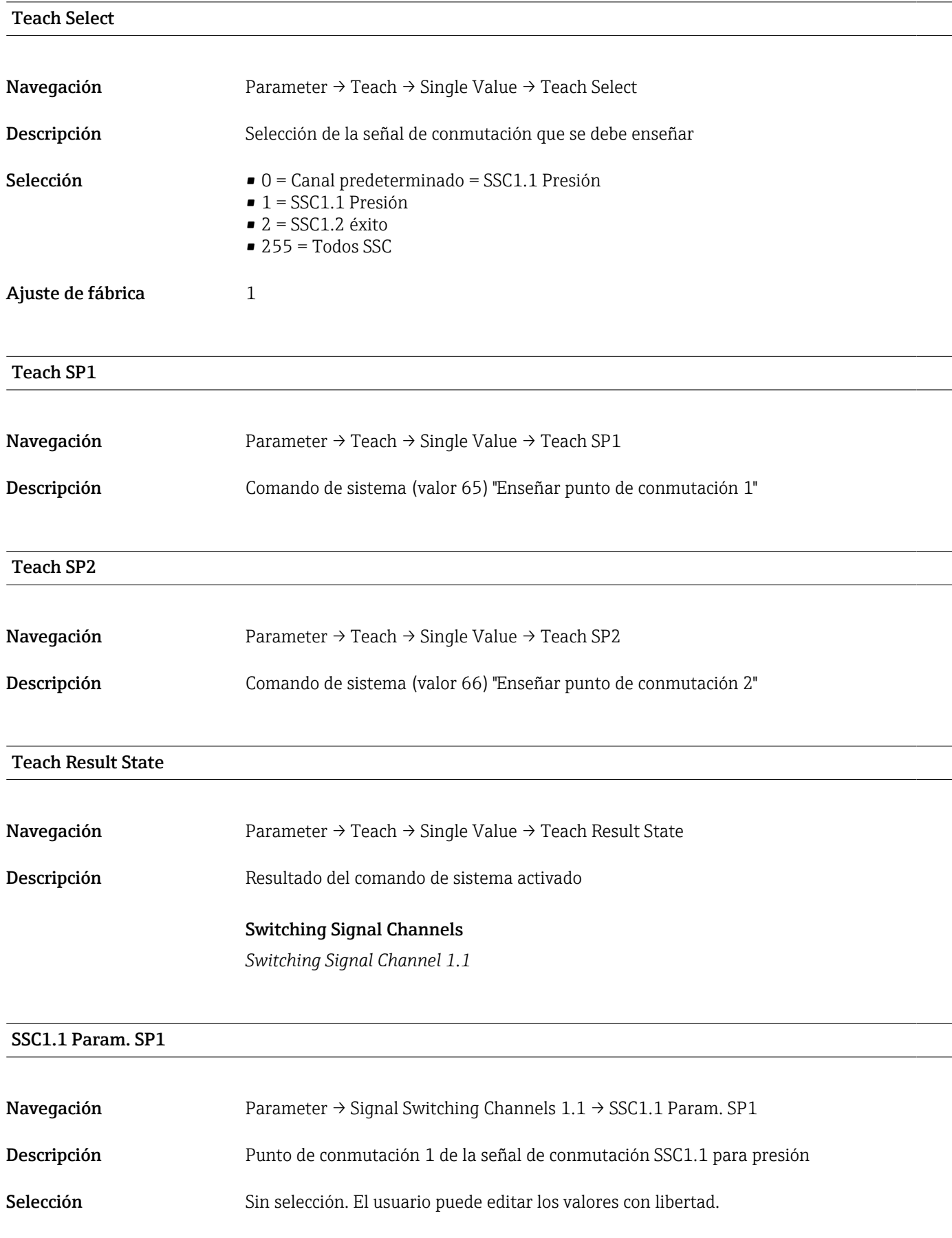

#### <span id="page-55-0"></span>SSC1.1 Param. SP2

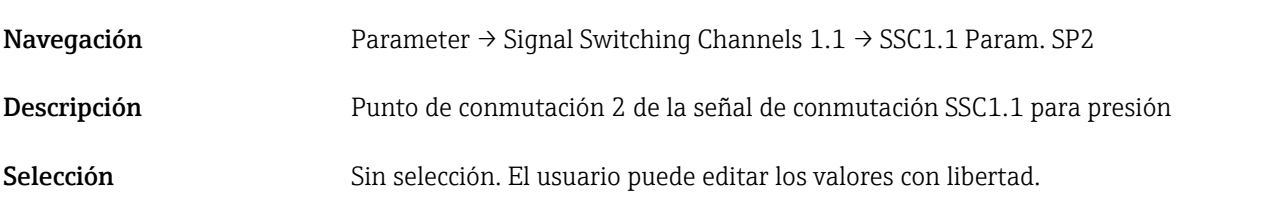

#### SSC1.1 Config. Logic

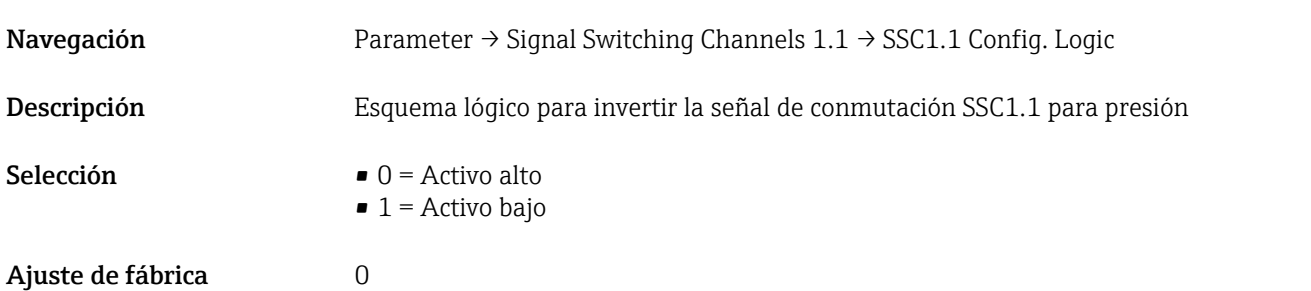

#### SSC1.1 Config. Mode

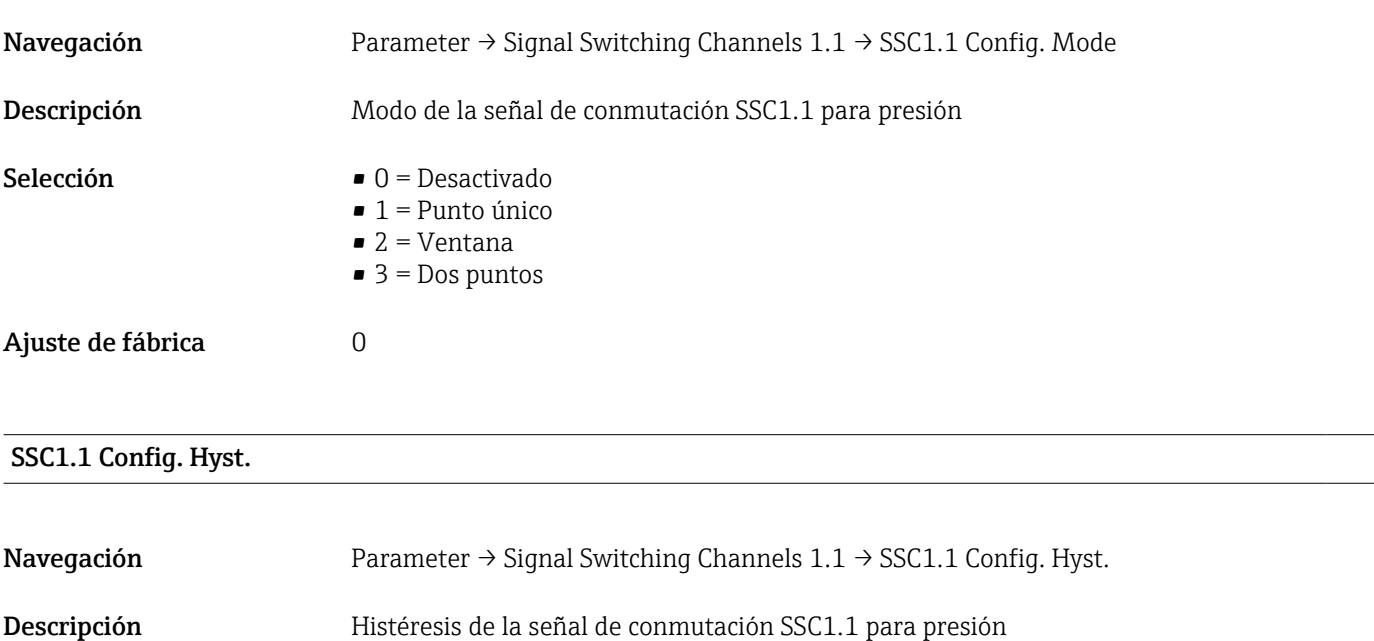

#### Selección Sin selección. El usuario puede editar los valores con libertad.

#### Switching delay time, output 1 (dS1)

Navegación Parameter → Signal Switching Channels 1.1 → Switching delay time, output 1 (dS1)

<span id="page-56-0"></span>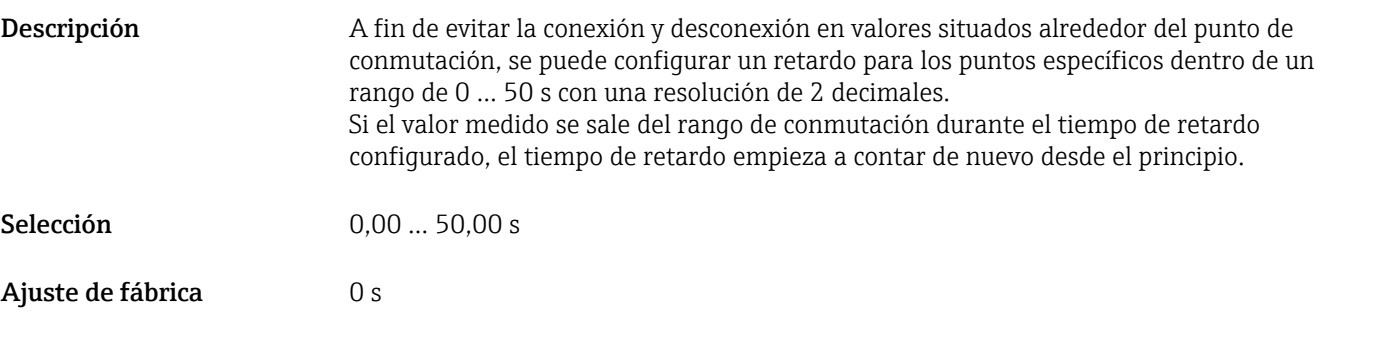

#### Switchback delay time, output 1 (dR1)

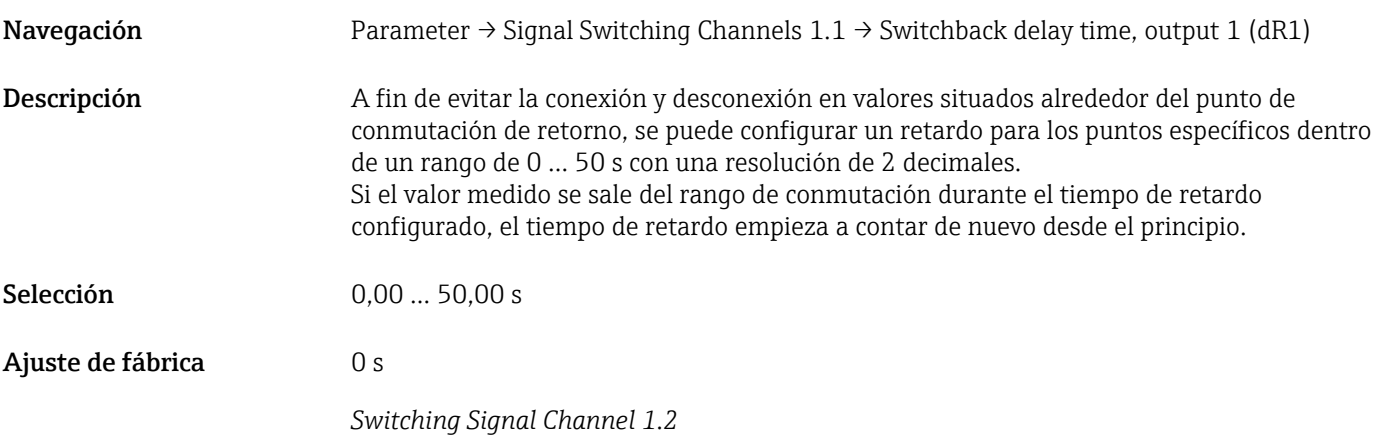

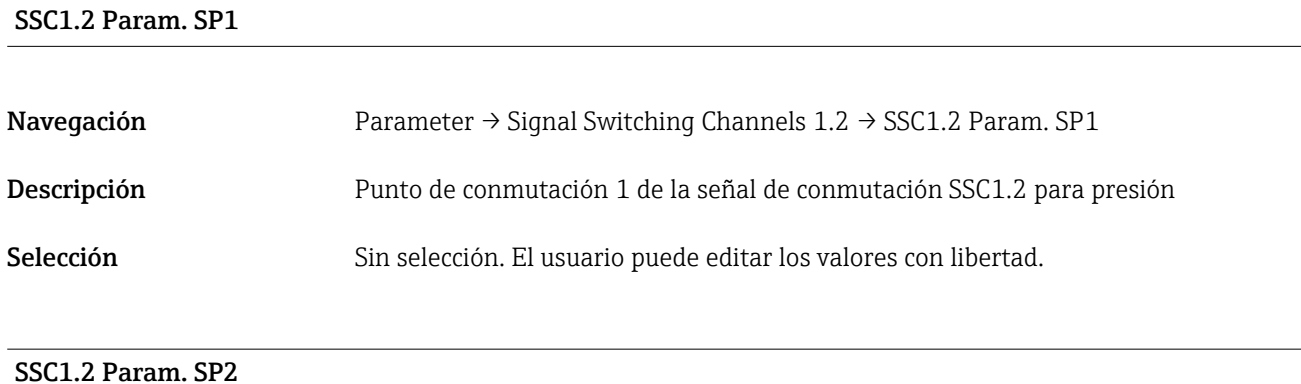

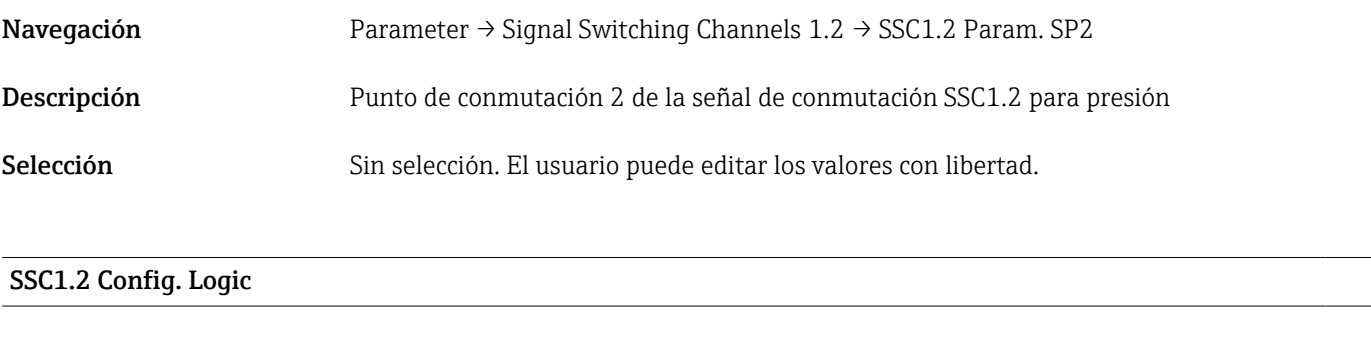

Navegación Parameter → Signal Switching Channels 1.2 → SSC1.2 Config. Logic Descripción Esquema lógico para invertir la señal de conmutación SSC1.2 para presión

<span id="page-57-0"></span>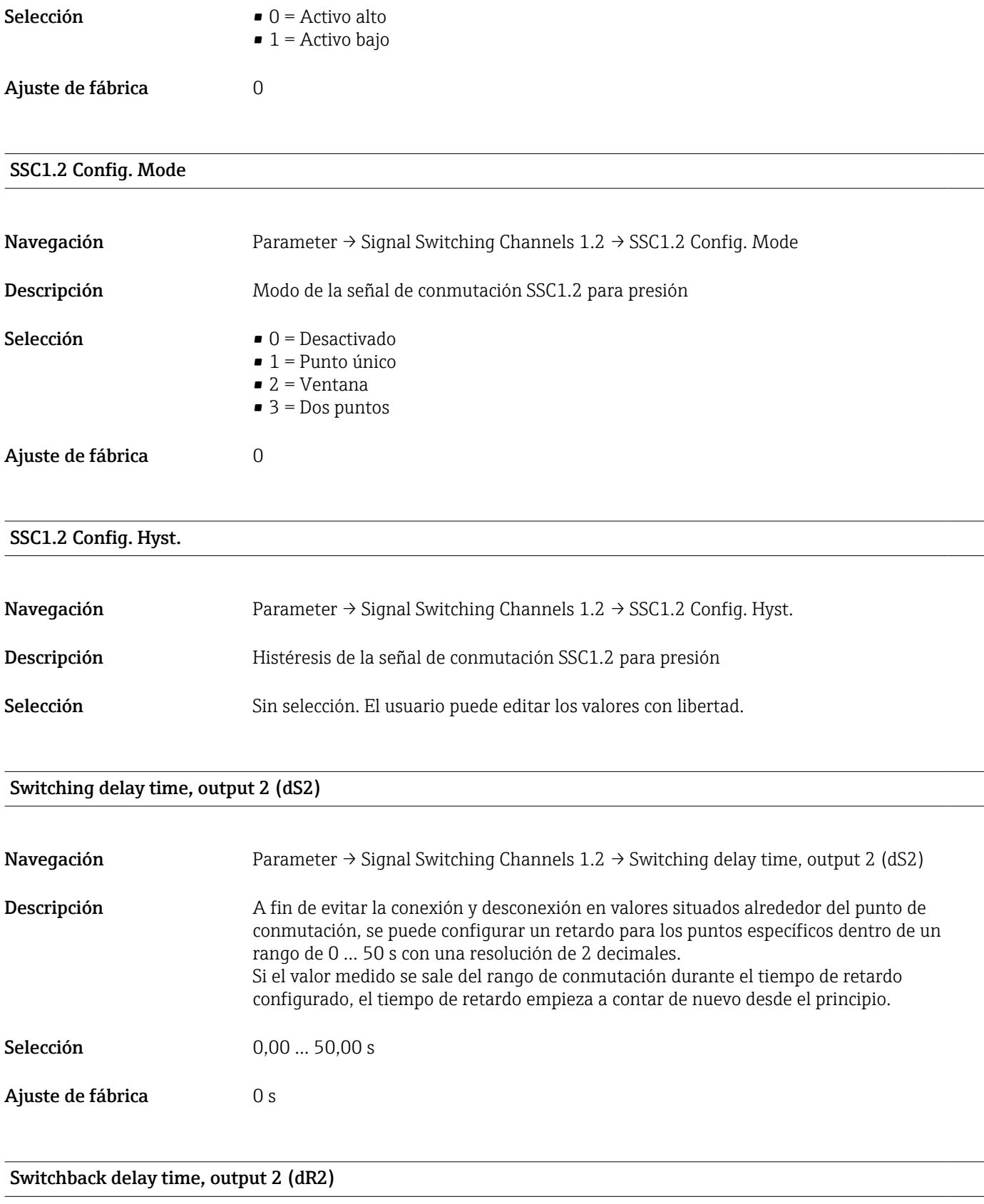

Navegación Parameter → Signal Switching Channels 1.2 → Switchback delay time, output 2 (dR2)

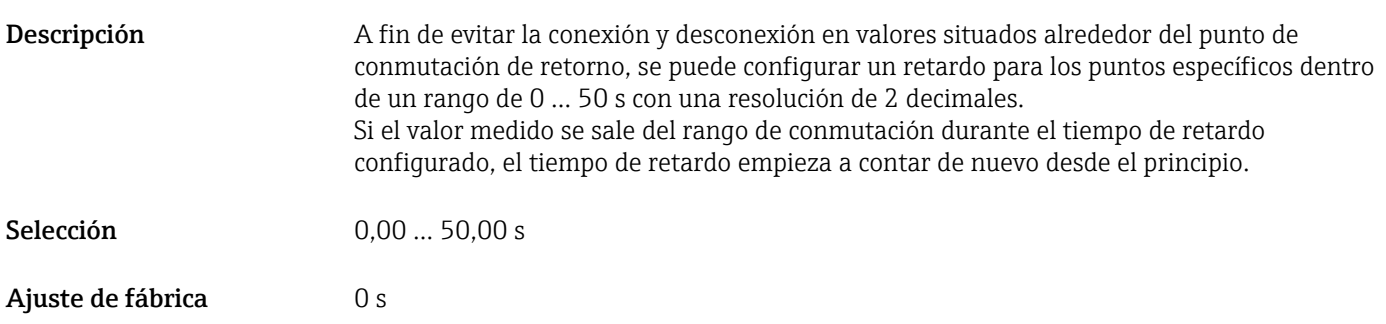

#### 14.3.2 System

#### Configuración del equipo

## <span id="page-59-0"></span>Valor superior máx. (indicador máximo) Navegación Parámetro → Sistema → Configuración del equipo → Valor superior máx. (indicador máximo) Descripción Este parámetro se utiliza como indicador de pico máximo y permite recuperar retroactivamente el valor de presión más alto medido. Una presión que dura por lo menos 2,5 ms se registra en el indicador máximo. Los indicadores máximos no se pueden reiniciar. Valor inferior mín. (indicador mínimo) Navegación Parámetro → Sistema → Configuración del equipo → Valor inferior mín. (indicador mínimo) Descripción Este parámetro se utiliza como indicador de pico máximo y permite recuperar retroactivamente el valor de presión más bajo medido. Una presión que dura por lo menos 2,5 ms se registra en el indicador máximo. Los indicadores máximos no se pueden reiniciar. ContadorRevisiones (RVC) Navegación Parámetro → Sistema → Configuración del equipo → ContadorRevisiones (RVC) Descripción Contador que indica el número de cambios de parámetros. Reinicio de los ajustes de fábrica (RES)

Navegación Parámetro → Sistema → Configuración del equipo → Restablecer a ajustes de fábrica (RES)

<span id="page-60-0"></span>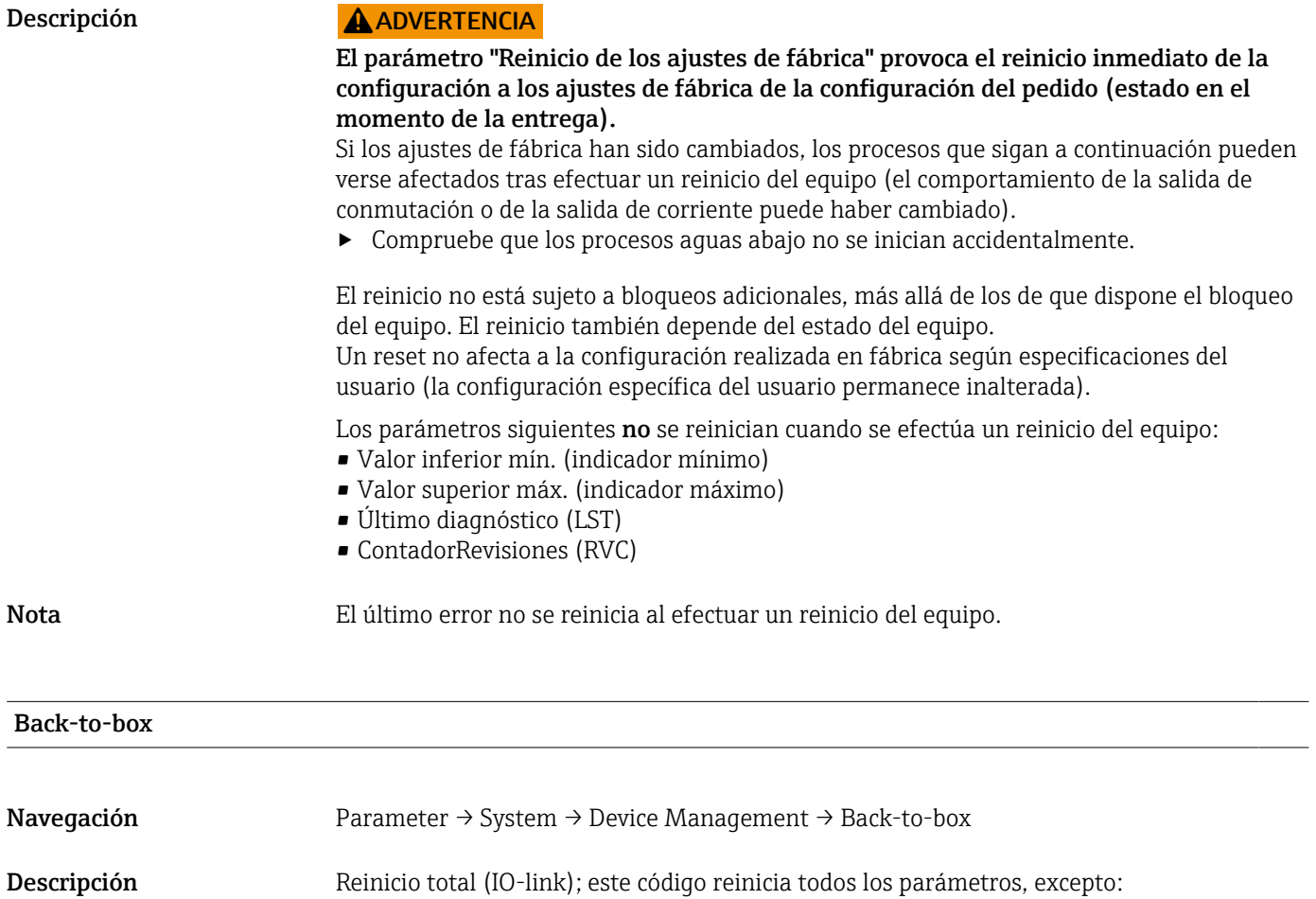

• Contador de revisión

• Indicador de retención de pico

Se pone fin a toda simulación que se esté ejecutando, se muestra "F419" y es necesario un reinicio manual.

### 14.4 Observación

Los datos de proceso se transmiten de forma acíclica.

## <span id="page-61-0"></span>15 Accesorios

### 15.1 Casquillo de soldadura

Se encuentran disponibles varios casquillos de soldadura para instalar en depósitos o tuberías.

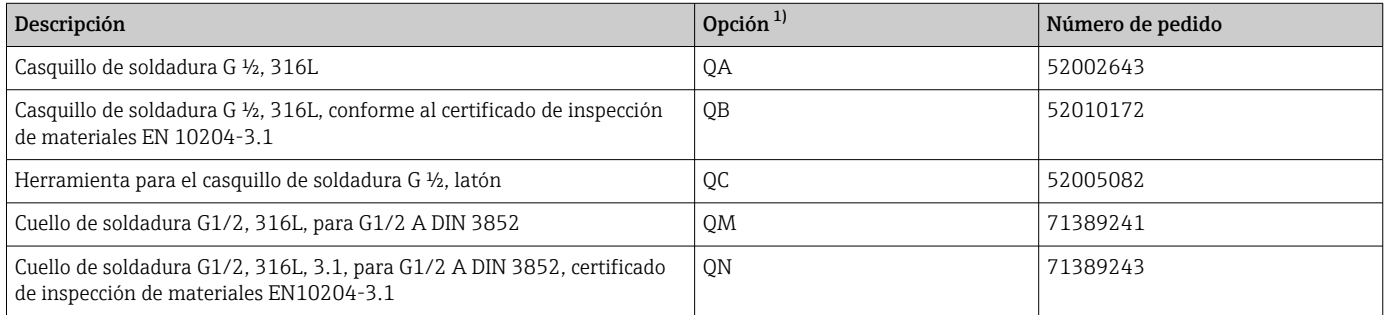

1) código de producto del Product Configurator para "Accesorios adjuntos"

Si se instala horizontalmente y se utilizan casquillos de soldadura con un orificio de fuga, asegúrese de que el orificio de fuga se dirija hacia abajo. Esto permitirá detectar lo antes posible cualquier fuga que se produzca.

### 15.2 Conectores M12

#### Conector macho M12 (conexión autoconfigurable a conector macho M12)

- Grado de protección: IP67
- Material:
	- Racor: Cu Sn/Ni
	- Cuerpo: PBT
	- Junta: NBR
- $\bullet$  Opción<sup>3)</sup>: R1
- Número de pedido: 52006263

#### Conector macho M12, en ángulo con cable de 5 m (16 ft)

- Grado de protección: IP67
- Material:
	- Racor: GD Zn/Ni
	- Cuerpo: PUR
	- Cable: PVC
- Colores de los cables:
	- $\blacksquare$  1 = BN = marrón
	- $\bullet$  2 = WT = blanco
	- $\bullet$  3 = BU = azul
	- $\bullet$  4 = BK = negro
- $\bullet$  Opción<sup>4</sup>: RZ
- Número de pedido: 52010285

<sup>3)</sup> Configurador de producto: código de pedido "620"

<sup>4)</sup> Configurador de producto: código de pedido "620"

#### Conector macho M12, en ángulo (conexión autoconfigurable a conector macho M12)

- Grado de protección: IP67
- Material:
- Racor: GD Zn/Ni
- Cuerpo: PBT
- Junta: NBR
- $\bullet$  Opción<sup>5)</sup>: RM
- Número de pedido: 71114212

<sup>5)</sup> Configurador de producto: código de pedido "620"

## <span id="page-63-0"></span>Índice alfabético

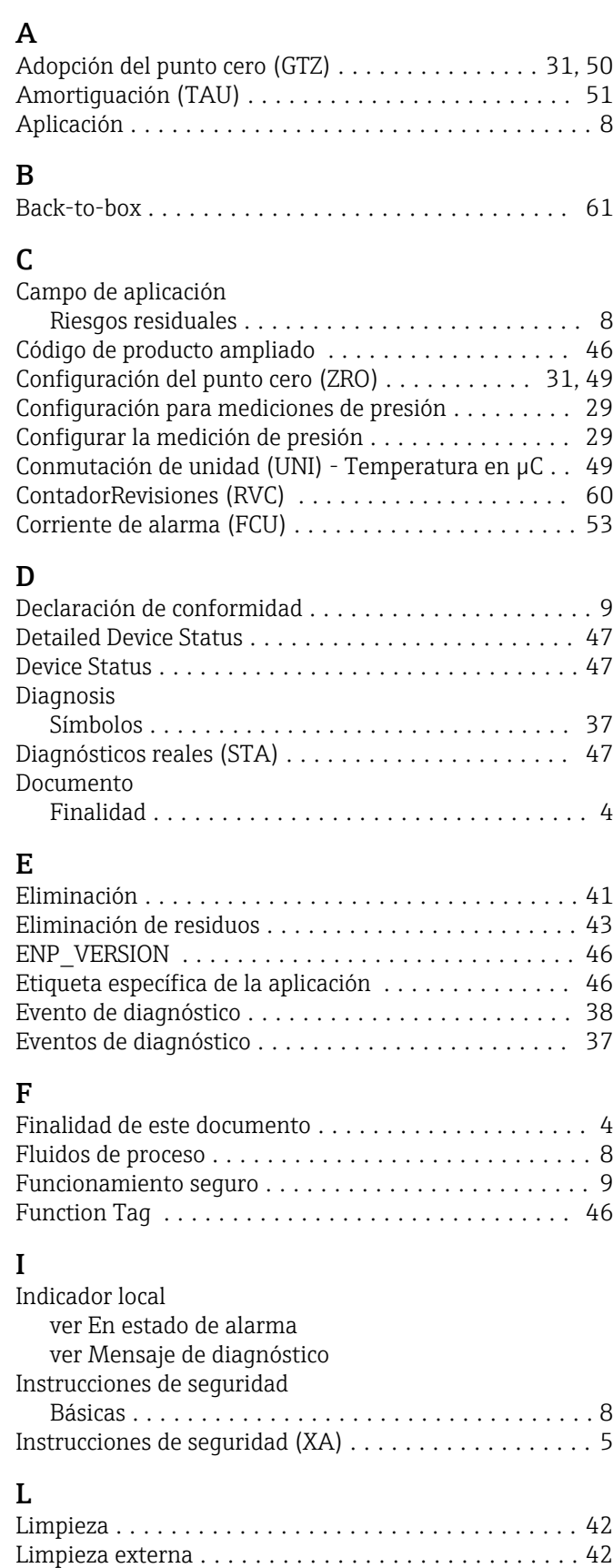

Localización y resolución de fallos ............... [37](#page-36-0) Location Tag .............................. [46](#page-45-0)

### M

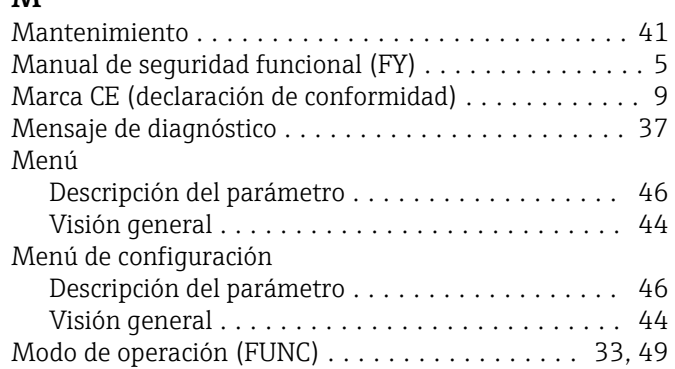

#### P

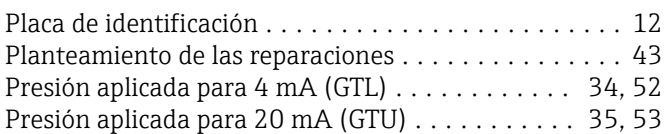

#### R

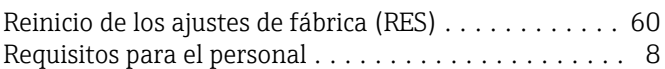

### S

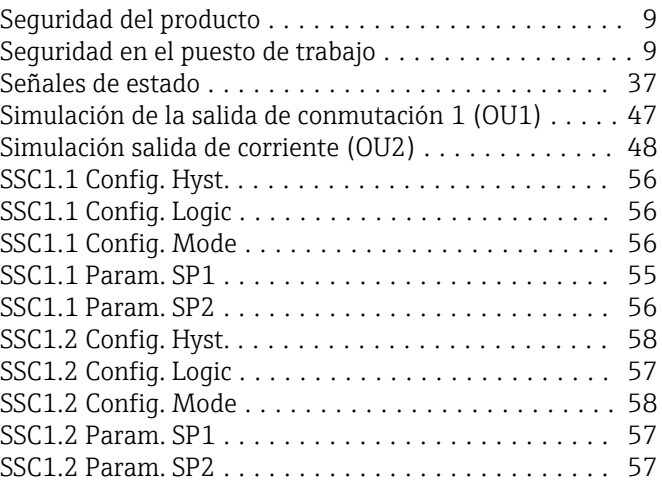

### T

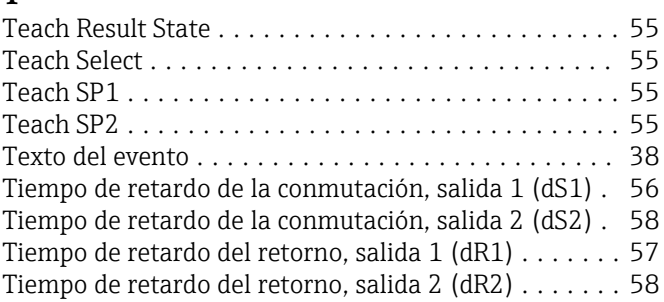

### U

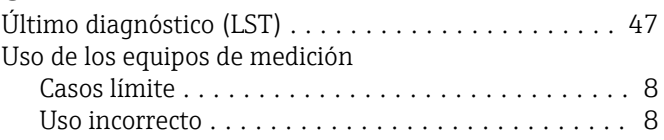

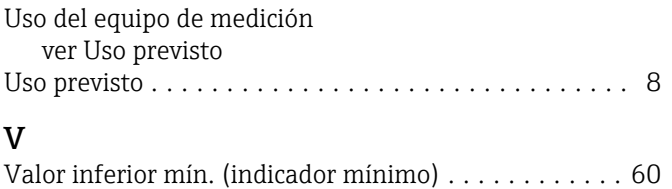

Valor para 4 mA (STL) ..................... [34,](#page-33-0) [52](#page-51-0)

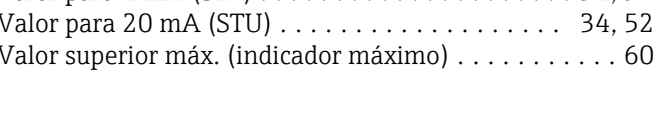

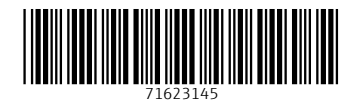

www.addresses.endress.com

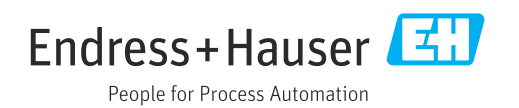